# **Bedienungsanleitung Owner's manual** Manuel d'utilisation **Manuel d'utilisation**

**E F G 1**

# PANDORA PERSONAL MULTI-EFFECT PROCESSOR<br>PROCESSEUR D'EFFETS MULTIPLES PERSONNEL PX5D **EXEMS**

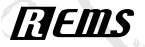

Download from Www.Somanuals.com. All Manuals Search And Download.

KORG

KORG

# <span id="page-1-0"></span>**Precautions**

# **Location**

Using the unit in the following locations can result in a malfunction.

- In direct sunlight
- Locations of extreme temperature or humidity
- Excessively dusty or dirty locations
- Locations of excessive vibration
- Close to magnetic fields

# **Power supply**

Please connect the designated AC adapter to an AC outlet of the correct voltage. Do not connect it to an AC outlet of voltage other than that for which your unit is intended.

# **Interference with other electrical devices**

Radios and televisions placed nearby may experience reception interference. Operate this unit at a suitable distance from radios and televisions.

# **Handling**

To avoid breakage, do not apply excessive force to the switches or controls.

# **Care**

If the exterior becomes dirty, wipe it with a clean, dry cloth. Do not use liquid cleaners such as benzene or thinner, or cleaning compounds or flammable polishes.

# **Keep this manual**

After reading this manual, please keep it for later reference.

# **Keeping foreign matter out of your equipment**

Never set any container with liquid in it near this equipment. If liquid gets into the equipment, it could cause a breakdown, fire, or electrical shock.

Be careful not to let metal objects get into the equipment. If something does slip into the equipment, unplug the AC adapter from the wall outlet. Then contact your nearest Korg dealer or the store where the equipment was purchased.

# **THE FCC REGULATION WARNING (for USA)**

This equipment has been tested and found to comply with the limits for a Class B digital device, pursuant to Part 15 of the FCC Rules. These limits are designed to provide reasonable protection against harmful interference in a residential installation. This equipment generates, uses, and can radiate radio frequency energy and, if not installed and used in accordance with the instructions, may cause harmful interference to radio communications. However, there is no guarantee that interference will not occur in a particular installation. If this equipment does cause harmful interference to radio or television reception, which can be determined by turning the equipment off and on, the user is encouraged to try to correct the interference by one or more of the following measures:

- Reorient or relocate the receiving antenna.
- Increase the separation between the equipment and receiver.
- Connect the equipment into an outlet on a circuit different from that to which the receiver is connected.
- Consult the dealer or an experienced radio/TV technician for help.

Unauthorized changes or modification to this system can void the user's authority to operate this equipment.

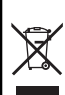

# **Notice regarding disposal (for EU)**

If this "crossed-out trash can" symbol is shown on the product or in the operating manual, you must dispose of the product in an appropriate way. Do not dispose of this product along with your household trash. By disposing of this product correctly, you can avoid environmental harm or health risk. The correct method of disposal will depend on your locality, so please contact the appropriate local authorities for details.

\* Company names, product names, and names of formats etc. are the trademarks or registered trademarks of their respective owners.

# **Table of Contents**

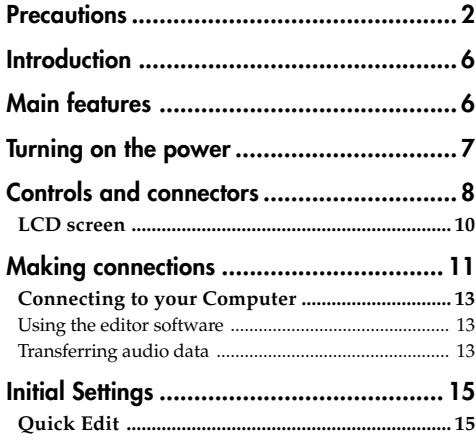

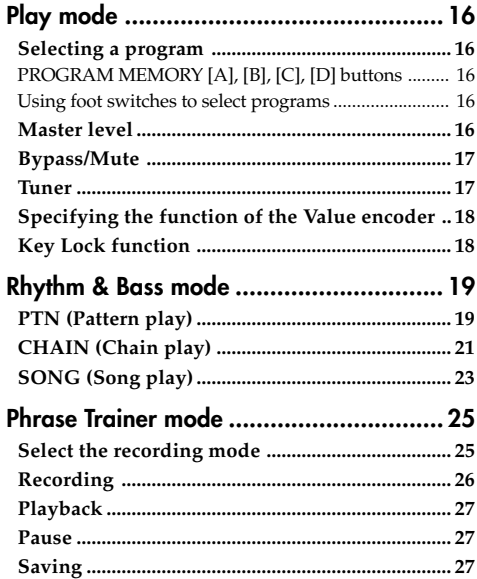

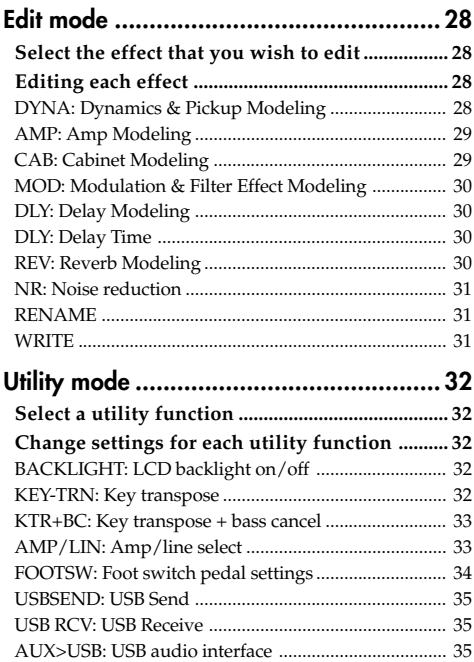

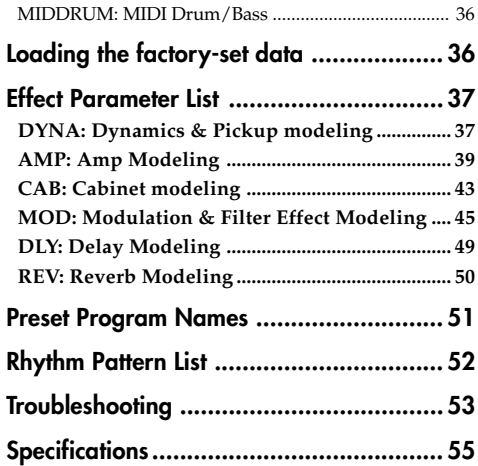

Download from Www.Somanuals.com. All Manuals Search And Download.

# <span id="page-5-0"></span>**Introduction**

Thank you for purchasing the **KORG PANDORA PX5D personal multi-effect processor**. In order to enjoy your **PANDORA PX5D**, please read this owner's manual carefully and retain it for future reference.

# **Main features**

The **PX5D** is a versatile multi-effect unit that packs an incredible range of guitar amps, bass amps and effects into a compact unit which utilizes Korg's proprietary " $\mathbf{F}$ FITS" modeling technology to create detailed and powerful modeling sounds.

**180 types of effect variations with a maximum of seven effects that can be used simultaneously.**

**IPE (Integrated Parameter Edit) allows effects to be quickly edited.**

# **100 user and 100 preset programs**

# **Control dials**

The **PX5D** includes 18 types of guitar amp models, 10 types of bass amp models, and 6 type of synths, each of which can be edited quickly and easily.

# **Backlit LCD**

The large LCD screen can be easily viewed even in dark locations.

# **Auto Tuner function**

This feature makes tuning fast and easy. You can also tune without being heard (i.e., while muted).

# **Rhythm and Bass function**

128 types of rhythm and bass patterns or a metronome can be used. 16 multiple patterns can also be connected for successive playback.

### **Phrase Trainer function**

You can use Rhythm & Bass mode to specify a rhythm pattern, play along with this rhythm pattern from an audio source connected to the AUX jack or USB connector or on your guitar (or bass) connected to the INPUT jack while you record the result, and then play back the recording as a loop (maximum of approximately 80 seconds). The playback speed can also be slowed down without affecting the pitch of the audio. The rhythm selected in Rhythm & Bass mode and the effect output can also be recorded simultaneously.

### **AUX pitch function**

This lets you modify the pitch of audio from the AUX jack or USB connector (Key Transpose function) or cancel the low-frequency region (Bass Cancel function).

# **TAP/BYPASS button**

You can easily set the Delay Time or the tempo of the Rhythm & Bass function to match the tempo of the song.

Download from Www.Somanuals.com. All Manuals Search And Download.

### <span id="page-6-0"></span>**Value encoder**

This lets you rapidly select programs or edit the effects.

# **USB-MIDI, USB audio interface function**

If you use the included USB cable to connect the **PX5D** to your computer, you'll be able to use the editor software\* to edit the **PX5D** or transfer audio data between the **PX5D** and your computer.

\*: You can download the editor software from the Korg website (http://www.korg.com/). Expected to become available in October, 2007.

# What is **ELEMS?**

**GLEADS** (Resonant structure and Electronic circuit Modeling System) is KORG's proprietary sound modeling technology which precisely reproduces the complex character and nature of both acoustic and electric instruments as well as electronic circuits in real world environments. **ELENS** emulates a wide variety of sound generation characteristics including instrument bodies, speakers & cabinets, acoustic fields, microphones, vacuum tubes, transistors, etc.

# **Turning on the power**

Remove the battery cover located on the bottom of the **PX5D** by sliding it in the direction of the arrow. Insert two AA alkaline batteries as shown in the illustration. Be sure to insert the batteries observing the correct polarity.

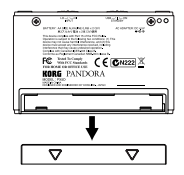

# **Battery Low display**

When the battery begins to run low, the Low Battery icon  $\Box$  will light. When this icon lights, replace the batteries as soon as possible. Programs and other data (except for the data being edited) will not be lost even if the battery is removed and changed.

*Batteries that have run down must be removed from the PX5D. If you leave dead batteries in the unit, malfunctions (battery leakage, etc.) may occur. You should also remove the batteries when you do not expect to use the PX5D for an extended period of time.*

*An AC adapter is not included with this product. It must be purchased separately.*

# <span id="page-7-0"></span>**Controls and connectors**

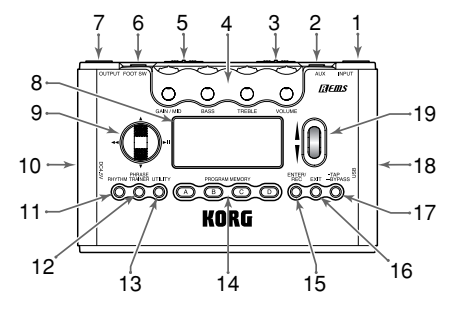

# **1. INPUT jack**

Connect your guitar or bass to this jack.

# **2. AUX jack (stereo)**

Connect this jack to a CD player or other audio source.

# **3. INPUT switch**

Use this to adjust the input level depending on the output level of your guitar or bass (☞p.15).

# **4. Control dials**

These dials control the gain, tone, and volume of the amp models and synth parameters.

# **5. Power switch**

This switch turns the power on/off. **STANDBY:** The power is off.

**ON:** The power is on.

**USB:** The power is on. When the **PX5D** is connected to your computer via the USB cable, your computer will supply power via the USB bus.

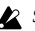

*Some computers may not be able to supply power via USB bus power. In this case, use a self-powered USB hub (that obtains power from an external supply), use two batteries, or use the AC adaptor.*

# **6. FOOT SW jack**

You can use the included cable for FOOT SW jack to connect two foot switches.

# **7. OUTPUT jack**

Connect this jack to your guitar amp, bass amp, or headphones etc.

# **8. LCD (Liquid Crystal Display)**

(☞p.10 "LCD screen")

# **9. CURSOR**

Use these buttons to select programs or the parameter that you wish to edit. These will also operate the Phrase Trainer function.

# **10. DC4.5V**

The separately sold AC adapter (DC4.5V  $\Diamond \mathbf{\odot} \Diamond$ ) is connected here.

### **11. RHYTHM button**

Use this button to enter Rhythm & Bass mode (☞p.19).

# **12. PHRASE TRAINER button**

Use this button to enter Phrase Trainer mode (☞p.25).

# **13. UTILITY button**

Use this button to enter Utility mode (☞p.32).

# **14. PROGRAM MEMORY [A] [B] [C] [D] buttons**

You can assign your favorite programs to these four buttons  $(A-D)$  ( $\infty$ p.16).

# **15. ENTER/REC button**

This button is used to switch an effect on/off, to edit patterns in Rhythm & Bass mode, or to start recording in Phrase Trainer mode.

# **16. EXIT button**

Returns to Play mode or to the preceding screen.

# **17. TAP/BYPASS button**

In Edit mode this button lets you specify the delay time for delay effects (☞p.15), or the rhythm tempo for rhythm & bass mode (☞p.19). In Play mode, this button will Bypass or Mute the **PX5D**, and activate the Tuner (☞p.17).

# **18. USB connector**

Use the included USB cable to connect this to your computer. You'll be able to use the editor software to edit the **PX5D** or transfer audio data between the **PX5D** and your computer.

# **19. Value encoder**

Use this to adjust the master level, edit effects, and select programs.

# <span id="page-9-0"></span>**LCD screen**

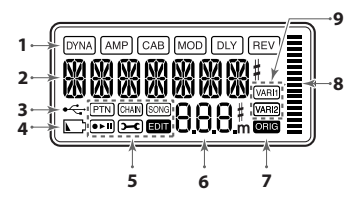

### **1. Effect chain**

This area indicates the on/off status of the **DYNA**, **AMP**, **CAB**, **MOD**, **DLY**, and **REV** effects.

# **2. Program name/Effect type display**

This area shows the program name or effect type. When the **PX5D** is bypassed or muted, this will function as the tuner.

# **3. USB icon**

This is shown if the **PX5D** is connected to your computer via the USB port.

# **4. Low Battery icon**

This icon will light when the batteries run low.

# **5. Mode icons**

These are shown when you enter the corresponding mode.

# **6. Program number/value display**

This displays the program number. When you change the Master Level, its value will be displayed here for several seconds. During editing, this displays the parameter values.

# **7. ORIG (Original) icon**

If the parameter or value being edited matches the value that is written in the program, the **ORIG** icon will light.

# **8. Bar graph**

In Play mode or Edit mode, this graph indicates the master level or the value of a parameter. In Rhythm mode, this indication will change according to the rhythm pattern that's playing.

# **9. Variation icons (VARI1, VARI2)**

This shows the variation of the rhythm pattern or rhythm & bass pattern you're using in Rhythm mode (☞p.20).

# <span id="page-10-0"></span>**Making connections**

When connecting an external device (ie-guitar amp, bass amp, CD player, AC adapter, etc.) be sure to turn the unit off.

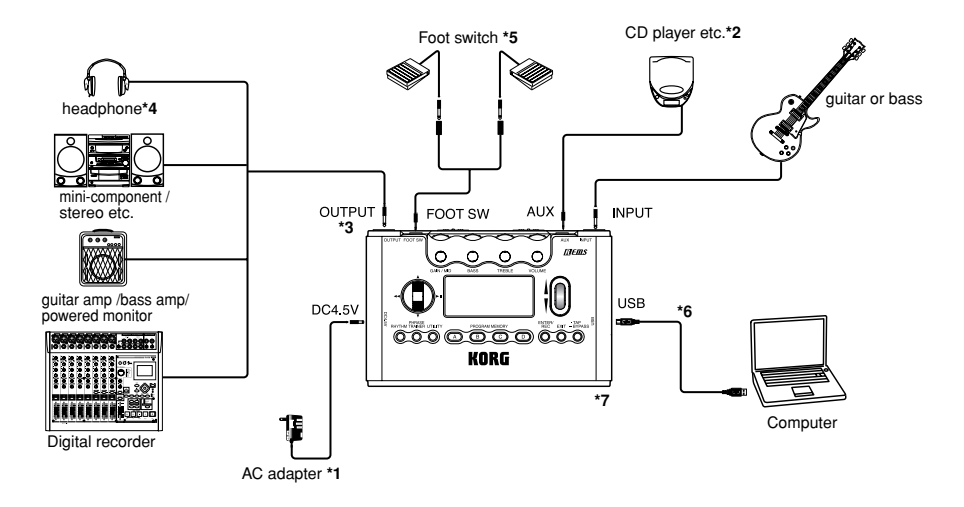

- **\*1** Be sure to use only the specified AC adapter (DC4.5V  $\Diamond$ C $\Diamond$ )
- **\*2** If a CD player or other audio source is connected to the AUX jack, you can play along with your guitar or bass. However the volume must be adjusted from the connected device.

### *Connecting cables are sold separately.*

- **\*3** The **PX5D**'s output jack is stereo. If you use a mono cable to connect it to a guitar or bass amp etc., only the L (left) output will be heard.
- **\*4** The **PX5D**'s output level and sound quality will vary depending on which headphones are used. We recommend using good quality low impedance headphones, 32 Ohms or less with a sensitivity rating near 100dB/mW or above. Many headphones sold for use with portable CD or cassette players will work fine.
- **\*5** Use the included cable for FOOT SW jack to connect two foot switches to the **PX5D**. You can connect two foot switches such as the Korg PS-1 (sold separately). In Utility mode you can specify the function of the pedal switches; for example you can use them to switch programs, or to start/stop recording and playback in Phrase Trainer mode (☞p.16 "Using foot switches to select programs," ☞p.34 "FOOTSW").
- **\*6** Use the included USB cable if you want to connect the **PX5D** to your computer. For details on connections to your computer, refer to "Connecting to your computer."
- **\*7** If needed, you can attach the included rubber feet to the bottom of the **PX5D**.

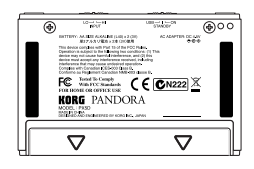

# <span id="page-12-0"></span>**Connecting to your Computer**

If you use the included USB cable to connect the **PX5D** to your computer, you'll be able to use the editor software to edit the **PX5D**, and transfer audio data between the **PX5D** and your DAW software.

### **Using the editor software**

The editor software lets you edit programs, manage data libraries, and create chains for Rhythm & Bass mode.

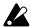

*You can download the editor software from the Korg website (http://www.korg.com/). For details on installing and using the editor software, refer to the owner's manual.*

*In order to use the editor software, you'll need to install the KORG USB-MIDI driver into your computer. ("Installing the software" in the included CD-ROM).*

# **Transferring audio data**

If you use a USB cable to connect the **PX5D** to your computer, the **PX5D**'s effect output, the rhythm sounds of Rhythm & Bass mode, and phrases you recorded in Phrase Trainer mode can be recorded directly into audio tracks of your DAW software. The playback of your DAW software can also be monitored through the **PX5D**.

*If you're computer is running Windows XP, we recommend that you install the KORG USB-ASIO driver (in the included CD-ROM) into your computer if you want to transfer audio using the USB connector. For details on installing the KORG USB-ASIO driver, refer to "Installing the software" on the included CD-ROM.*

The following illustration shows the signal flow when the **PX5D** is connected to your computer.

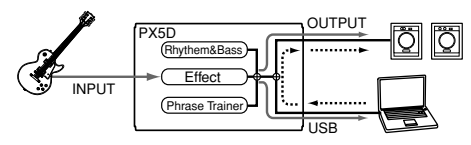

*The PX5D's effect will not apply to the audio input via the USB connector.*

Adjust the master level setting to change the volume of the audio signal that's sent from the **PX5D**'s OUTPUT jack (☞p.16 "Master level").

Adjust the Utility mode "USBSEND" setting to change the volume of the audio signal that's sent from the **PX5D**'s USB connector to the computer (☞p.35 "USB-SEND").

Adjust the Utility mode "USB RCV" setting to change the volume of the audio signal that's input from the computer to the **PX5D** (☞p.35 "USB RCV").

- *Normally, the signal that's being input from the AUX jack is not sent to the USB connector. If you want the input signal from the AUX jack to be sent to your computer, access the Utility mode "AUX > USB" screen (*☞*p.35 "AUX>USB").*
- *If you're recording the PX5D's effect output onto an audio track of your DAW software, turn off the "audio in thru" function of your software to prevent echo-back.*
- *For details on using your DAW software, refer to the operation manual included with your software.*

# <span id="page-14-0"></span>**Initial Settings**

*1* When you finish making connections, set the power switch to the "**ON**" position. (This setting is referred to as Play mode.)

Use the  $\triangle$  /  $\blacktriangledown$  CURSOR to select a program.

*2* Set the input level switch depending on the output level of your guitar or bass.

**HI:** High-output pickups (e.g., humbucking or pickups with a preamp)

**LO:** Low-output pickups (e.g., single-coil type pickups)

*3* Set the volume control of your guitar or bass to its usual position. Use the **Value encoder** to adjust the master level

# **Quick Edit**

In each mode (except when Mute/Bypass or Key Lock are active), you can use the **Control dials** to adjust the gain, tone, or volume of amp modeling. When you move a control dial, the parameter name and value will appear for several seconds in the value display. If the setting matches the original setting, the **ORIG icon** will light. The Delay Time can also be set by pressing the **TAP/BY-PASS button** twice at the desired interval (except when in Rhythm & Bass mode).

When you set the delay time, the value display will indicate the delay time for several seconds.

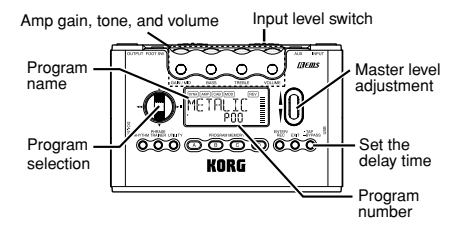

*Settings that you make using Quick Edit will return to the original saved settings if you change programs or turn off the power before Writing (*☞*p.31 "WRITE").*

# <span id="page-15-0"></span>**Play mode**

Play mode is the mode in which you will normally use the **PX5D**.

# **Selecting a program**

Use the **∆/▼** CURSOR to select a program. The program/effect type display will show the program name, and the value display will show the program number. You can select from one hundred user programs (U00– U99) and one hundred preset programs (P00–P99). You can select programs even if you're in Rhythm & Bass mode, Phrase Trainer mode (except while recording), or Utility mode (except while in certain screens).

# **PROGRAM MEMORY [A], [B], [C], [D] buttons**

You can assign four of your favorite programs to the **PROGRAM MEMORY [A]–[D] buttons**. While you perform, simply press the corresponding **PROGRAM MEMORY [A]–[D] button** and the selected program will be recalled instantly.

Here's how to assign a program to a button. In this example, we'll assign the selected program to button [A].

- *1* Use the ▲/▼ CURSOR to select the program you want to assign to button [A].
- *2* Press and hold the **PROGRAM MEMORY [A] button** for approximately one second. The LCD will indicate "**PGM>A**," and the selected program will be assigned to button [A].

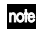

*You can use a foot switch connected to the FOOT SW jack to switch between the four programs assigned to PROGRAM MEMORY [A]–[D] (*☞*p.34 "FOOTSW").*

# **Using foot switches to select programs**

If you connect foot switches to the **PX5D**'s FOOT SW jack and use Utility mode to assign the Pedal Switch function, you'll be able to use the foot switches to select programs.

Use the included cable for FOOT SW jack to connect your foot switches. The red jack on one end of the cable will be Program Up, and the other white jack will be Program Down (☞p.11 "Making connections," p.34 " FOOTSW").

# **Master level**

When you turn the **Value encoder** to adjust the master level, the master level value will be shown in the **program number/value display** for several seconds. The bar graph will also change to indicate the level. The master level is remembered even when the power is turned off.

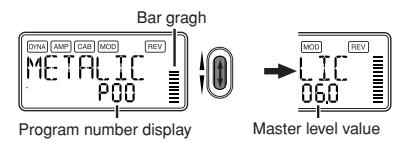

<span id="page-16-0"></span>*<i>You can also adjust the settings so that the*  $\blacktriangle/\blacktriangledown$  *CUR-SOR will adjust the master level (*☞*p.18 "Specifying the function of the Value encoder").*

# **Bypass/Mute**

When you press the **TAP/BYPASS button** for approximately one second, the **PX5D** will be bypassed, and the original sound will be dry (no effects). The effect chain will blink, and the display will indicate "**BYPASS**" for approximately one second.

If you press and hold the **TAP/BYPASS button** for approximately two seconds, the output signal will be muted. The effect chain will blink rapidly, and the display will indicate "**MUTE**" for approximately one second.

Bypass/mute will be turned off when you press the **TAP/ BYPASS** button once again. You can also return to Play mode by pressing the **EXIT button**. Bypass or Mute can also be entered from modes other than Play mode.

*You can also activate Bypass or Mute using two foot switches connected to the PX5D (*☞*p.34 " FOOTSW").*

# **Tuner**

The tuner will operate when you bypass or mute.

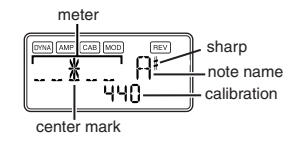

- Play a single string on your guitar or bass. The LCD will show the note name and the calibration. If the pitch is more than a semitone higher than the note name, a sharp symbol will appear at the upper right of the note name.
- *2* The display area will act as a meter to show the pitch. Tune each string of your guitar or bass so that the indicator above the center mark is lit.
- *3* When you press either the **TAP/BYPASS button**, the tuner (bypass/mute) will be turned off. You can also return to Play mode by pressing the **EXIT button**.

# **Calibration (Standard pitch A = 440)**

You can use the **Value encoder** to adjust the calibration in the range of **A = 438 Hz–445 Hz**. The calibration setting you make will remain until the power is turned off. Once the power is turned off, calibration will be reset to  $A = 440 \text{ Hz}$ 

# <span id="page-17-0"></span>**Specifying the function of the Value encoder**

You can specify the function that the **Value encoder** will perform in Play mode. While in Play mode, hold down the **EXIT button** and press either the ◀ **CURSOR** or the ▶ **CURSOR** to assign the following functions.

● Hold down the **EXIT button** and press the **◀ CUR-SOR**. The LCD will indicate "**MASTER**" for approximately one second. The Value encoder will adjust the master level, and the ▲/▼ CURSOR will select programs. You can use the Value encoder to quickly adjust the master level. Each time the power is turned on, this setting will be in recalled.

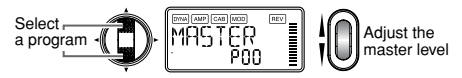

● Hold down the **EXIT button** and press the ▶ CUR-**SOR**. The LCD will indicate "**PROGRAM**" for approximately one second. The Value encoder will select programs, and the **A/†** CURSOR will adjust the master level. You can use the Value encoder to quickly select programs.

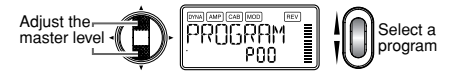

# **Key Lock function**

By activating the Key Lock function, you can disable all operations except for selecting programs. This is a convenient way to prevent accidental operation during a live performance.

● Hold down the **EXIT button** and press the **TAP/BY-PASS button**. The LCD will indicate "**KEYLOCK**" for approximately one second. The value encoder, buttons, and knobs other than the **A/**▼ CURSOR, PROGRAM MEMORY [A]–[D] buttons, and the foot switches will not function.

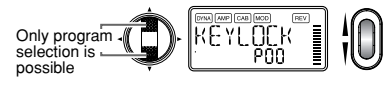

The Key Lock function will be cancelled when the power is turned off. You can also cancel the Key Lock function by performing "Specifying the function of the Value encoder."

# <span id="page-18-0"></span>**Rhythm & Bass mode**

The **PX5D** provides **128** different rhythm & bass patterns. You can also connect up to 16 patterns for consecutive playback.

From Play mode (except when Mute, Bypass, or Key Lock are active), AUX Pitch mode, or Phrase Trainer mode, press the **RHYTHM button** to enter Rhythm & Bass mode. The pattern will start according to the play type you've selected. The bar graph will change according to the rhythm pattern that's playing. Press the **EXIT button** to return to Play mode.

Rhythm & Bass mode provides three types of play.

### **PTN: Pattern play**

You can select one rhythm pattern and play it. The LCD shows the PTN icon.

# **CHAIN: Chain play**

You can connect **up to 16** patterns for consecutive playback. Playback will start after a pre-count.

# **SONG: Song play**

This lets you play the demo songs. Playback will start after a pre-count.

Each time you press the **RHYTHM button**, you'll cycle through the choices of PTN→CHAIN→SONG→PT-N→CHAIN→SONG ..., and the LCD will show the icon for the currently selected type of play.

When you enter Rhythm & Bass mode, the selected type of play will be the type that had been selected when you last exited Rhythm & Bass mode.

*If you set the Phrase Trainer recording mode to "JAM," you'll be able to record your guitar or bass phrase along with the rhythm & bass pattern that's selected in Rhythm & Bass mode.*

# **PTN (Pattern play)**

This play type lets you select and play one rhythm & bass pattern. Use the √/® **CURSOR** to select each parameter, and use the **value encoder** and the **ENTER/REC button** to specify its value. The **Δ/V** CURSOR will switch programs.

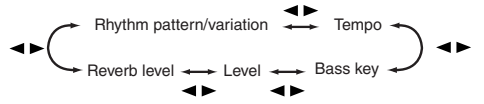

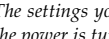

*The settings you select here are remembered even when* note *the power is turned off.*

### **Rhythm Pattern/Variation**

Use the **Value encoder** to select the rhythm pattern (☞p.52 "Rhythm pattern list"). Use the **ENTER/REC button** to select the rhythm pattern variation.

**BASIC:** Basic rhythm pattern.

**VARI1:** Variation 1. The variation 1 icon will light. **VARI2:** Variation 2. The variation 2 icon will light.

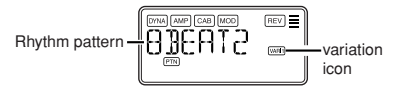

### **Tempo**

Use the **Value encoder** to set the tempo in the range of **40–240** bpm. You can also set the tempo by pressing the **TAP/BYPASS button** twice at the desired rhythm.

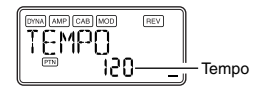

# **Bass Key**

Use the **ENTER/REC button** to select a bass pattern variation. Depending on the rhythm pattern that you have selected, some bass lines will include a chord progression. **OFF:** Bass pattern off.

**BASIC:** Basic bass pattern.

**VARI1:** Variation 1. This is a major chord bass pattern. The LCD shows the variation 1 icon.

**VARI2:** Variation 2. This is a minor chord bass pattern. The LCD shows the variation 2 icon.

Use the **Value encoder** to set the key in a range of **C**, **C#**...**A#**, **B** allowing you to practice your guitar or bass in a scale that matches that key.

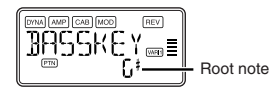

If the bass pattern is variation 2 (VARI2), an "**m**" is shown beside the root note.

*If "MTRONM0"–"MTRONM9"(metronome) is selected as the rhythm pattern, there will be no bass notes, and this screen will not appear.*

### <span id="page-20-0"></span>**Level**

Use the **Value encoder** to set the level of Rhythm & Bass sound.

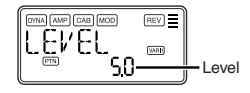

### **Reverb**

Use the **Value encoder** to set the amount of Reverb for the Rhythm & Bass.

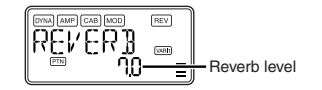

*This uses the same reverb as the program effect. This parameter has no effect if you have selected a program that does not use reverb modeling, or if the reverb effect level is "0."*

# **CHAIN (Chain play)**

Two or more rhythm & bass patterns connected in a sequence are collectively called a "**chain**." **CHAIN (Chain Play)** lets you edit a chain and play it. One chain can connect up to sixteen patterns. The **PX5D** contains twenty chains. When you select **CHAIN (Chain play)**, there will be a pre-count and then playback will begin automatically.

**CHAIN (Chain Play)** lets you select a chain, and specify its tempo, volume level, and reverb level. Use **the** √/® **CURSOR** to select each parameter, and use the **Value encoder** and the **ENTER/REC button** to specify the value of that parameter.

In the Chain Select screen, you can press the **ENTER/ REC button** to enter the Chain Edit screen. Here you can specify the rhythm & bass pattern used by each step of the chain (☞p.22 "Chain edit"). Press the **EXIT button** to return to the chain select screen.

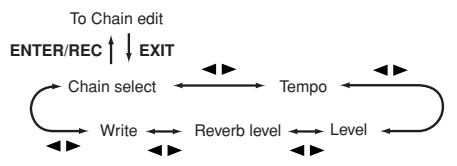

# **Chain select (CHAIN 01–20)**

Here you can select one of the twenty chains.

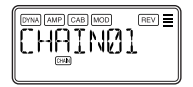

In this screen, you can press the **ENTER/REC button** to enter the Chain Edit screen (☞p.22 "Chain edit").

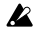

*The edited settings will return to the settings of the original program if you switch chains or turn off the power without Writing.*

# **Tempo**

Use the **Value encoder** or **TAP/BYPASS b**utton to set the tempo (☞p.20 "Tempo").

# **Level**

Use the **Value encoder** to set the level of Rhythm & Bass sound (☞p.21 "Level").

# **Reverb**

Use the **Value encoder** to set the amount of Reverb for the Rhythm & Bass (☞p.21 "Reverb").

# **Write**

This saves the chain. Use the **Value encoder** to select the save-destination (chain number) and press the **ENTER/REC button**. The **PX5D** can store twenty chains.

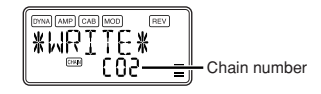

# **Chain edit**

Here you can specify the pattern that will be used for each step. In the chain select (CHAIN01–20) screen, press the **ENTER/REC button** to enter the Chain Edit screen. Use **the** √/® **CURSOR** to select each step, use the π/† **CURSOR** to select a parameter, and use the **value encoder** and **EN-TER/REC button** to specify the value. After you've specified the pattern for each step of the chain, press the **EXIT button** to return to the Chain Select screen.

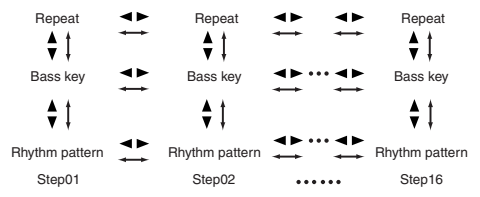

*The edited settings will return to the settings of the original program if you switch chains or turn off the power without Writing.*

### <span id="page-22-0"></span>**Rhythm Pattern**

Use the **Value encoder** to select a rhythm pattern. Use the **ENTER/REC button** to select the rhythm pattern variation (☞p.20 "Rhythm Pattern/Variation").

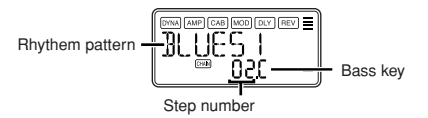

*When you turn the value encoder with the* √*/*® *CURSOR held down to move the step, the pattern before the movement is copied to the pattern following the movement. This is a convenient way to place multiple copies of the same pattern.*

# **Bass Key**

Use the **ENTER/REC button** to select a bass pattern variation. Use the **Value encoder** to set the key (☞p.20 "Bass Key").

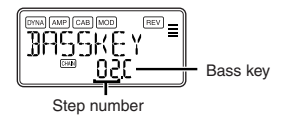

### **Repeat**

Use the **Value encoder** to specify the number of times that the pattern selected for each step will be repeated. The pattern will be played repeatedly for the number of times you specify, and then the pattern specified by the next step will be played.

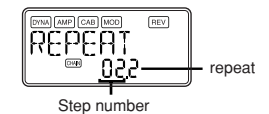

# **SONG (Song play)**

Here's how to play the demo songs that are built into the **PX5D**. When you select **SONG (Song play)**, there will be a pre-count and then playback will begin automatically. To pause during playback, you can press the **ENTER/REC button**. Press the button once again to resume playback.

If you press and hold the **ENTER/REC button** for one second or longer, you'll return to the beginning of the demo song and begin playback.

While playing or stopped, you can use the **A** / ▼ **CURSOR** to change programs.

Use the **∢/► CURSOR** to select a parameter, and use the **Value encoder** to specify the value.

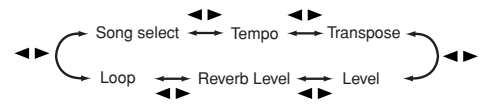

# **Song Select**

Use the **Value encoder** to select the demo song you want to hear. The **PX5D** contains three demo songs.

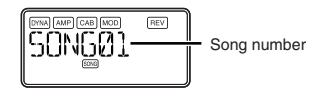

# **Tempo**

Use the **Value encoder** to specify the playback tempo. If you select the "**FIL**" setting, the demo song will play at the tempo specified by the song itself (☞p.20 "Tempo").

# **Transpose**

Use the **Value encoder** to specify the transposition. You can transpose the playback pitch in semitone steps.

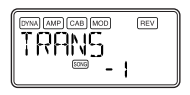

# **Level**

Use the **Value encoder** to set the level of Rhythm & Bass sound (☞p.21 "Level").

### **Reverb**

Use the **Value encoder** to set the amount of Reverb for the Rhythm & Bass (☞p.21 "Reverb").

### **Loop**

Use the **Value encoder** to change the loop setting. This specifies how playback will be repeated. **On (ON):** The demo song will play repeatedly. **OF (OFF):** The demo song will play only once.

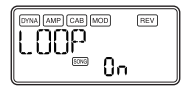

Download from Www.Somanuals.com. All Manuals Search And Download.

# <span id="page-24-0"></span>**Phrase Trainer mode**

An audio source from the AUX jack and USB Connector, a phrase you play on your guitar or bass, or the rhythm you specified in Rhythm & Bass mode can be recorded, and played back repeatedly as a loop. This provides a convenient way to practice by playing along with the repeating phrase. You can slow down the playback speed without affecting the pitch, which can help you to learn difficult phrases. You can save the recorded phrase in the **PX5D**'s memory.

*If your computer is running Windows XP, and you want to transfer audio data via the USB connector, we recommend that you install the KORG USB-ASIO driver (provided on the included CD-ROM). For details on how to install the KORG USB-ASIO driver, refer to "Installing the software" on the included CD-ROM.*

# **Select the recording mode**

In Play mode (except during bypass/mute or key lock), Rhythm & Bass mode, or Utility mode, press the **PHRASE TRAINER button** to enter Phrase Trainer mode. When you enter this mode, the recording mode and time select screen will appear, and the **Phrase Trainer icon** will blink. In this screen, the **PX5D** will be ready to record. Press the **EXIT button** to return to Play mode.

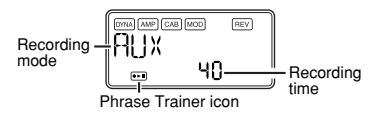

Use the **PHRASE TRAINER button** to specify the recording mode. The recording mode will change each time you press the **PHRASE TRAINER button**.

**AUX:** Record the audio input from the AUX jack or USB connector.

**GTR/BAS:** Record your connected guitar or bass.

**AUX+G/B:** Record both the audio input from the AUX jack or USB connector and your guitar or bass.

**JAM:** Record both the rhythm pattern you last selected for playback in Rhythm & Bass mode and the sound of your guitar (bass).

*If you're using both the USB connector and AUX jack, the audio input from both jacks will be recorded. Use the volume control of your connected device to adjust the volume balance.*

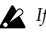

*If Song Play was last selected in Rhythm & Bass mode, you won't be able to select "JAM" as the recording mode.*

Use the value dial to select the recording time (for "**JAM**," the number of measures).

<span id="page-25-0"></span>**20:** Approximately 20 seconds. **40:** Approximately 40 seconds. **80:** Approximately 80 seconds. **1, 2, 3…:** Number of measures.

If the recording mode is "**JAM**," the recording quality will be set automatically, based on the tempo and the specified number of measures.

- 
- *If you select a long recording time (40 or 80), the audio quality of the recording will be lower.*
- *If the recording mode is "JAM" and the tempo of the rhythm is extremely slow, it will not be possible to record a large number of measures. Please adjust the tempo in Rhythm & Bass mode (maximum length is approximately 80 seconds)*
- *If you want to use Chain in Rhythm & Bass mode to record a one-measure rhythm pattern etc. in "JAM" mode using multiple patterns, specify the number of recording measures to be the number of patterns you're using. For example if you want to use two patterns of a 2/4 time signature to record a one-measure pattern of a 4/4 time signature, specify 2 measures as the number of recording measures.*

Start playback on your CD or other audio source, and at the point where you wish to begin recording, press the **ENTER/REC button**. Recording will begin.

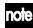

*You can use a foot switch connected to the FOOTSW jack to start/stop recording (*☞*p.34 "FOOTSW").*

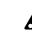

*If the recording mode is "JAM," recording will begin after precount.*

*If, after recording, you want to change the recording mode or recording time, press the PHRASE TRAINER button while playback is paused.*

# **Recording**

When you begin recording, the recording time will be indicated as a numerical value.

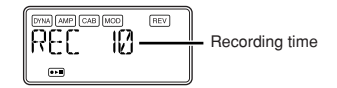

When you want to stop recording, press the **ENTER/REC button**, the ® **CURSOR**, or **PHRASE TRAINER button**. Recording will stop, and loop playback will begin automatically. If you do not stop recording, recording will continue until the selected recording time or number of measures has elapsed, and loop playback will begin automatically.

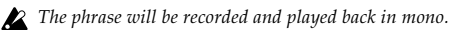

Download from Www.Somanuals.com. All Manuals Search And Download.

# <span id="page-26-0"></span>**Playback**

The recorded phrase will playback as a loop. During playback or while paused, you can use the π**/**† **CURSOR** to select programs.

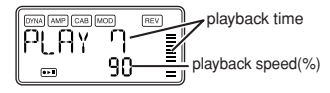

Rotating the **Value encoder** toward the left will slow down the playback speed without affecting the pitch. You can choose from six levels of playback speed: **100%**, **90%**, **80%**, **75%**, **66%**, and **50%**.

During playback, you can hold down the √ **CURSOR** to rewind, or hold down the ® **CURSOR** to fast-forward. By pressing the **PHRASE TRAINER button**, you can hold the sound that was being played at the moment you pressed the button (the Hold function). This is convenient when you need to hear individual notes in a phrase.

# **Pause**

When you press the  $\triangleright$  **CURSOR**, the playback will pause. Press the  $\triangleright$  **CURSOR** once again, and playback will resume. Pressing the ◀ **CURSOR** while playback is paused will return you to the beginning of the recorded phrase.

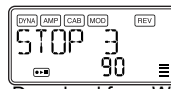

# If you wish to re-record the phrase, press the  $\blacktriangleright$ **CURSOR to pause playback.**

Start the CD or other audio source, and press the **ENTER/ REC button** at the beginning of the desired phrase. If you want to change the recording mode or time, press the **PHRASE TRAINER button** while paused.

# **Saving**

If you want to save the phrase you recorded, press the **PHRASE TRAINER button** several times while paused until the LCD indicates "**SAVE?**". Then press the **ENTER/ REC button** once again to save the phrase.

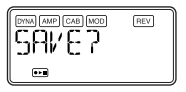

- *The "SAVE?" screen will be available from the recording mode screen if you've just recorded a phrase.*
	-
- *If you turn off the power without saving, the recorded phrase will be erased.*
- *Only one phrase can be saved. When you save, the previ-* $\boldsymbol{z}$ *ously-saved phrase will be over-written and erased.*

Download from Www.Somanuals.com. All Manuals Search And Download.

# <span id="page-27-0"></span>**Edit mode**

In this mode you can turn each effect on/off, and edit the effect type, parameter values, and program name. In Play mode, press the ® **CURSOR** to access the DYNA effect edit screen. Renaming the program and writing the program are also performed here.

# **Select the effect that you wish to edit**

Each time you press the √**/**® **CURSOR**, you will cycle through the effects in the order shown below. When an effect is selected, its icon will blink.

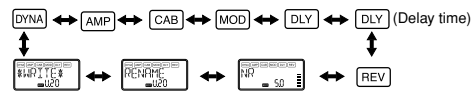

# **Editing each effect**

For each effect, you can select the effect type and change its parameter values.

Effects that are turned "**OFF**" will automatically be turned on if you press the **ENTER/REC button** or use the **A/▼** CURSOR to select the effect type. If a program was not written after it was edited, the decimal point of the program number will light.

In any screen of Edit mode, you can use the **Control dials** to edit the Amp models, or use the **TAP/BYPASS b**utton to set the delay time.

For details on the effect types and parameters, refer to the Effect Parameters list (☞p.37).

Press the **EXIT button** to return to Play mode.

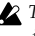

*The edited settings will return to the settings of the original program if you switch programs or turn off the power without Writing (*☞*p.31 "WRITE").*

# **DYNA: Dynamics & Pickup Modeling**

These are dynamics-type effects such as compressor, auto-wah, and pickup modeling effects.

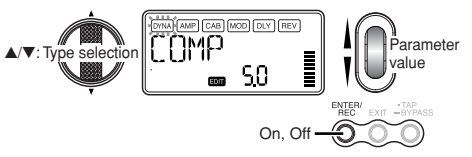

### <span id="page-28-0"></span>**AMP: Amp Modeling**

**BTQ CLN**–**OCTFUZZ** (15 types) are guitar amps, and **VALVE1**–**UKMAJOR** (10 types) are bass amps. **GSYNTH1–GSYNTH3** are guitar synths, and **BSYNTH1– BSYNTH3** are bass synths. The value display will indicate "**Gt**" for approximately one second if you've selected a guitar model, or "**bA**" if you've selected a bass model.

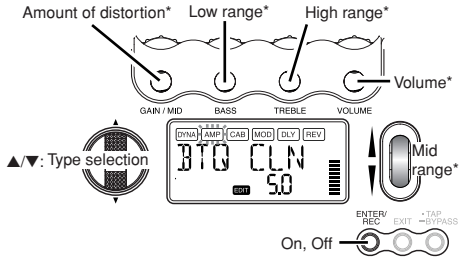

\*Operation will be different if VALVE1–JAZZ (bass amps), GSYNTH1–3, or BSYNTH1–3 is selected as the type.

The **VOLUME dial** can be used to adjust the volume even when the amp modeling effect is "**OFF**."

### **CAB: Cabinet Modeling**

This simulates the acoustical characteristics of the amp's cabinet. This is especially effective when you are not using an amp (e.g., when using headphones, or when connecting to a mixer, hard-disk recorder, or other audio device). **1X8TWD**–**4X12VIN** (11 types) are guitar amp cabinets, and **LA 4X10**–**COMBI** (12 types) are bass amp cabinets. The value display will indicate "**Gt**" for approximately one second if you've selected a guitar amp cabinet, or "**bA**" if you've selected a bass amp cabinet.

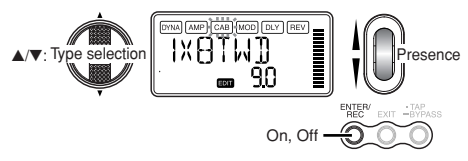

You can also use a guitar amp with a bass cabinet, or a bass amp with a guitar cabinet.

# <span id="page-29-0"></span>**MOD: Modulation & Filter Effect Modeling**

These are modulation and filter-type effects such as chorus, flanger, phaser, and pitch shifter.

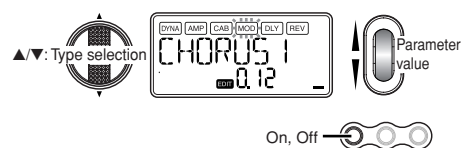

# **DLY: Delay Modeling**

These are delay-type effects for which you can set the delay time by pressing the **TAP/BYPASS button** at a desired interval.

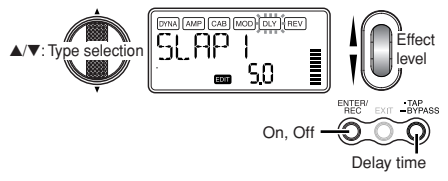

# **DLY: Delay Time**

The screen shows the delay time of the delay modeling effect. In this screen, you can use the **Value encoder** to specify the delay time. You can also use the **TAP/BYPASS button** to specify the delay time in this screen.

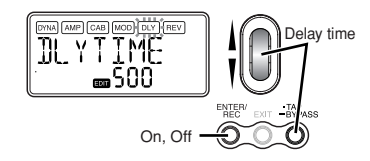

# **REV: Reverb Modeling**

These are reverb-type effects that add spaciousness to the sound.

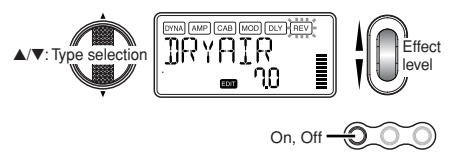

### <span id="page-30-0"></span>**NR: Noise reduction**

Increasing this value will produce more noise reduction. Normally you will adjust this so that you do not hear obtrusive noise when the strings are lightly muted.

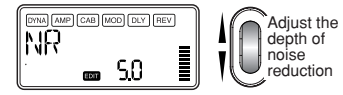

*If the NR value is raised excessively, the notes may be cut off unnaturally. If this occurs, reduce the NR value.*

### **RENAME**

Here you can assign a name for each program.

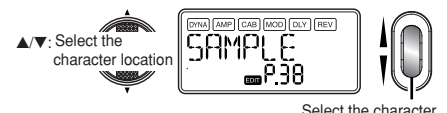

The following characters can be used:

S 6989077-52288808666HT J R L M N O P N R S T H V W X Y Z K \ B "

# **WRITE**

Here you can write (store) a program that you created. Use the **Value encoder** to select the writing destination (User programs only). To cancel writing a program, press the √ (or ®) **CURSOR** to select a different screen. To write the program, press the **ENTER/REC button**. When the program has been written, the LCD will indicate "**COMPLT**" for approximately one second.

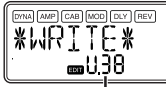

Select a user program<br>number as the vriting destination

Program number that currently occupies the writing destination

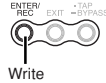

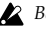

*Before writing an edited program into a different program number, be sure that you do not mind overwriting the data that is currently in that program number. The program data that is overwritten will be lost.*

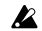

*It is not possible to write to a preset program (P00–P99).*

# <span id="page-31-0"></span>**Utility mode**

Here you can make settings such as LCD Backlight, Key Transpose, and Bass Cancel. From Play mode, press the **UTILITY button**; the Utility icon will appear, and you'll be in Utility mode.

# **Select a utility function**

Each time you press the **UTILITY button**, you'll step through the utility function screens in the order shown below.

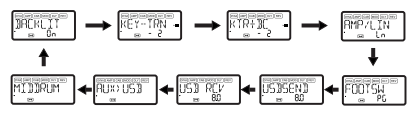

# **Change settings for each utility function**

Change the desired settings for each utility function. Press the **EXIT button** to return to Play mode.

*These settings are preserved even if you turn off the power.*

# **BACKLIGHT: LCD backlight on/off**

Use the **Value encoder** to turn the backlight on/off.

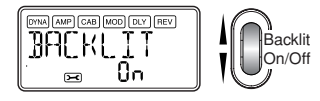

*If you are using batteries, the operating time will be shorter if the backlight is on.*

# **KEY-TRN: Key transpose**

Displaying this screen transposes the key of the audio input from the USB connector or AUX jack. Use the **Value encoder** to specify the amount of key transposition. The key can be transposed in a range of +/-1 octave. The value can be adjusted up and down for 3 semitones in 10 cent steps, and in semitone steps (100 cents) for the remainder of the range.

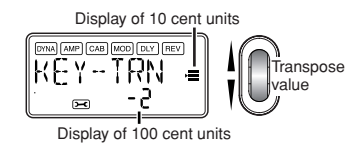

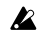

*The output signal for key transpose will be mono.*

### <span id="page-32-0"></span>**KTR+BC: Key transpose + bass cancel**

Displaying this screen transposes the key and cancels the bass of the audio input from the USB connector or AUX jack. The bass cancel function removes the low-frequency region from the sound, which provides a convenient way for you to practice playing the bass yourself. The adjustable range of the key transpose function is the same as for KEY-TRN (☞p.32). By setting the Key Transpose setting to "**0**" and selecting Key Transpose + Bass Cancel, you can turn on the Bass Cancel function only.

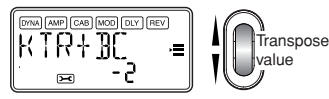

*Z* The output signal for key transpose and bass cancel will *be mono.*

*If your computer is running Windows XP, and you want to transfer audio data via the USB connector, we recommend that you install the KORG USB-ASIO driver (provided on the included CD-ROM). For details on how to install the KORG USB-ASIO driver, refer to "Installing the software" on the included CD-ROM.*

### **AMP/LIN: Amp/line select**

When you're using Guitar Amp Modeling, this setting specifies whether the **PX5D** will be optimized for headphone/line output or for the specified type of guitar amp. This setting has no effect if Amp Modeling is off or if you've selected Bass Amp Modeling or Guitar/Bass Synth.

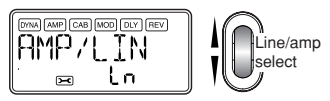

**Ln:** Choose this setting if you're connected to a headphone, mixer, or recorder.

**AP1:** Choose this setting if you're connected to a cleansounding amp such as an open-backed US-manufactured combo.

**AP2:** Choose this setting if you're connected to an amp with a distinctive-sounding mid-range such as a UKmanufactured open-back combo.

**AP3:** Choose this setting if you're connected to an amp with a closed-back 4 x 12 cabinet(s).

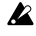

*The amps mentioned above are general examples. The best setting may differ depending on the type of amp you're using, and how it is set.*

### <span id="page-33-0"></span>**FOOTSW: Foot switch pedal settings**

Use the **Value encoder** to specify the function of the foot switches connected to the **PX5D**.

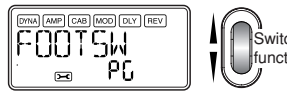

witch pedal function

**PG:** The pedals will switch between the programs assigned to the **PROGRAM MEMORY [A]–[D] buttons**. The pedal connected to the UP connector (red) of the included cable for FOOT SW jack will step upward through the programs in the order of  $[A] \rightarrow [B] \rightarrow [C] \rightarrow [D] \rightarrow [A] \rightarrow ...$ The pedal connected to the DOWN connector (white) will step downward through the programs in the order of  $[D] \rightarrow [C] \rightarrow [B] \rightarrow [A] \rightarrow [D] \rightarrow ...$ 

**Ud:** The pedals will switch between programs U00–P99. The pedal connected to the UP connector (red) of the included cable for FOOT SW jack will step upward through the programs in the order of  $U00 \rightarrow ... \rightarrow U99 \rightarrow P00 \rightarrow ...$ →P99→U00→... The pedal connected to the DOWN connector (white) will step downward through the programs in the order of  $U00 \rightarrow P99 \rightarrow ... \rightarrow P00 \rightarrow U99 \rightarrow$  $\rightarrow$ U00 $\rightarrow$ P99 $\rightarrow$ 

*If you've assigned the foot switch to "PG" or "Ud," you can activate the Bypass function by simultaneously pressing both foot switches connected to the two jacks, or activate the Mute function by holding down both switches for one second or longer.*

**SS:** The foot switches will start/stop recording and playback for Phrase Trainer mode. The foot switch connected to the UP connector (red) of the included cable for FOOT SW jack will start/stop recording. The foot switch connected to the DOWN connector (white) of the cable will start/stop playback.

With this setting, the foot switches will operate only when you're in Phrase Trainer mode.

# <span id="page-34-0"></span>**USBSEND: USB Send**

This setting adjusts the input level to the computer when the **PX5D** is connected via USB. Watch the level meter of the DAW software on which you're recording, and use the **Value encoder** to adjust "USBSEND" so that the recording level is appropriate (i.e., so that it does not exceed 0 dB).

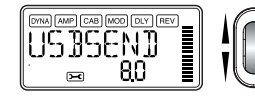

# **USB RCV: USB Receive**

This setting adjusts the volume level of the signal received from the computer when the **PX5D** is connected via USB. Using the **Value encoder**, adjust this to balance the input with the **PX5D**'s output.

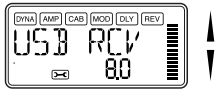

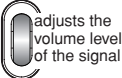

Adjusts the iut Level

# **AUX>USB: USB audio interface**

While this screen is displayed, the **PX5D** will operate as a standard stereo-in/stereo-out USB audio interface.

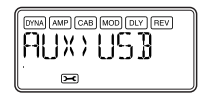

The following illustration shows the signal flow when connected to your computer.

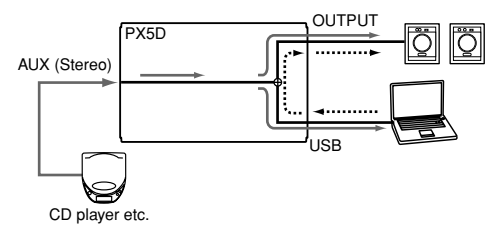

The AUX jack will be the input jack, and the OUTPUT jack will be the output jack. To adjust the input level to your computer, watch the level meter of the DAW software on which you're recording, and adjust the volume of the external device that's connected to the AUX jack (to ensure that the level does not exceed 0 dB). The volume level of the signal being received from the computer is affected by the "USB RCV" setting.

<span id="page-35-0"></span>*The PX5D's effects, Rhythm & Bass function, and Phrase Trainer function are not available while you're using the PX5D as a USB audio interface.*

# **MIDDRUM: MIDI Drum/Bass**

While this screen is displayed, MIDI note-on/off messages received via the USB connector will play the internal bass and drum sound generator.

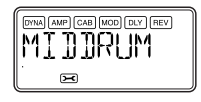

Note messages received on the following MIDI channels will play the bass and drum sounds.

**MIDI channel 9:** plays bass sounds. **MIDI channel 10:** plays drum sounds.

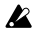

*Z* The MIDI channels that play the bass and drum sounds *are fixed.*

*For the correspondence between the received MIDI note data and the drum sounds that are played, refer to "PX5D Drum Kit map" on the included CD-ROM.*

# **Loading the factory-set data**

Here's how to load the preloaded data. This will load the factory-set effect programs, master level, Rhythm & Bass mode tuning, and Utility mode settings.

*Be aware that if you reload the factory programs, the user programs and any settings that are remembered when the power is turned off (master level etc.) will all be overwritten.*

*1* While holding down the **RHYTHM button** and the **A CURSOR**, turn on the power. The LCD will ask "**RELOAD?**"

# *2* Press the **ENTER/REC button**

The display will indicate "**RELOAD**", "**VERIFY**", "**COMPLT**" for a short time, and the factory-set programs will be re-loaded into the user program area. Then the power-on screen will appear.

If you decide not to reload, press the **EXIT button** while the "**RELOAD?**" indication is still shown. The factory programs will not be reloaded; the normal power-on screen will appear, and the **PX5D** will be in Play mode.

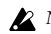

*Never turn off the power during the reload operation.*
# **Effect Parameter List**

# **DYNA: Dynamics & Pickup modeling**

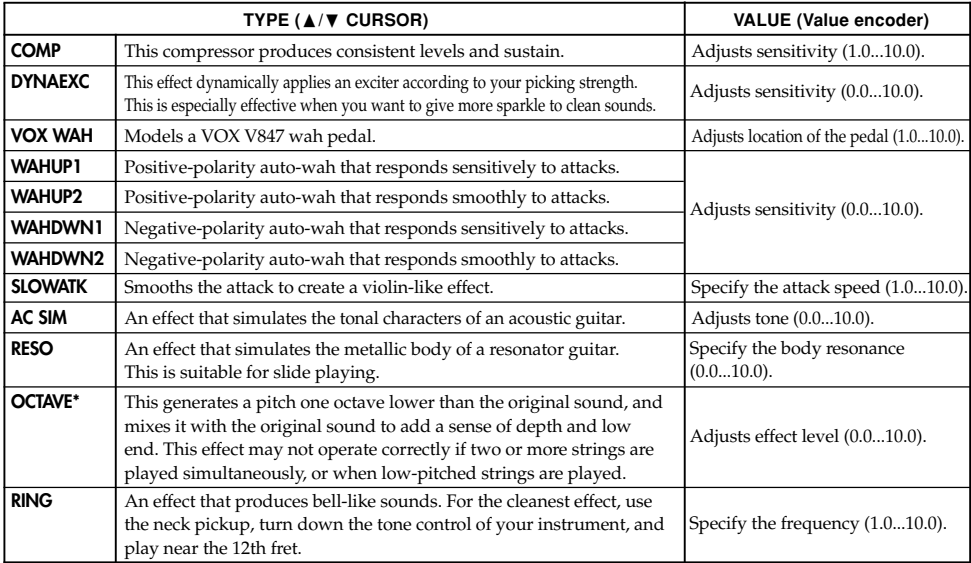

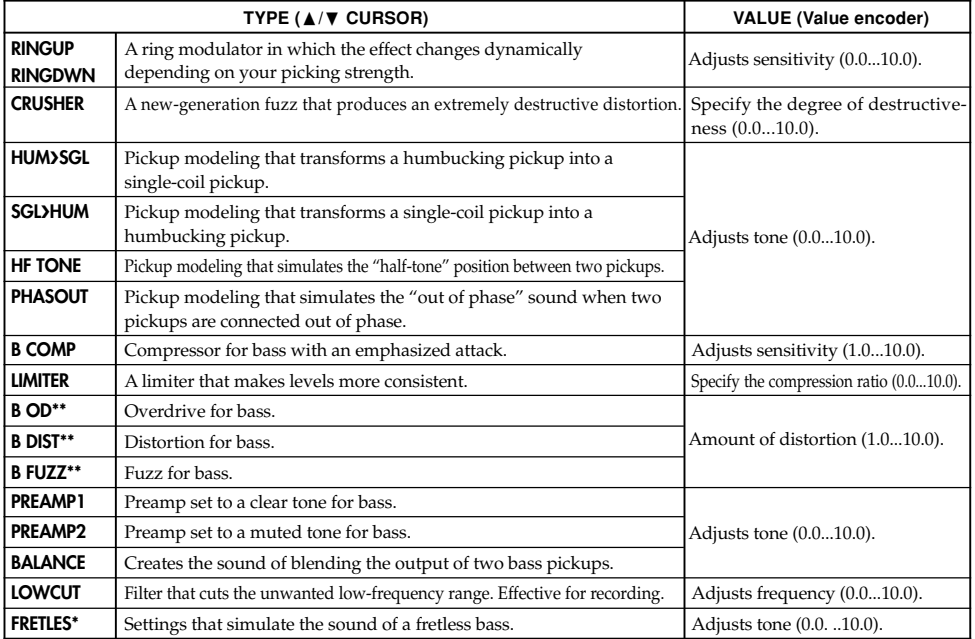

- \*: The sound will be muddy if you play chords. You should normally play only single notes when using this.
- \*\*: This is usually an effect for bass, but you can use it with the Synth amp model to produce a thick sound when using a guitar.

## **AMP: Amp Modeling**

When using Amp Modeling, the control dials (**GAIN/MID**, **BASS, TREBLE**, **VOLUME**) and **Value encoder** will be active. The **VOLUME dial** can still be used even when Amp Modeling is "**OFF**." In order to take full advantage of the characteristics of Amp Modeling, we recommend that you use it in conjunction with Cabinet Modeling when listening through headphones or when recording from the line output.

If **GSYNTH1–3 or BSYNTH1–3** is selected as the type, the control dials will control filter depth, filter decay, Oscillator selection (setting), and synth level respectively (☞p.42).

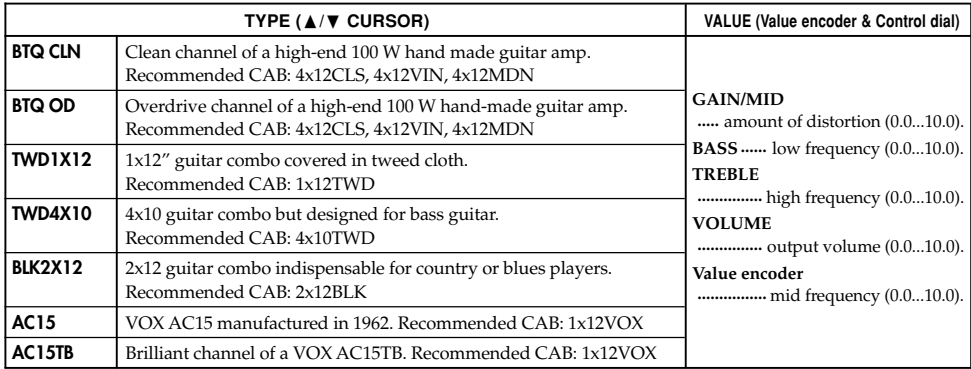

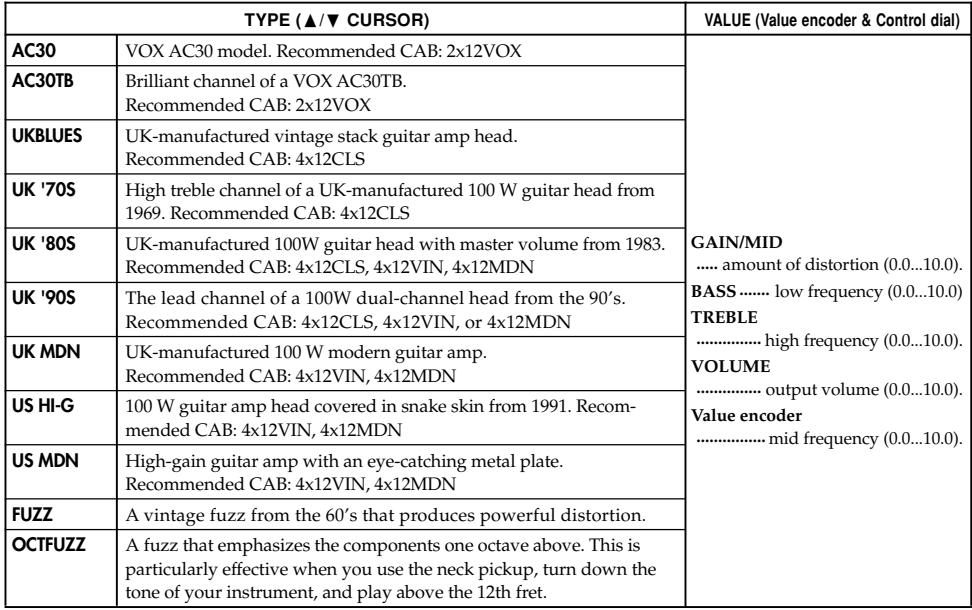

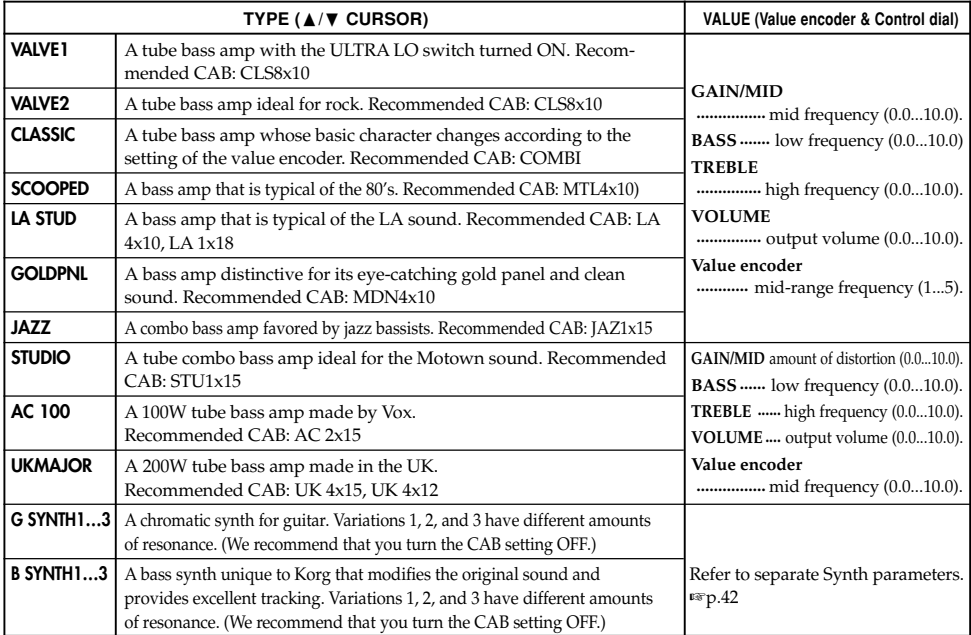

#### **Synth parameters**

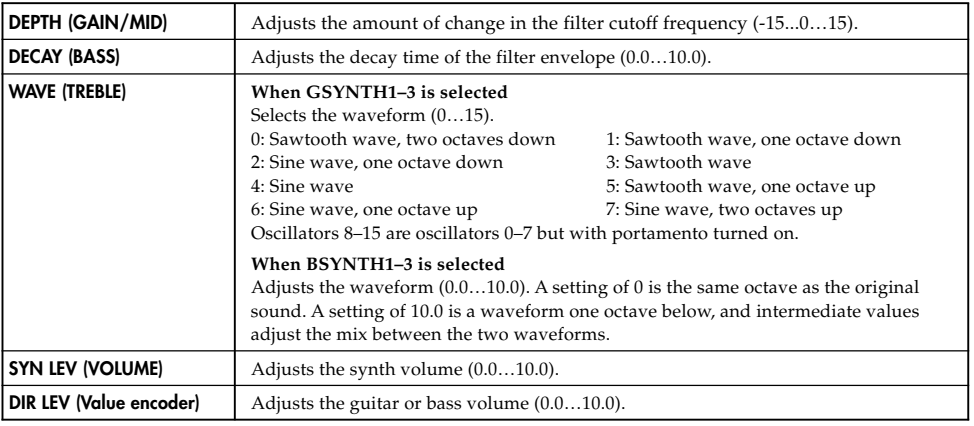

*The guitar synth (GSYNTH1–3) is effective with single-note playing. It will not produce the correct result if you play chords. The bass synth (BSYNTH1–3) will produce muddy sound if you play chords.*

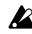

*The guitar synth (GSYNTH1–3) will not produce the expected result if your instrument is tuned incorrectly. If this occurs, please tune your instrument correctly.*

*If the sound is unpleasantly distorted, lower the "SYN LEV" and "DIR LEV" until the sound is no longer distorted.*

# **CAB: Cabinet modeling**

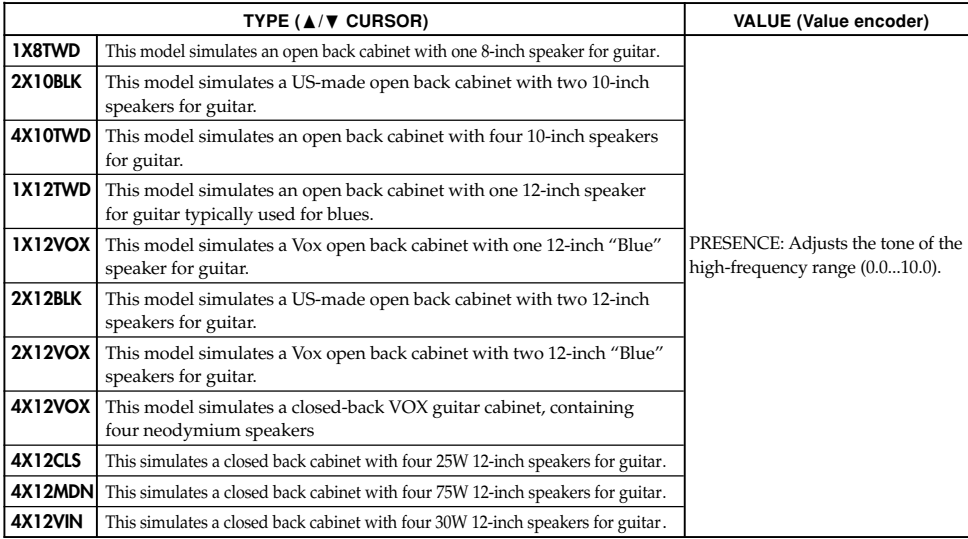

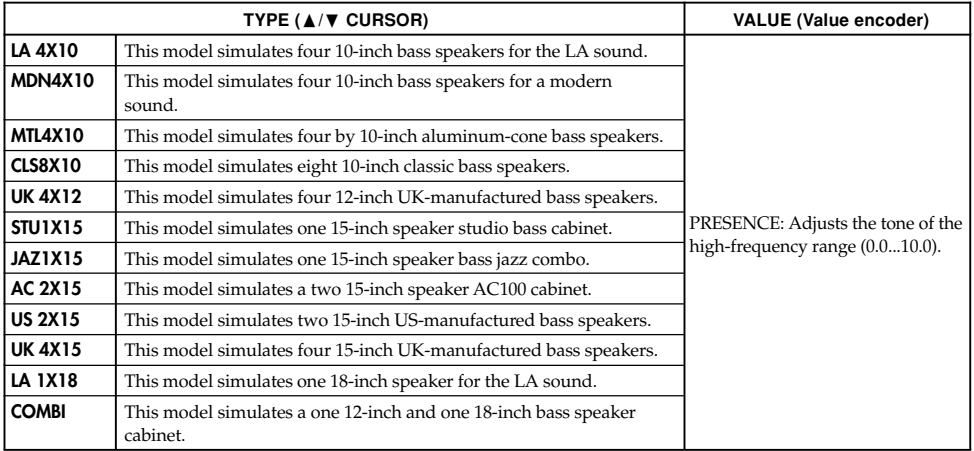

## **MOD: Modulation & Filter Effect Modeling**

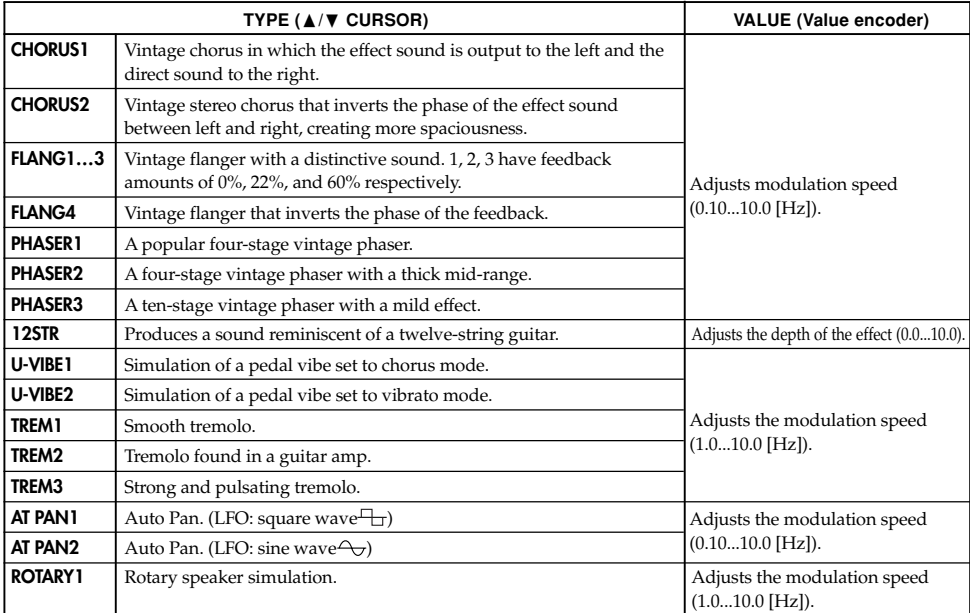

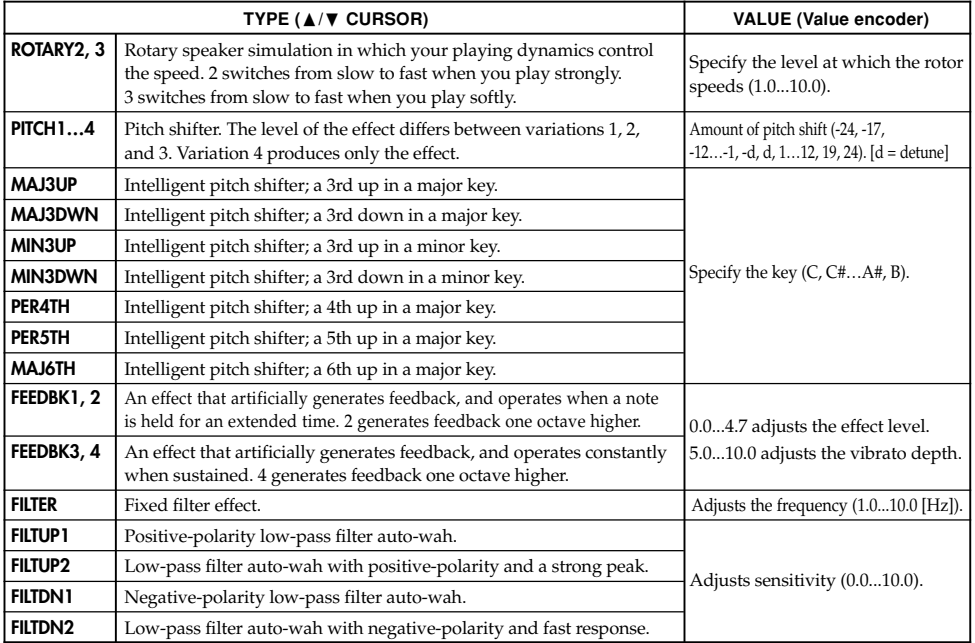

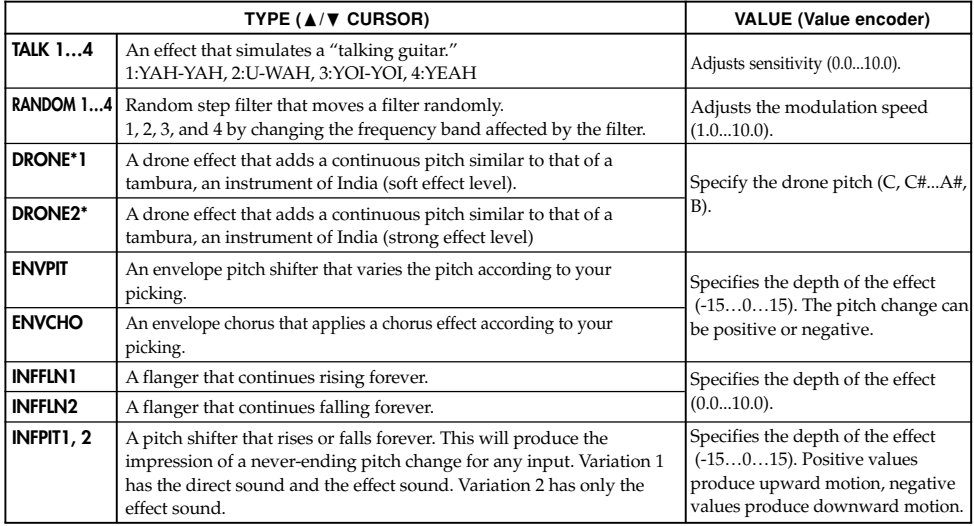

\*: It's effective to set the drone pitch to the tonic note of the song or solo you're playing.

### **About the Intelligent Pitch Shifter**

The Intelligent Pitch Shifter creates musically useful harmonies by varying the amount of pitch shift according to the note you play and the key in which you are playing. For example if you select a pitch shift of a 3rd up in a major key (**MAJ3UP**), the amount of pitch shift will vary automatically between three semitones (a minor third) and four semitones (a major third).

**• When MAJ3UP is used with a key setting of C**

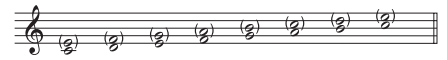

The pitch created by the intelligent pitch shifter is shown in parenthesis ( ).

The **PX5D** provides seven types of intelligent pitch shifting, with intervals of a 3rd, 4th, 5th, and 6th. (For the 3rd, you can select either the upper or lower part, and a major or minor key.)

*If your instrument is not tuned correctly, the results may not be as you expect. In this case, re-tune your instrument.*

*The intelligent pitch shifter will function when you play individual notes. It cannot produce the effect for chords.*

# **DLY: Delay Modeling**

Each delay type, (1, 2, 3, 4, 5) have different amounts of feedback. The delay time is set by the interval at which you press the **TAP/BYPASS button** twice. The specified delay time can be checked by holding down the **TAP/BYPASS button.**

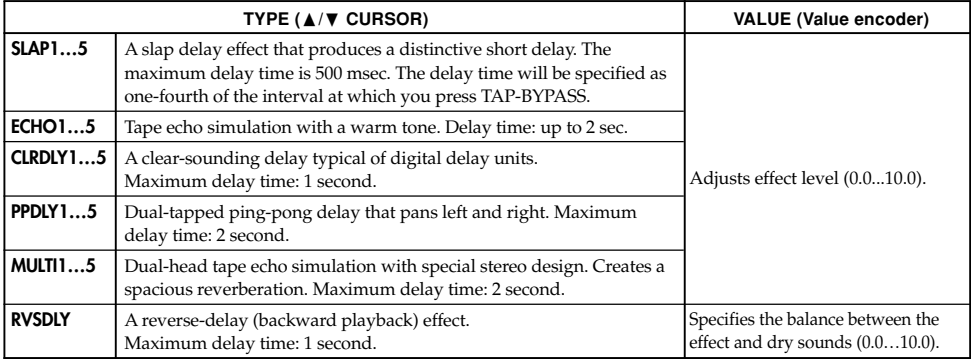

# **REV: Reverb Modeling**

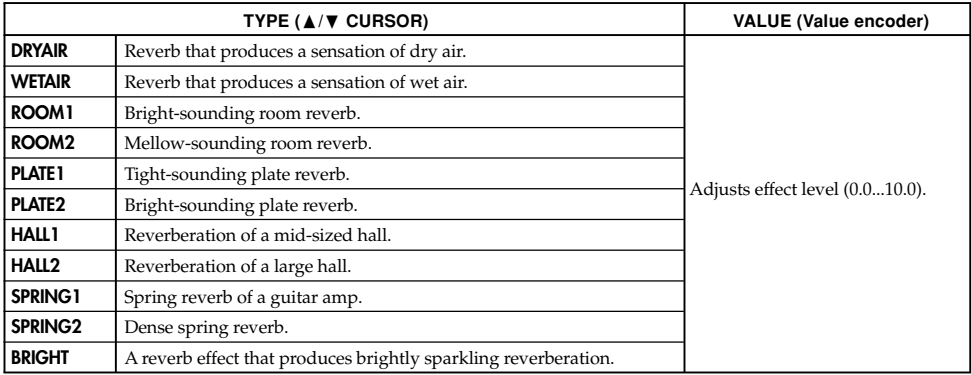

# **Preset Program Names**

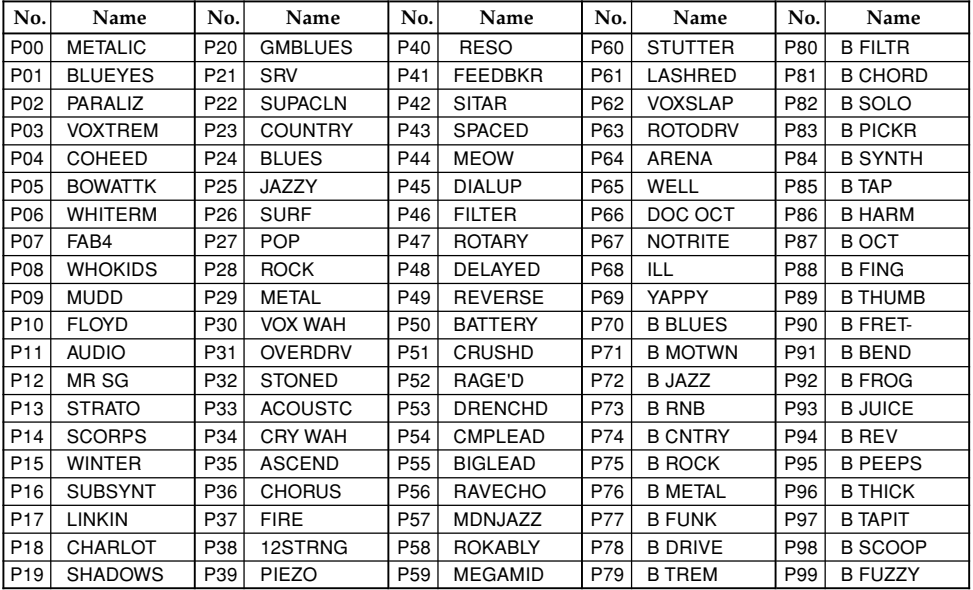

00…69: Guitar program, 70…99: Bass program

# **Rhythm Pattern List**

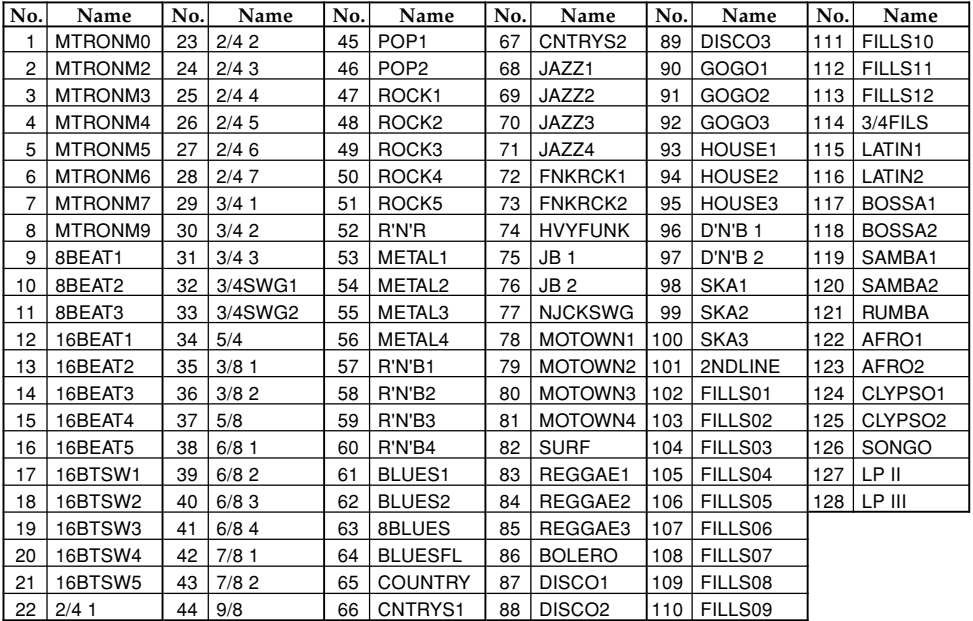

# **Troubleshooting**

If the **PX5D** does not operate as you expect, please check the following points first. If this does not resolve the problem, contact your dealer.

#### **1. Power does not turn on.**

• Are batteries installed? Alternatively, is the correct AC adapter connected to an AC outlet?

### **2. No sound**

- Are your guitar or bass, amp and/or headphones connected to the correct jacks?
- Is your amp turned on and set correctly?
- Are any cables broken?
- Is the master level of the **PX5D** set to "**0**" or to a low level?
- The **VOLUME dial** may have been turned down.
- Is the **PX5D** muted?

Be aware that if all effects are off, the chain display will disappear, and it will not be possible to distinguish Bypass or Mute from the LCD display.

- Dose the LCD display "AUX>USB" in Utility mode? When "AUX>USB" is displayed, the output of you guitar sound will be muted.
- Is the volume of your guitar turned down?

### **3. The volume from the device connected to the AUX jack is too loud or too soft, or cannot be heard.**

- Adjust the output level of the connected device. Make connections to the headphone jack of the device, instead of to its line output.
- Are you in Phrase Trainer mode? Exit Phrase Trainer mode.
- Are you using a connection cable with a built-in resistor?

### **4. Effects do not apply**

- Is the **PX5D** bypassed? (the effect chain will be blinking)
- Are the effects used in the program turned on?

### **5. Tuner does not work.**

• Is the **PX5D** bypassed or muted?

### **6. Can't install the software**

- Is the CD-ROM inserted in your CD drive? Make sure that the CD-ROM is inserted correctly.
- Could the lens of your CD drive be dirty? Use a commercially-available lens cleaner to clean the lens.
- Are you attempting to install from a network CD drive?

This software cannot be installed from a networkconnected CD drive.

• Are you able to use USB?

If you are using Windows XP, go to [Control Panel] → [System], and select the [Hardware] tab. In [Device Manager], check the settings for Universal Serial Bus Controller and USB Root Hub.

- **7. Can't record using the USB audio function. Or, the recording level is too low (too high).**
	- Use the Utility mode "USBSEND" setting to adjust the input level to your computer. ☞p.35
- **8. Can't play back using the USB audio function. Or, the playback level is too low (too high).**
	- Use the Utility mode "USB RCV" setting to adjust the input level to the **PX5D**. ☞p.35
- **9. Your software does not respond to the PX5D**
	- Is the USB cable connected correctly?
	- Did you install the driver you need?
	- Has your computer detected the connected **PX5D**? If you are using Windows XP, go to Control Panel  $\rightarrow$ "Sounds and Audio Devices Properties" and click the Hardware tab.

If you are using Mac OS X, go to Macintosh  $HD \rightarrow$ Application folder → Utility folder → "Audio MIDI Settings," select the "MIDI Devices" tab, and check that the **PX5D** has been detected.

• The connected device or software may not support the messages you are transmitting. Refer to the owner's manual of the connected device or software to verify that it responds to the messages you are transmitting.

# **Specifications**

● **Effects:** 180 types (Maximum number of effects available simultaneously: 7)

### ● **Number of programs:**

- $\bullet$  User: 100
- Preset: 100

### ● **Inputs:**

- INPUT (1/4" jack)
- AUX (mini stereo jack)
- ● **Output:** line/headphone dual-purpose output (stereo jack)

### ● **Control:**

- FOOTSW jack
- USB connector
- **Tuner section:**
	- detection range: 27.5 Hz–2,093 Hz (A0–C7)
	- calibration:  $A = 438$  Hz-445 Hz

### ● **Rhythm section:**

- number of pattern: 774 including pattern variations
- Tempo: 40–240 bpm

## ● **Power supply:**

- Two AA alkaline batteries:
	- Allows 7 hours of continuous use (backlight Off) Allows 5 hours of continuous use (backlight On)
- USB bus-powered (when using the USB connector)
- Separately sold AC adapter (DC4.5V:  $\Diamond \mathbf{\mathfrak{S}} \$ )
- ● **Dimensions (W x D x H):** 118mm x 75mm x 20mm  $(4.65'' \times 2.95'' \times 0.79'')$
- Weight (not including batteries): 154g (0.34lbs.)

### ● **Included items:**

- Owner's manual
- Two AA alkaline batteries for checking operation
- CD-ROM
- Cable for FOOTSW jack
- ● **Option:**
	- AC adapter
	- KORG PS-1 pedal switch

Appearance and specifications are subject to change without notice for product improvement.

# **Précautions**

## **Emplacement**

L'utilisation de cet instrument dans les endroits suivants peut en entraîner le mauvais fonctionnement.

- En plein soleil
- Endroits très chauds ou très humides
- Endroits sales ou fort poussiéreux
- Endroits soumis à de fortes vibrations
- A proximité de champs magnétiques

# **Alimentation**

Branchez l'adaptateur secteur fourni à une prise secteur de tension appropriée. Evitez de brancher l'adaptateur à une prise de courant dont la tension ne correspond pas à celle pour laquelle l'appareil est conçu.

# **Interférences avec d'autres appareils électriques**

Les postes de radio et de télévision situés à proximité peuvent par conséquent souffrir d'interférences à la réception. Veuillez dès lors faire fonctionner cet appareil à une distance raisonnable de postes de radio et de télévision.

## **Maniement**

Pour éviter de les endommager, manipulez les commandes et les boutons de cet instrument avec soin.

## **Entretien**

Lorsque l'instrument se salit, nettoyez-le avec un chiffon propre et sec. Ne vous servez pas d'agents de nettoyage liquides tels que du benzène ou du diluant, voire des produits inflammables.

### **Conservez ce manuel**

Après avoir lu ce manuel, veuillez le conserver soigneusement pour toute référence ultérieure.

# **Evitez toute intrusion d'objets ou de liquide**

Ne placez jamais de récipient contenant du liquide près de l'instrument. Si le liquide se renverse ou coule, il risque de provoquer des dommages, un court-circuit ou une électrocution. Veillez à ne pas laisser tomber des objets métalliques dans le boîtier (trombones, par ex.). Si cela se produit, débranchez l'alimentation de la prise de courant et contactez votre revendeur korg le plus proche ou la surface où vous avez acheté l'instrument.

## **Notice concernant l'élimination du produit (UE seulement)**

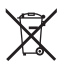

Si ce symbole "Poubelle barrée" est imprimé sur le produit ou dans le manuel de l'utilisateur, vous devez vous débarrasser du produit de la manière appropriée. Ne jetez pas ce produit avec vos ordures ménagères. En vous débarrassant correctement du produit, vous préviendrez les dommages environnementaux et les risques sanitaires. La méthode correcte d'élimination dépendra de votre lieu d'habitation, aussi veuillez contacter les autorités locales concernées pour les détails.

> \* Les noms de sociétés, noms de produits et noms de formats, etc. dans ce manuel sont des marques de fabrique ou des marques déposées de leurs propriétaires respectifs.

# **Table des matiére**

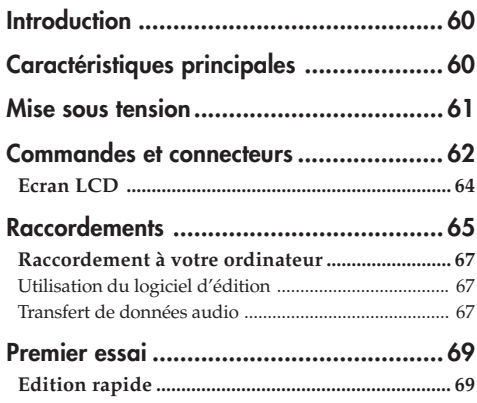

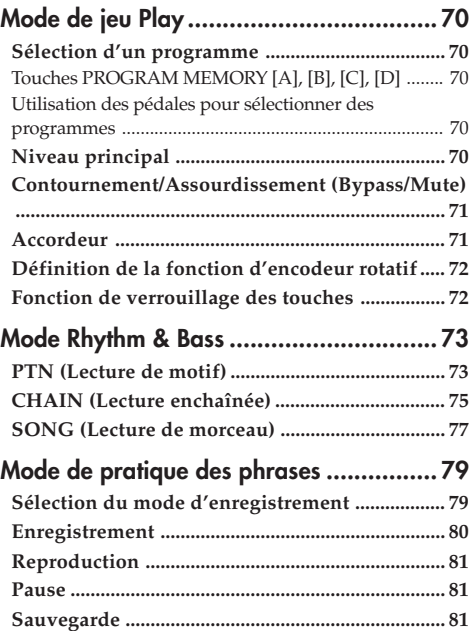

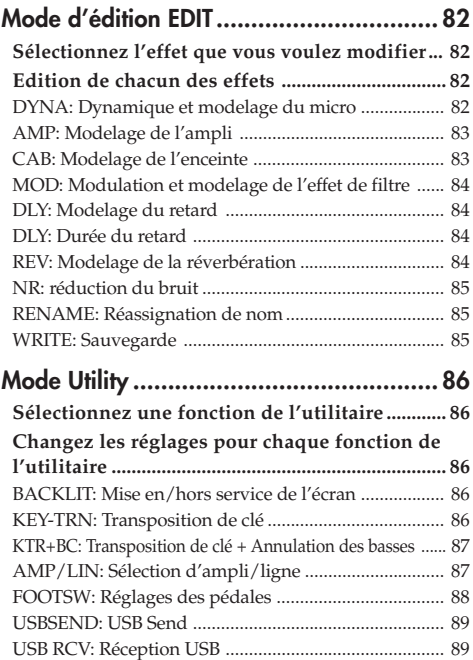

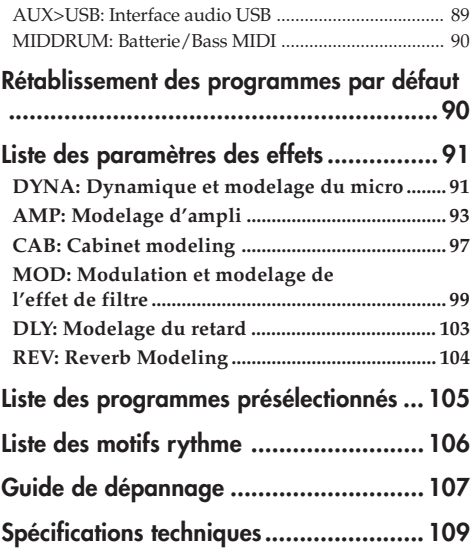

# <span id="page-59-0"></span>**Introduction**

Merci d'avoir fait l'acquisition d'un processeur d'effets multiples personnel **PANDORA PX5D de Korg**. Pour lui assurer une longue vie sans incidents, veuillez lire attentivement le présent manuel et toujours veiller à utiliser l'appareil correctement. Conserver le manuel dans un endroit sûr afin de pouvoir s'y reporter ultérieurement.

# **Caractéristiques principales**

Le **PX5D** est un multi-effets polyvalent concentrant une incroyable gamme de sons d'amplis guitare/basse et d'effets dans un boîtier compact utilisant la technologie " **ELLES**" de modélisation de Korg pour créer des sons de modélisation réalistes et puissants.

### **180 variations d'effets pour sept effets au maximum peuvent être utilisées simultanément.**

### **Le système IPE (Integrated Parameter Edit) permet facilement de régler les paramètres d'effets.**

### **100 programmes utilisateur et 100 programmes présélectionnés**

## **Boutons de réglage**

Le **PX5D** intègre 18 types de modèles d'ampli de guitare, 10 types de modèles d'ampli de basse et 6 types de synthétiseurs, chacun pouvant être remodelé rapidement et facilement.

# **Ecran à cristaux liquides rétroéclairé**

L'écran à cristaux liquides (LCD) est très lisible, même dans des endroits sombres.

### **Fonction d'accordeur automatique**

Cette fonction facilite et accélère l'accordage. Elle permet également d'accorder l'instrument sans être entendu (avec le son coupé).

### **Fonction Rythme and Bass**

128 patterns de Rythme and Bass ou un métronome peuvent être utilisés. 16 patterns multiples peuvent aussi être ajoutés pour une lecture successive.

### **Fonctionnement de Phrase Trainer**

Vous pouvez utiliser le mode Rhythm & Bass pour désigner un motif de rythme, jouer avec ce motif une source audio raccordée à la prise AUX ou au connecteur USB, ou bien jouez sur votre guitare (ou basse) raccordée à la prise INPUT tout en enregistrant le tout, puis écouter l'enregistrement de façon répétée (maximum 80 secondes environ). La vitesse de lecture peut aussi être ralentie sans changement de la hauteur du son. Le rythme sélectionné en mode Rythme and Bass et l'effet peuvent également être enregistrés simultanément.

### **Fonction de hauteur AUX**

Cette fonction permet de régler la hauteur du son transmis par la prise AUX ou le connecteur USB (fonction de transposition de clé) ou d'annuler la partie basses fréquences (fonction d'annulation des basses).

# <span id="page-60-0"></span>**Touche TAP/BYPASS**

Permet de régler facilement le temps de retard (Delay) ou le tempo de la fonction rythmique et de basse pour qu'il corresponde au tempo du morceau.

### **Encodeur rotatif**

Permet de sélectionner rapidement des programmes ou d'éditer des effets.

### **Fonction d'interfaçage audio USB-MIDI, USB**

En reliant le **PX5D** à votre ordinateur avec le câble USB fourni vous pourrez utiliser le logiciel\* d'édition pour remodeler le **PX5D** et ou transférer des données audio entre le **PX5D** et votre ordinateur.

\*: Ce logiciel peut être téléchargé du site Korg (http:// www.korg.com/). Devrait être disponible en octobre, 2007.

# Qu'est-ce que la technologie **ELELE** ?

Le **EJEILS** système (de l'anglais Resonant Structure and Electronic circuit **M**odeling **S**ystem) constitue une technique de modelage du son déposée par Korg qui reproduit avec précision le caractère complexe et la nature tant des instruments acoustiques qu'électriques ainsi que des circuits électroniques dans des environnements réels. Le **EJEILS** émule une vaste gamme des caractéristiques de génération des sons y compris des corps d'instruments, des haut-parleurs et des enceintes des champs acoustiques, des microphones, des tubes à vide, des transistors, etc.

# **Mise sous tension**

Retirer le couvercle du logement des piles dans le bas du coffret en le faisant glisser dans le sens de la flèche. Introduire 2 piles alcalmes de format AA comme indiqué sur l'illustration. Veiller à bien respecter les indications de polarité des piles.

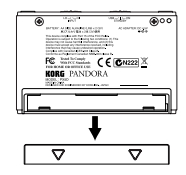

# **Affichage de pile épuisée**

Lorsque la pile s'affaiblit, l'icône de la pile épuisée  $\Box$  s'allume. Dans ce cas, remplacer la pile dès que possible. Les programmes et les autres données (à l'exception de celles en cours d'édition) seront conservées même lors du retrait de la pile.

*Toujours retirer les piles épuisées du PX5D. Si vous les laissez dans l'appareil, elles risquent d'être à l'origine de mauvais fonctionnements (dus à des fuites de produit, etc.). Nous conseillons également de retirer les piles lorsque vous ne comptez pas utiliser le PX5D pendant une période prolongée.*

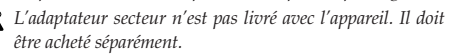

# <span id="page-61-0"></span>**Commandes et connecteurs**

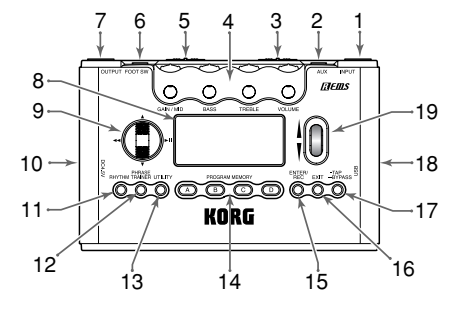

### **1. Prise INPUT**

Raccorder cette prise à la guitare ou la basse.

### **2. Prise AUX (stéréo)**

Raccorder cette prise à un lecteur de CD, etc.

### **3. Commutateur de niveau d'entrée**

Utilisez ce commutateur pour régler le niveau d'entrée en fonction du niveau de sortie de votre guitare ou basse (☞p.69).

### **4. Boutons de réglage**

Ces boutons permettent de contrôler le gain, la tonalité et le volume des modèles d'amplificateurs ainsi que les paramètres du synthétiseur.

### **5. Interrupteur d'alimentation**

Cet interrupteur met l'appareil sous et hors tension. **STANDBY:** Appareil hors tension.

**ON:** Appareil sous tension.

**USB:** Appareil sous tension. Lorsque le **PX5D** est raccordé à votre ordinateur par le câble USB, il est alimenté par l'ordinateur via le bus USB.

*Certains ordinateurs peuvent ne pas fournir d'alimentation par le bus USB. Dans ce cas, utilisez un concentrateur USB autonome (pouvant être alimenté par une autre source), ou bien utilisez deux piles ou un adaptateur secteur.*

## **6. Prise FOOT SW**

Vous pouvez utiliser le câble fourni pour raccorder deux pédales.

### **7. Prise OUTPUT**

Raccorder cette prise à l'ampli de la guitare ou au casque d'écoute, etc.

### **8. LCD (Ecran d'affichage à cristaux liquides)**

☞p.64 "Ecran LCD"

### **9. CURSOR**

Utilisez ces touches pour sélectionner des programmes ou le paramètre qui doit être changé. Ces boutons permettent aussi d'utiliser la fonction Phrase Trainer.

### **10. DC4.5V**

Sert à raccorder l'adaptateur secteur vendu séparément  $(DC4.5V \diamond \mathbf{\hat{e}})$ .

### **11. Touche RHYTHM**

Utilisez cette touche pour accéder au mode Rhythm & Bass (☞p.73).

### **12. Touche PHRASE TRAINER**

Utilisez cette touche pour accéder au mode Phrase Trainer (☞p.70).

### **13. Touche UTILITY**

Utilisez cette touche pour accéder au mode Utility.

### **14. Touches PROGRAM MEMORY [A] [B] [C] [D]**

Vous pouvez attribuer vos programmes préférés à ces quatre touches (A~D) (☞p.79).

### **15. Touche ENTER/REC**

Cette touche sert à activer/désactiver un effet, modifier les motifs en mode Rhythm & Bass ou à démarrer l'enregistrement en mode Phrase Trainer (☞p.86).

### **16. Touche EXIT**

Cette touche établit le mode Play ou l'écran précédent.

## **17. Touche TAP/BYPASS**

En mode Edit, cette touche sert à spécifier la durée du retard pour les effets comportant un délai (☞p.67), ou le tempo du rythme pour le mode Rhythm & Bass (☞p.74). En mode Play, cette touche sert à contourner le signal ou à couper le signal du **PX5D**et à mettre le tuner en marche (☞p.71).

### **18. Connecteur USB**

Utilisez le câble USB fourni pour relier l'appareil à votre ordinateur. En reliant le **PX5D** à votre ordinateur avec le câble USB fourni vous pourrez utiliser le logiciel d'édition pour remodeler le **PX5D** et ou transférer des données audio entre le **PX5D** et votre ordinateur.

### **19. Encodeur rotatif**

Sert à régler le volume général, à éditer les effets et à sélectionner les programmes

## <span id="page-63-0"></span>**Ecran LCD**

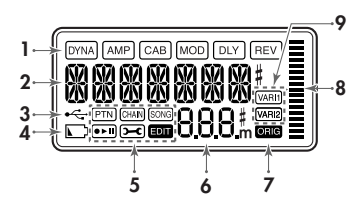

### **1. Chaîne d'effets**

Cette zone indique l'état activé/désactivé des effets **DYNA**, **AMP**, **CAB**, **MOD**, **DLY** et **REV**.

### **2. Affichage du nom de programme/des types d'effets**

Cette zone indique le nom du programme ou le type d'effet utilisé. Lorsque le **PX5D** est contourné ou assourdi, cette zone fonctionne comme indicateur d'accordage.

#### **3. Icône USB**

Cet icône apparaît si le **PX5D** est relié à votre ordinateur par le port USB.

### **4. Icône de pile épuisée**

Cette icône s'allume lorsque les piles s'affaiblissent.

### **5. Icônes de mode**

Une de ces icônes apparaît lorsque vous accédez au mode correspondant.

# **6. Affichage du numéro de programme/de la valeur**

Affiche le numéro de programme.

Lorsque vous modifiez le niveau principal (Level Master), sa valeur s'affiche ici pendant plusieurs secondes. Pendant l'édition, l'affichage indique les valeurs des paramètres.

### **7. Icône ORIG (Icône originales)**

Si le paramètre ou la valeur modifié correspond à la valeur définie dans le programme, l'icône **ORIG** s'éclaire.

### **8. Graphique à barres**

En mode Play ou en mode Edit, ce graphique indique le niveau principal ou la valeur d'un paramètre. En mode Rhythm, cette indication change en fonction du motif de rythme joué.

### **9. Icônes de variation (VARI1, VARI2)**

Ces icônes montrent la variation du motif de rythme ou du motif de rythme et basse utilisé en mode Rhythm (☞p.74).

# <span id="page-64-0"></span>**Raccordements**

Mettre tous les équipements qui vont être raccordés hors tension (sur OFF) et baisser leur volume.

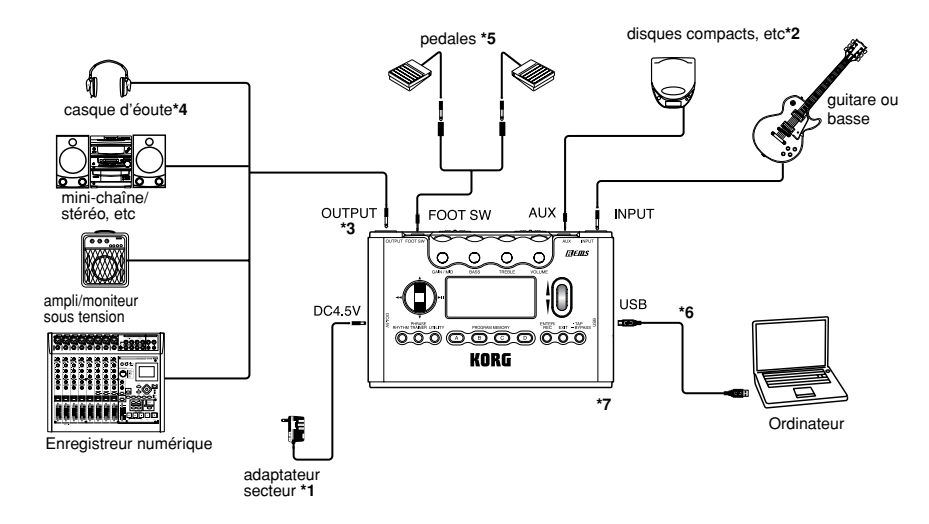

- **\*1** Si vous faites fonctionner le **PX5D** sur piles, l'adaptateur secteur n'est pas nécessaire (DC4.5V  $\Diamond \mathbf{\oplus \Diamond}$ ).
- **\*2** Si un lecteur CD ou une autre source audio est raccordée à la prise AUX, vous pourrez jouer en même temps avec votre guitare ou votre basse. Mais le volume devra être réglé à partir du dispositif raccordé.
- *Les câbles de connexions ne sont pas fournis d'origine.*
- **\*3** La borne OUTPUT est une borne de sortie stéréo. Si vous utilisez un câble té lé phonique mono pour raccorder l' **PX5D** à un ampli pour guitare ou un ampli pour basse, seul le son L (gauche) sera émis.
- **\*4** Le niveau de sortie du **PX5D** et sa qualité sonore varieront en fonction du casque d'écoute utilisé. Nous conseillons d'utiliser un casque d'écoute de bonne qualité à faible impédance, de 32 ohms ou inférieure, avec une sensibilité estimée à 100 dB/mW ou supérieure. La plupart des casques d'écoute en vente pour les lecteurs de CD ou pour les magnétophones portables feront l'affaire.
- **\*5** Utilisez le câble en Y fourni pour relier deux pédales au **PX5D**. En mode Utility vous pouvez désigner la fonction attribuée aux pédales ; par exemple vous pouvez utiliser les pédales pour changer de programme ou pour lancer/arrêter l'enregistrement et la lecture en mode Phrase Trainer (☞p.70 "Utilisation des pédales pour sélectionner des programmes", ☞p.88 "FOOTSW").
- **\*6** Utilisez le câble USB fourni pour relier le **PX5D** à votre ordinateur. Pour le détail sur le raccordement à l'ordinateur, reportez-vous à "Raccordement à votre ordina $t_{\text{O11}}$ r".
- **\*7** Si nécessaire, vous pouvez fixer le pied en caoutchouc fourni sous le **PX5D**.

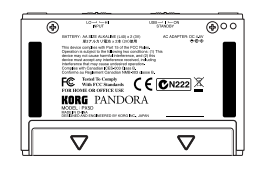

### <span id="page-66-0"></span>**Raccordement à votre ordinateur**

Si vous raccordez le **PX5D** à votre ordinateur avec le câble USB fourni, vous pourrez utiliser le logiciel d'édition pour modifier les réglages du **PX5D** et transférer des données audio entre le **PX5D** et votre logiciel DAW.

#### **Utilisation du logiciel d'édition**

Le logiciel d'édition permet de réaliser des programmes, de gérer des bibliothèques de données et de créer des chaînes en mode Rhythm & Bass.

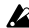

*Vous pouvez télécharger le logiciel d'édition du site Korg (http:/ /www.korg.com/). Pour le détail sur l'installation et l'utilisation du logiciel d'édition, reportez-vous au mode d'emploi.*

*Pour pouvoir utiliser le logiciel d'édition, vous devez installer le pilote KORG USB-MIDI sur votre ordinateur. ("Installation du logiciel" sur le CD-ROM)*

#### **Transfert de données audio**

Si vous utilisez un câble USB pour raccorder le **PX5D** à votre ordinateur, la sortie d'effet du **PX5D**, les sons du rythme dans le mode Rhythm & Bass et les phrases enregistrées en mode Phrase Trainer peuvent être enregistrées directement sur les pistes audio de votre logiciel DAW. La lecture du logiciel DAW peut aussi être contrôlée par le **PX5D**.

*Si votre ordinateur fonctionne sous Windows XP, il est conseillé d'installer le pilote KORG USB-ASIO (sur le CD-ROM) sur votre ordinateur pour pouvoir transmettre du son par le connecteur USB. Pour de plus amples informations sur l'installation du pilote KORG USB-ASIO, reportez-vous à "Installation du logiciel" sur le CD-ROM fourni.*

L'illustration suivante montre le sens du signal lorsque le **PX5D** est raccordé à votre ordinateur.

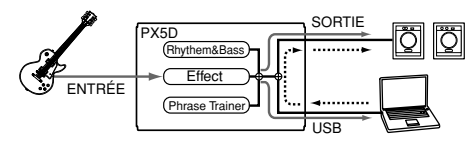

*L'effet du PX5D ne sera pas appliqué à l'entrée audio via la prise USB.*

Réglez le niveau principal pour changer le volume du signal sonore sortant par la prise OUTPUT du **PX5D** (☞p.70 "Niveau principal").

Réglez le paramètre "USBSEND" du mode Utility pour changer le volume du signal audio transmis à l'ordinateur par le connecteur USB du **PX5D**. (☞p.89 "USBSEND"). Réglez le paramètre "USB RCV" du mode Utility pour changer le volume du signal audio transmis au **PX5D** par l'ordinateur (☞p.89 "USB RCV").

*Normalement, le signal transmis par la prise AUX n'est pas envoyé au connecteur USB. Si vous voulez que ce signal soit envoyé à l'ordinateur, accédez au mode Utility "Écran AUX>USB" (*☞*p.89 "AUX>USB).*

*Si vous enregistrez l'effet du PX5D sur une piste audio de votre logiciel DAW, mettez la fonction "audio in thru" hors service de votre logiciel pour éviter le retour d'écho.*

*Pour de plus amples informations sur votre logiciel DAW, reportez-vous au mode d'emploi fourni avec le logiciel.*

# <span id="page-68-0"></span>**Premier essai**

*1* Lorsque les raccordements sont terminés, mettre l'interrupteur d'alimentation sur la position "**ON**". (Nous appelons ce mode le mode de jeu "Play".) Utiliser  $\blacktriangle$  /

† **CURSOR** pour sélectionner un programme.

*2* Sélectionnez le niveau d'entrée en fonction du niveau de sortie de votre guitare ou basse.

**HI:** Pour un micro avec niveau de sortie élevé. (par ex., micro double bobinage ou avec préamplificateur)

**LO:** Pour un micro avec niveau de sortie faible. (par ex., micro simple bobinage)

*3* Mettre la commande de volume de la guitare ou basse sur la position habituelle. Utiliser l'encodeur rotatif pour régler le volume général.

## **Edition rapide**

Dans chaque mode (sauf lorsque Mute/Bypass ou Key Lock sont actifs) vous pouvez utiliser les boutons de réglage pour régler le gain, la sonorité ou le volume de la modélisation de l'ampli. Lorsque vous tournez un bouton de réglage, le nom du paramètre et une valeur s'affichent pendant quelques secondes dans l'affichage des valeurs. Si le réglage correspond au réglage d'origine, **l'icône ORIG** s'allume. Il est possible de régler le temps de retard du modelage du retard en appuyant deux fois sur la **touche TAP/BYPASS** à l'intervalle souhaité (sauf dans le mode rythmique et de basse).

Lorsque vous définissez la durée du retard, la valeur s'affiche pendant quelques secondes.

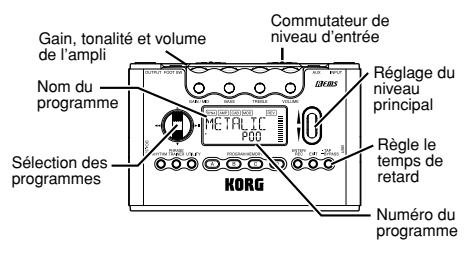

*Les réglages effectués à l'aide de la fonction d'édition rapide Quick Edit seront remplacés par les réglages d'origine du programme si vous changez de programme ou si vous coupez l'alimentation avant de les sauvegarder (*☞*p. 85 "WRITE").*

# <span id="page-69-0"></span>**Mode de jeu Play**

Le mode de jeu Play est celui que vous utiliserez normalement avec le **PX5D**.

# **Sélection d'un programme**

Utilisez ▲/**▼ CURSOR** pour sélectionner un programme. Le nom du programme apparaît dans l'affichage du type de programme/effet et le numéro de programme dans l'affichage des valeurs.

Vous avez le choix entre cent programmes personnalisés (U00~U99) et cent programmes préréglés (P00~P99). Ces programmes peuvent être sélectionnés même si vous êtes en mode Rhythm & Bass, Phrase Trainer (sauf pendant l'enregistrement) ou en mode Utility (sauf lorsque certains écrans sont affichés).

### **Touches PROGRAM MEMORY [A], [B], [C], [D]**

Vous pouvez attribuer quatre de vos programmes préférés aux **touches PROGRAM MEMORY [A] à [D]**. Pendant que vous jouez, appuyez simplement sur la **touche PROGRAM MEMORY [A] à [D]** souhaitée pour rappeler instantanément le programme sélectionné. Un programme peut être attribué à une touche de la façon suivante. Dans l'exemple suivant, le programme sélectionné est attribué à la touche  $[A]$ .

*1* Utilisez π**/**† **CURSOR** pour sélectionner le programme que vous voulez attribuer au bouton [A].

- *2* Appuyez environ une seconde sur la **touche PROGRAM MEMORY [A]**. L'écran indique "**PGM>A**" et le programme sélectionné est attribué au bouton [A].
- *Vous pouvez utiliser une pédale raccordée à la prise FOOT SW pour sélectionner un des quatre programmes attribués aux touches PROGRAM MEMORY [A]–[D] (*☞*p.88 " FOOTSW").*

**Utilisation des pédales pour sélectionner des programmes** Si vous raccordez des pédales à la prise FOOT SW du **PX5D** et utilisez le mode Utility pour désigner la fonction des pédales, vous pourrez sélectionner des programmes à l'aide des pédales.

Utilisez le câble fourni pour raccorder les pédales. La prise rouge à une extrémité du câble servira à changer de programme dans le sens croissant et la prise blanche dans le sens décroissant (☞p.65 "Raccordements", p.88 "FOOTSW").

### **Niveau principal**

Lorsque vous tournez l'encodeur rotatif pour régler le volume principal, la valeur du volume principal apparaît sur l'affichage du **numéro de programme/des valeurs**pendant plusieurs secondes.

Le graphique à barres qui indique le niveau change aussi. Le niveau principal est conservé même lorsque l'appareil est mis hors tension.

<span id="page-70-0"></span>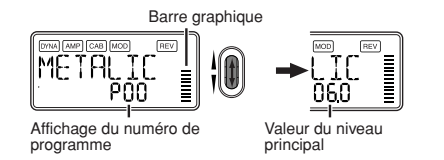

*<u>Tote</u> Vous pouvez également effectuer des réglages de sorte que*  $\blacktriangle$ */* † *CURSOR permettent de régler le volume principal (*☞*p.72 "Définition de la fonction d'encodeur rotatif").*

# **Contournement/Assourdissement (Bypass/Mute)**

Si vous appuyez une seconde environ sur la **touche TAP/ BYPASS**, le **PX5D** sera contourné et le son original sera sec (sans effets). La chaîne d'effets clignote et l'affichage indique "BYPASS" pendant environ une seconde.

Si vous appuyez deux secondes environ sur la **touche TAP/ BYPASS**, le signal de sortie sera coupé. La chaîne d'effets se mettra à clignoter rapidement et l'affichage indiquera "MUTE" pendant environ une seconde. La fonction Bypass/ Mute (contournement/assourdissement) se désactive lorsque vous réappuyez sur la **touche TUNE/BYPASS**.Vous pouvez alors revenir en mode de jeu Play en appuyant sur la **touche EXIT**. Vous pouvez également accéder aux fonctions Bypass ou Mute à partir d'autres modes que le mode de jeu.

*Vous ne pouvez pas activer la fonction Bypass ou Mute lorsque deux pédales sont raccordées au PX5D (*☞*p.88 "FOOTSW").*

### **Accordeur**

L'accordeur fonctionne lorsque vous contournez ou que vous assourdissez le son.

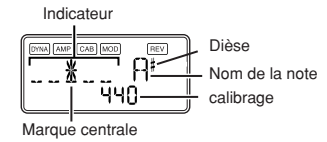

- *1* Jouez sur une seule corde de votre guitare ou de votre basse. Le nom de la note et le calibrage sont indiqués sur l'écran. Si la hauteur est à plus d'un demi-ton que le nom de la note, un dièse apparaît en haut et à droite du nom de la note.
- *2* La zone d'affichage indique aussi la hauteur du son. Accordez chaque corde de votre guitare ou de votre basse de sorte que l'indicateur au-dessus du repère central soit éclairé.
- *3* Lorsque vous appuyez sur la **touche TAP/BYPASS**, le tuner (bypass/mute) est mis hors service. Vous pouvez aussi revenir au mode Play en appuyant sur la **touche EXIT**.

### **Calibrage (fréquence de la hauteur du La standard)**

Vous pouvez utiliser l'encodeur rotatif pour régler le calibrage sur une plage allant de **La (A) = 438 Hz** à **445 Hz.** Le réglage de calibrage effectué prévaudra jusqu'à la mise hors tension de l'appareil. A la remise sous tension, le calibrage est réinitialisé à une valeur du **La = 440 Hz**.

# <span id="page-71-0"></span>**Définition de la fonction d'encodeur rotatif**

Vous pouvez définir la fonction d'**encodeur rotatif** en mode de reproduction. En mode de reproduction Play, maintenir la **touche EXIT** enfoncée et appuyer soit sur ◀ **CURSOR**, sur ® **CURSOR** pour lui assigner les fonctions suivantes.

● Maintenez la **touche EXIT** enfoncée et appuyez sur **◀ CURSOR**. L'écran affiche "**MASTER**" pendant environ 1 seconde. L'encodeur rotatif permet de régler le volume principal alors que ▲/▼ CURSOR permettent de sélectionner les programmes. Vous pouvez utiliser l'encodeur rotatif pour régler plus rapidement le volume principal. Chaque fois que l'appareil est mis sous tension, ce réglage sera opérationnel.

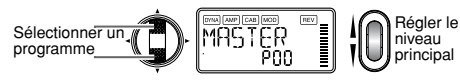

● Maintenir la **touche EXIT** enfoncée et appuyer sur √ **CURSOR**. L'écran affiche "**PROGRAM**" pendant environ 1 seconde. L'encodeur rotatif permet de sélectionner les programmes alors que ▲/▼ CURSOR permettent de régler le volume principal. Vous pouvez utiliser l'encodeur rotatif pour sélectionner plus rapidement les programmes.

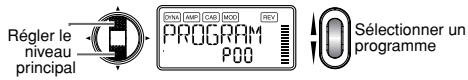

# **Fonction de verrouillage des touches**

L'activation de la fonction de verrouillage des touches permet de désactiver toutes les opérations, sauf la sélection des programmes. C'est un moyen pratique d'éviter toute manipulation accidentelle pendant une représentation en direct.

Maintenir la **touche EXIT** enfoncée et appuyer sur la **touche TUNE/BYPASS**.

L'écran affiche "**KEYLOCK**" pendant environ 1 seconde. L'encodeur rotatif, les touches et les boutons autres que  $\blacktriangle$  /  $\blacktriangledown$  CURSOR, les touches PROGRAM MEMORY [A] à [D] et les pédales ne fonctionnent pas.

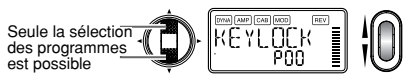

La fonction de verrouillage des touches s'annule lorsque l'appareil est mis hors tension. Vous pouvez également annuler cette fonction par le biais de "Définition de la fonction d'encodeur rotatif".
# **Mode Rhythm & Bass**

Le **PX5D** présente **128** motifs de rythmes et basses. Vous pouvez aussi relier entre eux jusqu'à 16 motifs pour les jouer en continu.

Depuis le mode Play (sauf lorsque Mute, Bypass ou Key Lock sont actifs) le mode AUX Pitch ou le mode Phrase Trainer, appuyez sur la **touche RHYTHM** pour accéder au mode Rhythm & Bass. Le motif correspondant au type de jeu sélectionné commence. Le graphique à barres change selon le motif de rythme joué. Appuyez sur la **touche EXIT** pour revenir au mode Play.

Le mode Rhythm & Bass présente trois types de lecture.

#### **PTN : Lecture de motifs**

Vous pouvez sélectionner un motif de rythme et le jouer. L'icône PTN apparaît sur l'écran.

#### **CHAIN : Lecture enchaînée**

Vous pouvez relier **jusqu'à 16 motifs** entre eux pour les jouer en continu. La lecture en continu commence après une mesure préliminaire.

#### **SONG : Lecture de morceau**

Ceci permet de lire les morceaux disponibles en démo. La lecture commence après une mesure préliminaire.

Chaque fois que vous appuyez sur la touche RHYTHM, les choix changent dans le sens de PTN→CHAIN→ SON-G→PTN→CHAIN→SONG ... et l'icône du type de lecture sélectionné apparaît sur l'écran.

Lorsque vous accédez au mode Rhythm & Bass, le type de lecture sélectionné sera celui que vous utilisiez au moment où vous êtes sorti du mode Rhythm & Bass.

*Si vous désignez "JAM" comme mode d'enregistrement Phrase Trainer, vous pourrez enregistrer la phrase de votre guitare ou de votre basse avec le motif Rhythm & Bass sélectionné dans le mode Rhythm & Bass.*

# **PTN (Lecture de motif)**

Ce type de lecture permet de sélectionner et jouer un motif de rythme et basse. Utilisez √/® **CURSOR** pour sélectionner chaque paramètre, puis l'encodeur rotatif et la **touche ENTER/REC** pour spécifier sa valeur. π**/**† **CURSOR** changera les programmes.

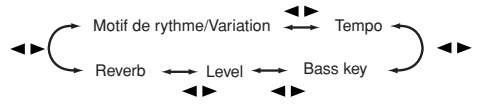

*Les réglages sélectionnés à ce stade sont conservés même lorsque l'appareil est mis hors tension.*

#### **Motif de rythme/Variation**

Utilisez **l'encodeur rotatif** pour sélectionner le motif de rythme (☞p.106 "Liste des motifs de rythme").

Utilisez la **touche ENTER/REC** pour sélectionner la variation du motif de rythme.

**BASIC:** Motif de rythme de base

**VARI1:** Variation 1 L'icône de variation 1 s'éclaire. **VARI2:** Variation 2 L'icône de variation 2 s'éclaire.

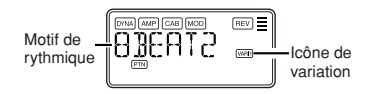

#### **Tempo**

Utilisez **l'encodeur rotatif** pour régler le tempo sur une plage allant de **40** à **240** bpm. Vous pouvez également régler le tempo en appuyant deux fois sur la **touche TAP/BYPASS** au rythme souhaité.

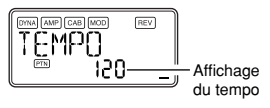

### **Bass key (Touche de basse)**

Utilisez la **touche ENTER/REC** pour sélectionner une variation du motif de basse. Avec certains motifs de rythme, les lignes de la basse comprennent une progression d'accords. **OFF:** Motif de basse hors service.

**BASIC:** Motif de basse de base.

**VARI1:** Variation 1. C'est un motif de basse à accord majeur. L'icône de variation 1 apparaît sur l'écran.

**VARI2:** Variation 2. C'est un motif de basse à accord mineur. L'icône de variation 2 apparaît sur l'écran.

Utilisez **l'encodeur rotatif** pour régler la note sur une plage **Do**, **Do#** à **La#**, **Si** pour vous exercer sur la guitare ou la basse sur une gamme qui correspond à cette tonalité.

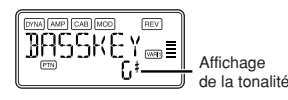

Si le motif de basse est la variation 2 (VARI2), un "**m**" sera indiqué à côté de la note fondamentale.

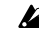

*Lorsque la fonction "MTRONM0" à "MTRONM9" (métronome) est sélectionnée comme motif rythmique, il n'y a pas de notes basses et cet écran n'apparaît pas.*

#### **Level (Niveau de rythmique et de basse)**

Utilisez **l'encodeur rotatif** pour régler le niveau de rythmique et de basse.

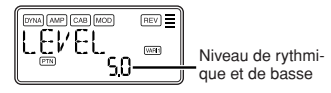

#### **Reverb (Niveau de réverbération rythmique et de basse)** Utilisez **l'encodeur rotatif** pour régler la quantité de Reverb pour Rhythm and Bass.

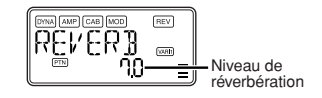

*Le même effet que pour la guitare est utilisé pour la réverbération. Ce paramètre n'a aucun effet si vous avez sélectionné un programme qui n'utilise pas le modelage de la réverbération ou si le niveau de l'effet de réverbération est mis sur "***0***".*

# **CHAIN (Lecture enchaînée)**

Deux motifs Rhythm & Bass ou plus reliés entre eux forment ce que l'on appelle une "**chaîne**". **CHAIN (Lecture enchaînée)** permet de modifier une chaîne et de la jouer. Une chaîne peut se relier à seize motifs.

Le **PX5D** contient en tout vingt chaînes.

Lorsque vous sélectionnez **CHAIN (lecture enchaînée)**, une mesure préliminaire est jouée avant le morceau proprement dit.

**CHAIN (lecture enchaînée)** permet de sélectionner une chaîne et de spécifier son tempo, son niveau de volume et son niveau de réverbération.

Utilisez √/® **CURSOR** pour sélectionner chaque paramètre, puis l'encodeur rotatif et la **touche ENTER/REC** pour spécifier la valeur de ce paramètre.

Sur l'écran Chain Select, vous pouvez appuyer sur la **touche ENTER/REC** pour accéder à l'écran Chain Edit. Sur cet écran, vous pouvez désigner le motif de rythme et basse qui sera utilisé pour chaque maillon de la chaîne (☞p.76 "Édition d'une chaîne"). Appuyez sur la touche EXIT pour revenir à l'écran Chain Select.

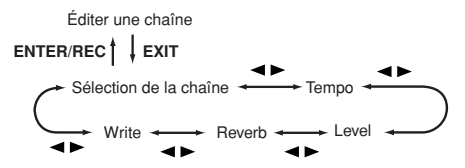

### **Sélection de la chaîne (CHAIN 01 à 20)**

Vous pouvez ici sélectionner une des vingt chaînes proposées.

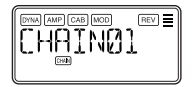

Sur cet écran, vous pouvez appuyer sur la **touche ENTER/REC** pour accéder à l'écran Chain Edit (☞p.76"Édition d'une chaîne").

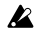

*Les paramètres édités reviendront aux réglages du programme original si vous commutez les chaînes ou mettez l'appareil hors tension sans effectuer l'opération Writing.*

#### **Tempo**

Utilisez **l'encodeur rotatif** ou la **touche TAP/BYPASS** pour régler le tempo (☞p.74 "Tempo").

### **Level (Niveau de rythmique et de basse)**

Utilisez **l'encodeur rotatif** pour régler le niveau de rythmique et de basse (☞p.75 "Level").

#### **Reverb (Niveau de réverbération rythmique et de basse)**

Utilisez **l'encodeur rotatif** pour régler la quantité de Reverb pour Rhythm and Bass (☞p.75 "Reverb").

#### **Write**

Pour sauvegarder la chaîne. Utilisez **l'encodeur rotatif** pour sélectionner la destination de la sauvegarde (numéro de chaîne) et appuyez sur la **touche ENTER/REC**. Le **PX5D** peut stocker vingt chaînes.

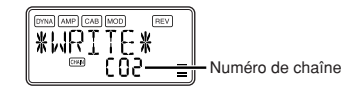

## **Édition d'une chaîne**

Ici vous pouvez désigner le motif qui doit être utilisé pour chaque maillon. Sur l'écran de sélection de chaîne (CHAIN01 à 20), appuyez sur la **touche ENTER/REC** pour accéder à l'écran Chain Edit. Utilisez √/® **CURSOR** pour sélectionner chaque maillon, puis de nouveau π/† **CURSOR** pour sélectionner un paramètre et utilisez ensuite l'encodeur rotatif et la **touche ENTER/REC** pour définir la valeur. Après avoir défini un motif pour chaque maillon de la chaîne, appuyez sur la **touche EXIT** pour revenir à l'écran Chain Select.

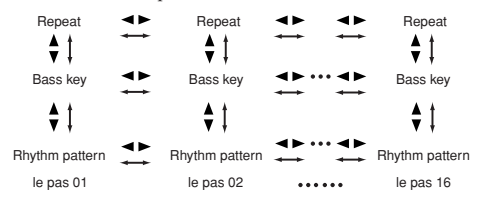

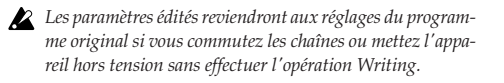

### **Motif de rythme**

Utilisez **l'encodeur rotatif** pour sélectionner le motif de rythme (☞p.106 "Liste des motifs de rythme").

Utilisez la **touche ENTER/REC** pour sélectionner la variation du motif de rythme (☞p.74 "Motif de rythme/Variation").

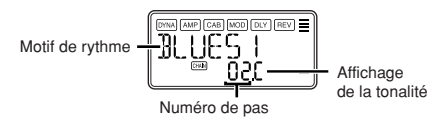

*Lorsque vous tournez l'encodeur de valeur pour déplacer le pas avec CURSOR* √*/*® *maintenu enfoncé, le motif précédant le mouvement sera copié sur le motif suivant le mouvement. C'est une façon pratique de créer plusieurs copies d'un même motif.*

## **Bass key (Touche de basse)**

Utilisez la **touche ENTER/REC** pour sélectionner une variation du motif de basse. Utiliser **l'encodeur rotatif** pour régler la note (☞p.74 "Bass key").

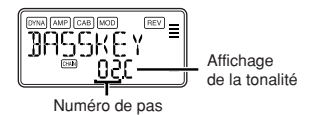

### **Repeat (Répétition de motif)**

Utilisez **l'encodeur rotatif** pour définir le nombre de répétitions du motif sélectionné pour chaque maillon. Le motif sera joué le nombre de fois indiqué, puis il fera place au motif suivant.

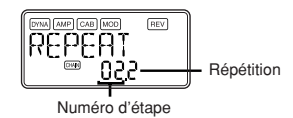

## **SONG (Lecture de morceau)**

Ici vous indiquez comment jouer les morceaux de démonstration du **PX5D**. Lorsque vous sélectionnez SONG (Lecture de morceau), une mesure préliminaire est jouée avant le morceau proprement dit. Pour interrompre la lecture, vous pouvez appuyer sur la **touche ENTER/REC**. Appuyez une nouvelle fois sur la touche pour continuer la lecture.

Pour revenir au début du morceau et le rejouez il faut appuyer au moins une seconde sur la **touche ENTER/REC**. Pendant la lecture ou l'arrêt, vous pouvez utiliser ▲/▼ **CURSOR** pour changer de programmes.

Utilisez √/® **CURSOR** pour sélectionner un paramètre et **l'encodeur rotatif** pour définir la valeur.

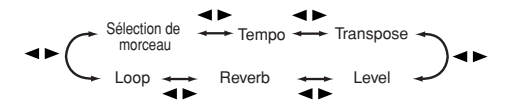

#### **Sélection de morceau**

Utilisez **l'encodeur rotatif** pour sélectionner le morceau de démo que vous voulez écouter. Le **PX5D** contient trois morceaux de démo.

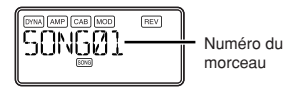

#### **Tempo**

Utilisez **l'encodeur rotatif** pour définir le tempo de la lecture. Si vous sélectionnez le réglage "**FIL**", le morceau de démo sera joué au tempo original (☞p.74 "Tempo").

### **Transpose**

Utilisez **l'encodeur rotatif** pour désigner la transposition. Vous pouvez transposer la hauteur du son par demi-tons.

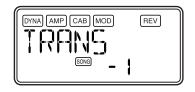

## **Level (Niveau de rythmique et de basse)**

Utilisez **l'encodeur rotatif** pour régler le niveau de rythmique et de basse (☞p.75 "Level").

#### **Reverb (Niveau de réverbération rythmique et de basse)** Utilisez **l'encodeur rotatif** pour régler la quantité de Reverb pour Rhythm and Bass (☞p.75 "Reverb").

## **Loop (Boucle)**

Utilisez **l'encodeur rotatif** pour changer le réglage de la boucle. Ce réglage indique comment la répétition doit être exécutée.

**On (En service):** Le morceau est joué plusieurs fois. **OF (Hors service):** Le morceau est joué une seule fois.

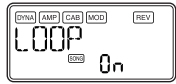

# **Mode de pratique des phrases**

Une source audio transmise à la prise AUX et au connecteur USB, une phrase jouée sur votre guitare ou votre basse, ou le rythme défini dans le mode Rhythm & Bass peuvent être enregistrés et lus en boucle.

Il s'agit d'une fonction particulièrement utile pour s'exercer en jouant sur la phrase qui se répète. Vous pouvez aussi ralentir la vitesse de reproduction sans affecter la hauteur des notes, afin d'apprendre plus facilement les phrases difficiles. Vous pouvez sauvegarder la phrase enregistrée dans la mémoire du **PX5D**.

*Si votre ordinateur fonctionne sous Windows XP et si vous voulez transférer des données audio par le connecteur USB, il est conseillé d'installer le pilote KORG USB-ASIO (sur le CD-ROM fourni). Pour de plus amples informations sur l'installation du pilote KORG USB-ASIO, reportez-vous à "Installation du logiciel" sur le CD-ROM fourni.*

## **Sélection du mode d'enregistrement**

En mode Play (sauf lorsque les fonctions Bypass/Mute et Key Lock sont utilisées), en mode Rhythm & Bass ou en mode Utility, appuyez sur la **touche PHRASE TRAINER** pour accéder au mode Phrase Trainer. Lorsque vous accédez à ce mode, l'écran de sélection du mode d'enregistrement apparaît et **l'icône du mode de pratique des phrases** clignote. Lorsque cet écran est affiché, le **PX5D** est prêt pour l'enregistrement. Appuyez sur la **touche EXIT** pour revenir au mode Play.

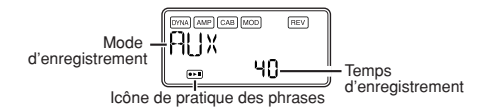

Utilisez la **touche PHRASE TRAINER** pour désigner le mode d'enregistrement. Le mode change chaque fois que vous appuyez sur la **touche PHRASE TRAINER**.

**AUX:** Pour enregistrer le son sortant par la prise AUX ou le connecteur USB.

**GTR/BAS:** Pour enregistrer de votre guitare ou de votre basse raccordée.

**AUX+G/B:** Pour enregistrer à la fois le son sortant par la prise AUX ou le connecteur USB et le son de votre guitare ou de votre basse.

**JAM:** Pour enregistrer à la fois le motif de rythme sélectionné pour la lecture en mode Rhythm & Bass et le son de votre guitare (basse).

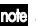

*Si vous utilisez le connecteur USB et la prise AUX, le son transmis par les deux prises sera enregistré. Utilisez la commande de volume de l'appareil raccordé pour équilibrer le volume.*

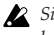

*Si la lecture de morceaux a été sélectionnée en dernier dans le mode Rhythm & Bass, vous ne pourrez pas sélectionner "JAM" comme mode d'enregistrement.*

Utilisez l'encodeur rotatif pour sélectionner le temps d'enregistrement (pour "**JAM**", le nombre de mesures).

**20:** Environ 20 secondes.

- **40:** Environ 40 secondes.
- **80:** Environ 80 secondes.
- **1, 2, 3…:** Nombre de mesures.

Si le mode d'enregistrement est "**JAM**", la qualité de l'enregistrement se règlera automatiquement, en fonction du tempo et du nombre de mesures spécifié.

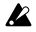

- *Si vous sélectionnez un long temps d'enregistrement (40 ou* **80***), la qualité audio de l'enregistrement sera moins bonne.*
- *Si le mode d'enregistrement est "JAM" et le tempo du rythme est extrêmement lent, il ne sera pas possible d'enregistrer un grand nombre de mesures. Veuillez ajuster le tempo en mode Rhythm & Bass (la longueur maximale est d'environ 80 secondes).*
- *Si vous souhaitez utiliser Chain en mode Rhythm & Bass pour enregistrer un motif rythmique d'une mesure, etc., en mode "JAM" à l'aide de motifs variés, spécifiez le nombre de motifs utilisés sous la forme du nombre de mesures à enregistrer. Par exemple, si vous souhaitez utiliser deux motifs d'une mesure à deux temps pour enregistrer un motif d'une mesure à quatre temps, spécifiez 2 mesures comme nombre de mesures à enregistrer.*

Démarrer la lecture sur le lecteur de CD ou sur l'autre source audio et, lorsque vous atteignez le point auquel vous souhaitez commencer l'enregistrement, appuyer sur la **touche ENTER/REC**. L'enregistrement commence.

- note *Vous pouvez utiliser une pédale raccordée à la prise FOOT SW pour lancer/arrêter l'enregistrement (*☞*p.88 "FOOTSW").*
- 
- *En mode d'enregistrement "JAM", l'enregistrement commencera après le compte préliminaire.*
- note *Si, après l'enregistrement, vous souhaitez modifier le mode d'enregistrement ou le temps d'enregistrement, appuyez sur la touche PHRASE TRAINER pendant la pause de la reproduction.*

# **Enregistrement**

Lorsque vous commencez l'enregistrement, le temps d'enregistrement apparaît sous forme de valeur numérique.

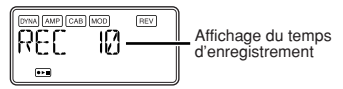

Pour arrêter l'enregistrement, appuyez sur la **touche ENTER/REC**, sur la **touche PHRASE TRANER**, ou sur ▶ **CURSOR**. L'enregistrement s'arrêtera et la reproduction en boucle démarrera automatiquement. Si vous n'arrêtez pas l'enregistrement, celui-ci continuera jusqu'à ce que le temps d'enregistrement sélectionné soit écoulé et la reproduction en boucle commencera automatiquement. *La phrase sera enregistrée et reproduite en mono.*

# **Reproduction**

La phrase enregistrée sera reproduite en boucle. Pendant la lecture ou pendant la pause, vous pouvez utiliser **∆/**▼ **CURSOR** pour sélectionner les programmes.

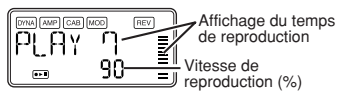

Tournez **l'encodeur rotatif** vers la gauche pour ralentir la vitesse de reproduction sans modifier la hauteur. Vous pouvez choisir parmi six niveaux différents de vitesse de reproduction: **100%**, **90%**, **80%**, **75%**, **66%** et **50%**. Pendant la lecture, vous pouvez appuyer sur √ **CURSOR** en maintenant la pression pour rembobiner ou sur ® **CURSOR** pour avant rapidement.

En appuyant sur la **touche PHRASE TRAINER**, vous pouvez arrêter le son en cours de jeu au moment où vous avez appuyé sur la touche (fonction Hold). Cette fonction s'avère pratique pour pouvoir écouter des notes individuelles au sein d'une phrase.

# **Pause**

Lorsque vous appuyez sur  $\triangleright$  **CURSOR**, la reproduction s'arrête provisoirement (elle se met en pause). Réappuyer sur ® **CURSOR** pour reprendre la lecture.

Si vous appuyez sur √ **CURSOR** pendant que la reproduction est arrêtée (en pause), vous reviendrez au début de la phrase enregistrée.

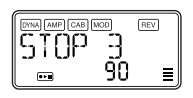

### **Si vous souhaitez réenregistrer la phrase, appuyez sur** ® **CURSOR pour interrompre la lecture.**

Démarrer le lecteur de CD ou l'autre source et appuyer sur la **touche ENTER/REC** au début de la phrase souhaitée. Si vous souhaitez changer le mode ou le temps d'enregistrement, appuyez sur la **touche PHRASE TRAINER** pendant la pause.

# **Sauvegarde**

Si vous souhaitez sauvegarder la phrase enregistrée, appuyez plusieurs fois sur la **touche PHRASE TRAINER** pendant une pause, jusqu'à ce que l'écran LCD indique "**SAVE?**". Ensuite, appuyez une nouvelle fois sur la **touche ENTER/REC** pour sauvegarder la phrase.

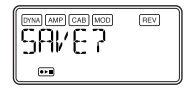

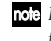

*L'écran "SAVE?" est disponible depuis le mode d'enregistrement si vous venez juste d'enregistrer une phrase.*

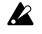

*Si vous éteignez l'appareil sans sauvegarder la phrase, elle sera effacée.*

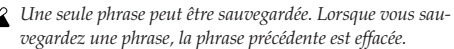

# **Mode d'édition EDIT**

Ce mode permet d'activer/de désactiver chacun des effets, d'éditer le type d'effet, les valeurs des paramètres et le nom du programme. En mode Play, appuyez sur ® **CURSOR** pour accéder à l'écran DYNA d'édition des effets.

Ici vous pouvez aussi changer le nom du programme et réécrire le programme.

# **Sélectionnez l'effet que vous voulez modifier**

À chaque pression du doigt sur √**/**® **CURSOR**, les effets défilent dans l'ordre suivant. Lorsque un effet est sélectionné, son icône clignote.

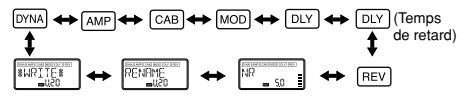

# **Edition de chacun des effets**

Pour chaque effet, vous pouvez sélectionner le type d'effet et régler les valeurs de ses paramètres.

Les effets qui sont hors service ("**OFF**") sont mis en service lorsque vous appuyez sur la **touche ENTER/REC** ou utilisez **A/▼ CURSOR** pour sélectionner le type d'effet. Si un programme n'a pas été réécrit après avoir changé de nom, le point décimal du numéro de programme s'éclaire. Sur n'importe quel écran du mode Edit, vous pouvez utiliser les **boutons de réglage** pour modifier les modèles d'ampli, ou utiliser la **touche TAP/BYPASS** pour spécifier la durée du retard.

Pour de plus amples informations sur les types d'effets et les paramètres, reportez-vous à Liste des paramètres des effets (☞p.91 "Liste des paramètres des effets").

Appuyez sur la **touche EXIT** pour revenir au mode Play.

*Les réglages du programme original sont rétablis lorsque vous changez de programme ou éteignez l'appareil sans réécrire le programme (*☞*p.85 "WRITE").*

# **DYNA: Dynamique et modelage du micro**

Il s'agit d'effets de type dynamiques, comme le compresseur et l'auto-wah, qui modifient la tonalité et les effets de modelage du micro.

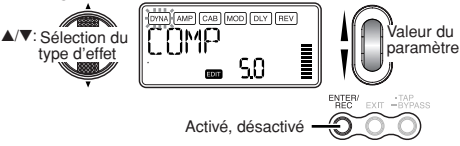

#### **AMP: Modelage de l'ampli**

Les quinze différents types **BTQ CLN** à **OCTFUZZ** (15 types) sont des amplis de guitare et les dix types **VALVE1** à **UKMAJOR** (10 types) sont des amplis de basse. **GSYNTH1** à **GSYNT3** sont des synthétiseurs de guitare et **BSYNTH1** à **BSYNTH3** sont des synthétiseurs de basse. L'affichage de la valeur indiquera "**Gt**" pendant environ une seconde si vous avez sélectionné un modèle de guitare, ou "**bA**" si vous avez sélectionné un modèle de basse.

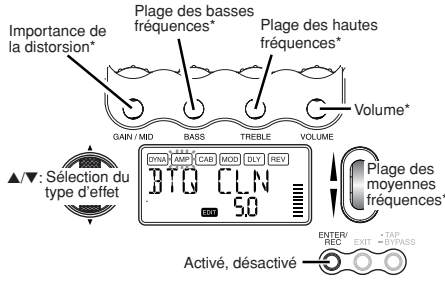

\*Le fonctionnement sera différent si VALVE1 à JAZZ (amplis de basse), GSYNTH1 à 3, ou BSYNTH1 à 3 est sélectionné comme type.

Le **bouton du VOLUME** peut également servir à régler le VOLUME même quand l'effet de modelage de l'ampli est "**OFF**" (désactivé).

#### **CAB: Modelage de l'enceinte**

Cet effet simule les caractéristiques acoustiques de l'enceinte de l'ampli. Il est particulièrement efficace lorsque vous n'utilisez pas d'ampli (par ex. lorsque vous utilisez un casque d'écoute ou lorsque vous branchez la guitare à un mélangeur, à un enregistreur avec disque dur ou à un appareil audio). Les onze types **1X8TWD** à **4X12VIN** (11 types) sont des enceintes pour ampli de guitare et les douze types **LA 4X10** à **COMBI** (12 types) des enceintes pour ampli de basse. L'affichage de la valeur indiquera "**Gt**" pendant environ une seconde si vous avez sélectionné une enceinte pour ampli de guitare, ou "**bA**" si vous avez sélectionné une enceinte pour ampli de basse.

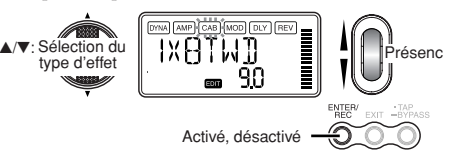

Vous êtes libre d'utiliser une ampli de guitare avec une enceinte pour ampli de basse, ou une ampli de basse avec une enceinte pour ampli de guitare.

#### **MOD: Modulation et modelage de l'effet de filtre**

Il s'agit d'effets de modulation et de types de filtre comme le chorus, le flanger, le phaser et le pitch shifter.

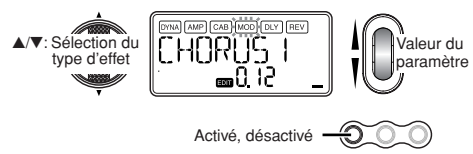

#### **DLY: Modelage du retard**

Ces effets de type retard permettent de définir la durée du retard par une pression du doigt sur la **touche TAP/BYPASS** à l'intervalle souhaité.

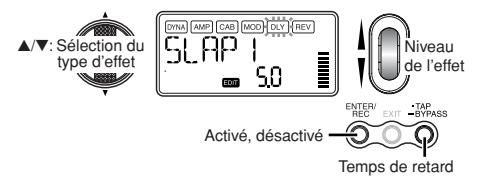

#### **DLY: Durée du retard**

L'écran indique la durée du retard de l'effet de modelage de retard. Sur cet écran, vous pouvez utiliser **l'encodeur rotatif** pour définir la durée. Vous pouvez aussi utiliser la **touche TAP/BYPASS** pour spécifier la durée sur cet écran.

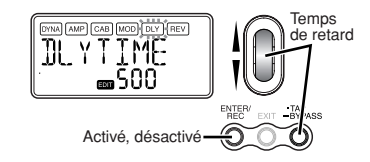

#### **REV: Modelage de la réverbération**

Il s'agit d'effets de type spatiaux qui ajoutent une impression d'espace au son.

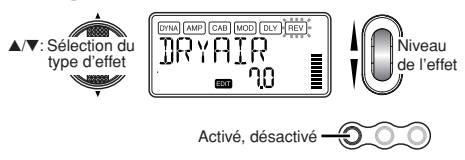

#### **NR: réduction du bruit**

L'augmentation de cette valeur produit davantage de réduction du bruit. Normalement, il convient de la régler de manière à ne pas entendre les bruits perturbants lorsque les cordes sont légèrement assourdies.

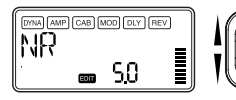

Réglez l'intensité de la réduction du bruit

*Si la valeur NR est trop élevée, les notes seront coupées de manière artificielle. Dans ce cas, réduisez la valeur de NR.*

### **RENAME: Réassignation de nom**

Cotte fonction permet de donner un nom à chaque programme.

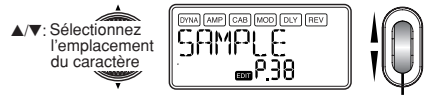

Sélectionnez le caract-

Il est possible d'utiliser les caractères suivants:

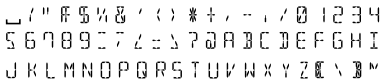

## **WRITE: Sauvegarde**

Cette fonction permet d'écrire (de mémoriser) un programme édité ou un programme que vous avez créé.

Utiliser **l'encodeur rotatif** pour sélectionner la destination d'écriture (valable uniquement pour les programmes utilisateur). Pour annuler l'écriture d'un programme, appuyez sur √**CURSOR** (ou ® **CURSOR**) pour sélectionner un autre écran.

Pour écrire le programme, appuyez sur la **touche ENTER/REC**. Lorsque l'opération de sauvegarde est terminée, l'écran indique "**COMPLT**" pendant environ une seconde.

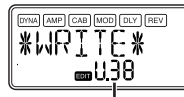

Sélectionnez un numéro de programme utilisateur comme destination de sauvegarde.

Numéro de programme actuellement inscrit sous la destination de sauvegarde.

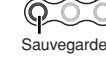

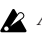

*Avant de mémoriser un programme édité sous un autre numéro de programme, vérifier si vous ne souhaitez pas conserver les données qui se trouvent déjà sous ce numéro de programme. Les données qui sont remplacées sont en effet irrémédiablement perdues.*

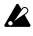

*Il n'est pas possible de mémoriser un programme sous un emplacement de programme présélectionné.*

# **Mode Utility**

Ici vous pouvez régler par exemple le rétroéclairage de l'écran, la transposition de clé et l'annulation des basses. Depuis le mode Play, appuyez sur la **touche UTILITY**; l'icône Utility apparaît lorsque vous êtes dans le mode Utility.

# **Sélectionnez une fonction de l'utilitaire**

À chaque pression du doigt sur la **touche UTILITY**, les écrans des fonctions de l'utilitaire changent dans l'ordre suivant.

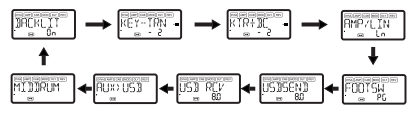

## **Changez les réglages pour chaque fonction de l'utilitaire**

Changez les réglages souhaités pour chaque fonction de l'utilitaire. Appuyez sur la **touche EXIT** pour revenir au mode Play.

*Ces réglages sont préservés même à la mise hors tension de l'appareil.*

### **BACKLIT: Mise en/hors service de l'écran**

Utilisez **l'encodeur rotatif** pour allumer ou éteindre le rétroéclairage.

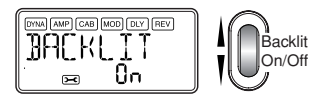

*L'adaptateur secteur n'est pas livré avec l'appareil. Il doit être acheté séparément.*

## **KEY-TRN: Transposition de clé**

L'affichage de cette fenêtre transpose la clé de l'entrée audio de la prise USB ou de la prise AUX. Utilisez **l'encodeur rotatif** pour spécifier l'importance de la transposition des touches (possibilité de transposition sur une plage de +/- 1 octave). La valeur peut être adaptée vers le haut et vers le bas sur 3 demitons par pas de 10 centièmes et par pas de demi-tons (100 centièmes) pour le reste de la plage.

Affichage des centaines de centièmes

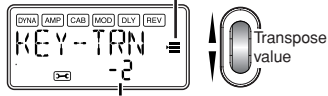

Affichage des centaines de centièmes

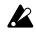

*Le signal de sortie pour la transposition de clé sera monophonique.*

#### **KTR+BC: Transposition de clé + Annulation des basses**

L'affichage de cette fenêtre transpose la clé et annule les basses de l'entrée audio de la prise USB ou de la prise AUX. L'annulation des basses consiste à retirer la partie basses fréquences du son, pour pouvoir la jouer soi-même.

La plage de transposition de la clé est identique à celle de KEY-TRN (☞p.86). En spécifiant "**0**" comme réglage Key Transpose et sélectionnant Key Transpose + Bass Cancel, vous ne pouvez remettre en service que la fonction Bass Cancel.

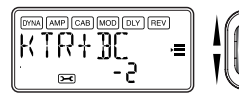

Valeur de la nsposition

*Le signal de sortie pour la transposition de clé et l'annulation des basses sera monophonique.*

*Si votre ordinateur fonctionne sous Windows XP et si vous voulez transférer des données audio par le connecteur USB, il est conseillé d'installer le pilote KORG USB-ASIO (sur le CD-ROM fourni). Pour de plus amples informations sur l'installation du pilote KORG USB-ASIO, reportez-vous à "Installation du logiciel" sur le CD-ROM fourni.*

#### **AMP/LIN: Sélection d'ampli/ligne**

Lorsque vous utilisez Guitar Amp Modeling, ce paramètre spécifie si le **PX5D** sera optimisé pour la sortie casque/ ligne ou pour le type d'ampli de guitare spécifié. Il n'agit pas si Amp Modeling est hors service ou si vous avez sélectionné Bass Amp Modeling ou Guitar/Bass Synth

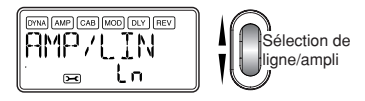

**Ln:** Choisissez ce réglage si vous êtes raccordé à un casque, un mixeur ou un enregistreur.

**AP1:** Choisissez ce réglage si vous êtes raccordé à un ampli au son net, par exemple un combo fabriqué aux Etats-Unis, ouvert à l'arrière.

**AP2:** Choisissez ce réglage si vous êtes raccordé à un ampli aux médiums distincts, par exemple un combo fabriqué aux Royaume-Uni, ouvert à l'arrière.

**AP3:** Choisissez ce réglage si vous êtes raccordé à un ampli avec coffret(s) 4 x 12 fermé(s) à l'arrière.

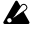

*Les amplis mentionnés ci-dessus sont des exemples. Sur le type d'ampli que vous utilisez, le meilleur réglage peut être différent ainsi que la façon d'effectuer le réglage.*

#### **FOOTSW: Réglages des pédales**

Utilisez **l'encodeur rotatif** pour spécifier la fonction des pédales raccordées au **PX5D**.

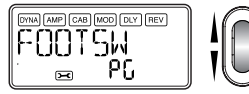

Fonction des pédales

PG: Les pédales permettent de changer les programmes attribués aux touches PROGRAM MEMORY [A] à [D]. La pédale raccordée au connecteur UP (rouge) du câble fourni change les programmes dans l'ordre ascendant [A]→[B]→[C]→[D]→[A]→... La pédale raccordée au connecteur DOWN (blanc) change les programmes dans l'ordre descendant de [D]→[C]→[B]→[A]→[D]→...

**Ud:** Les pédales changent les programmes U00 à P99. La pédale raccordée au connecteur UP (rouge) du câble fourni change les programmes dans l'ordre ascendant U00 → ...  $\rightarrow$  U99  $\rightarrow$  P00  $\rightarrow$  ...  $\rightarrow$  P99  $\rightarrow$  U00  $\rightarrow$  ... La pédale raccordée au connecteur DOWN (blanc) change les programmes dans l'ordre descendant de  $U00 \rightarrow P99 \rightarrow ... \rightarrow P00 \rightarrow U99 \rightarrow ...$  $U00 \rightarrow P99 \rightarrow$ 

*Si vous avez attribué la pédale à "PG" ou "Ud", vous pourrez mettre en service la fonction Bypass en appuyant simultanément sur les pédales raccordées aux deux prises, ou bien la fonction Mute en appuyant au moins une seconde sur les deux pédales.*

**SS:** Les pédales permettront de démarrer et d'arrêter l'enregistrement et la lecture en mode Phrase Trainer. La pédale raccordée au connecteur UP (rouge) du câble démarre et arrête l'enregistrement. La pédale raccordée au connecteur DOWN (blanc) du câble démarre et arrête la lecture. Avec ce réglage, les pédales ne fonctionnent que lorsque vous êtes en mode Phrase Trainer.

#### **USBSEND: USB Send**

Ce réglage ajuste le niveau d'entrée dans l'ordinateur lorsque le **PX5D** est raccordé par une connexion USB. Observez l'indicateur de niveau du logiciel DAW sur lequel vous enregistrez et utilisez **l'encodeur rotatif** pour régler "USBSEND" à un niveau d'enregistrement correct (par ex. pas au-delà de  $0$  dB).

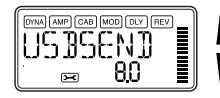

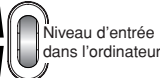

#### **USB RCV: Réception USB**

Ce réglage ajuste le niveau de volume du signal reçu de l'ordinateur lorsque le **PX5D** est raccordé par une liaison USB. Avec **l'encodeur rotatif**, ajustez ce niveau de manière à équilibrer l'entrée et la sortie du **PX5D**.

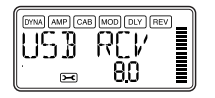

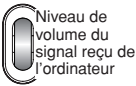

#### **AUX>USB: Interface audio USB**

Lorsque cet écran est affiché, le PX5D fonctionne comme une interface audio USB à entrée stéréo/sortie stéréo standard.

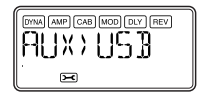

L'illustration suivante montre le sens du signal lorsque l'appareil est raccordé à votre ordinateur.

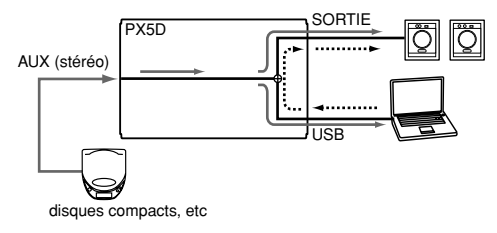

La prise AUX sera la prise d'entrée et la prise OUPUT sera la prise de sortie. Pour régler le niveau à l'entrée de l'ordinateur, observez l'indicateur de niveau du logiciel DAW sur lequel vous enregistrez et ajustez le volume du périphérique externe, raccordé à la prise AUX (pour vous assurer que le niveau ne dépasse pas 0 dB). Le niveau de volume du signal reçu de l'ordinateur est affecté par le réglage "USB RCV".

*Les effets du PX5D, la fonction Rhythm & Bass et la fonction Phrase Trainer ne sont pas disponibles lorsque vous utilisez le PX5D comme interface audio.*

#### **MIDDRUM: Batterie/Bass MIDI**

Lorsque cet écran est affiché, les messages de notes activées/ désactivées MIDI reçus par le connecteur USB font résonner le générateur de sons de basses et de batterie interne.

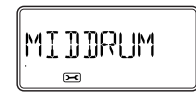

Les messages de notes reçus sur les voies MIDI suivantes font résonner les sons de basses et de batterie.

**Canal MIDI 9:** les sons de basses résonnent.

**Canal MIDI 10:** les sons de batterie résonnent.

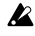

*Les canaux MIDI qui reproduisent les sons de basses et de batterie sont fixes.*

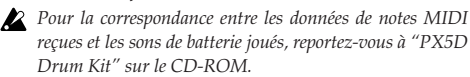

# **Rétablissement des programmes par défaut**

Les données préréglées par défaut en usine se rétablissent de la façon suivante. Il s'agit des programmes d'effets, du niveau principal, de l'accord en mode Rhythm & Bass et des réglages du mode Utility qui ont été spécifiés en usine.

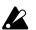

*N'oubliez pas que le rétablissement des programmes par défaut a pour effet de supprimer tous les programmes personnalisés et les réglages effectués, normalement conservés à la mise hors tension de l'appareil (niveau principal, etc.).*

*1* Tout en tenant la **touche RHYTHM** et <sup>π</sup> **CURSOR** enfoncé, allumez l'appareil. La mention "**RELOAD?**" apparaît sur l'écran.

*2* Appuyez sur la **touche ENTER/REC**.

"**RELOAD**", "**VERIFY**", "**COMPLT**" apparaissent un instant sur l'écran et les programmes par défaut sont rechargés dans la zone des programmes personnalisés. Puis l'écran de mise sous tension apparaît.

Si vous décidez de ne pas rétablir les programmes, appuyez sur la **touche EXIT** lorsque la mention "**RE-LOAD?**" s'affiche. Les programmes par défaut ne seront pas rechargés, l'écran de mise sous tension normal n'apparaîtra pas et le **PX5D** sera en mode Play.

*N'éteignez jamais l'appareil pendant que le rétablissement des programmes.*

# **Liste des paramètres des effets DYNA: Dynamique et modelage du micro**

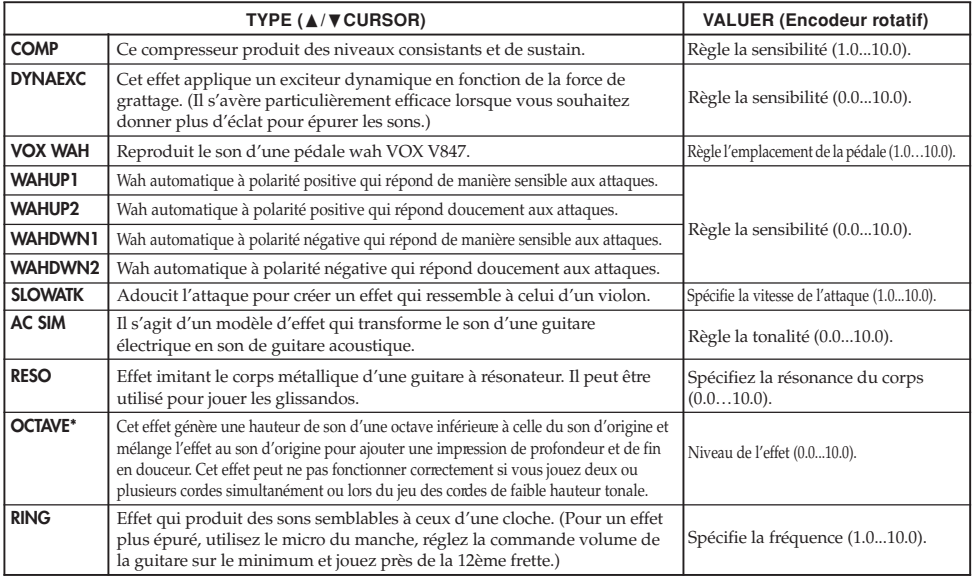

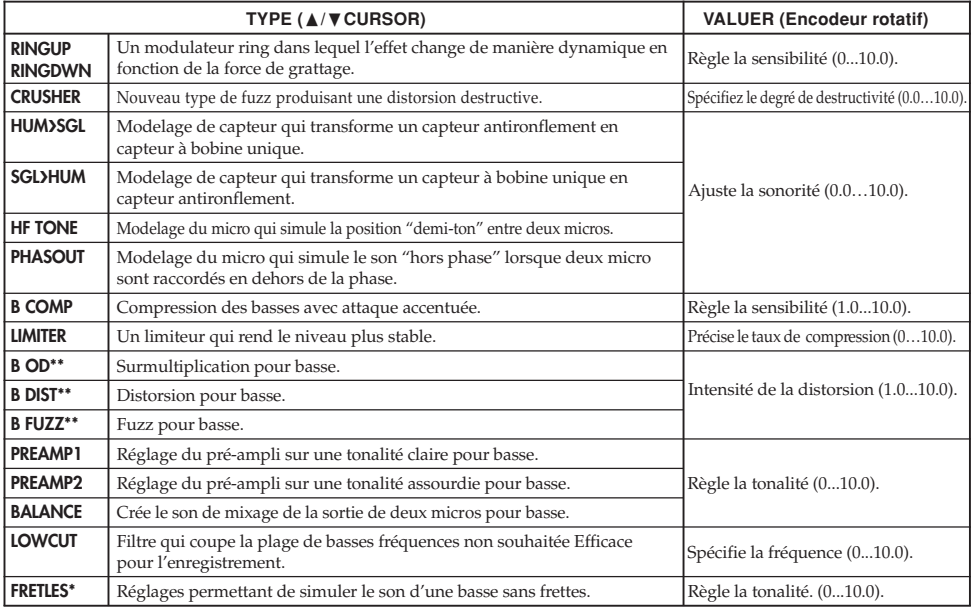

- \*: Le son sera trouble si vous jouez des accords. Vous ne devriez jouer que des notes uniques lorsque vous utilisez cet effet.
- \*\* : Il s'agit habituellement d'un effet pour basse, mais vous pouvez l'utiliser avec l'ampli SYNTH pour produire un son épais quand vous jouez de la guitare.

### **AMP: Modelage d'ampli**

Lors de l'utilisation du modelage d'ampli, les **boutons de réglage** (**GAIN/MID**, **BASS, TREBLE**, **VOLUME**) et **l'encodeur rotatif** seront actifs. Le **bouton VOLUME** peut encore être utilisé lorsque le modelage d'ampli est désactivé ou sur "**OFF**". Afin de tirer le meilleur parti des caractéristiques du modelage d'ampli, nous vous recommandons de l'utiliser en association avec le modelage d'enceinte lorsque vous écoutez dans un casque ou lorsque vous enregistrez par la sortie de ligne.

Si **GSYNTH1** à **3 ou BSYNTH1** à **3** est sélectionné comme type de synth, les **boutons de réglage** permettront de régler respectivement la profondeur du filtre, la décroissance du filtre, la sélection d'oscillateur et le niveau de synth (☞p.96).

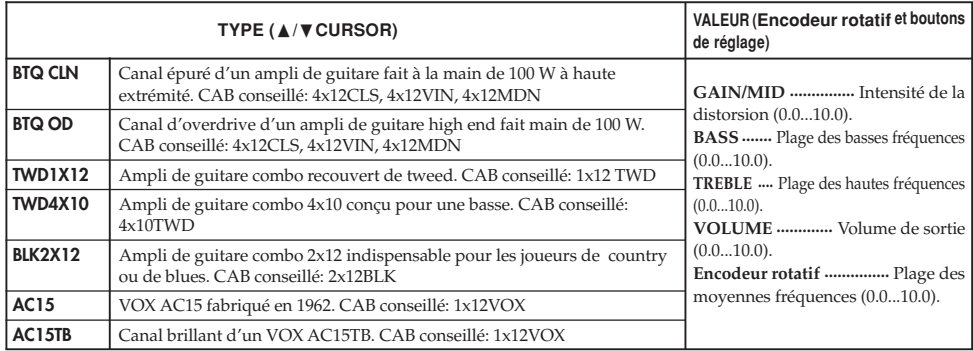

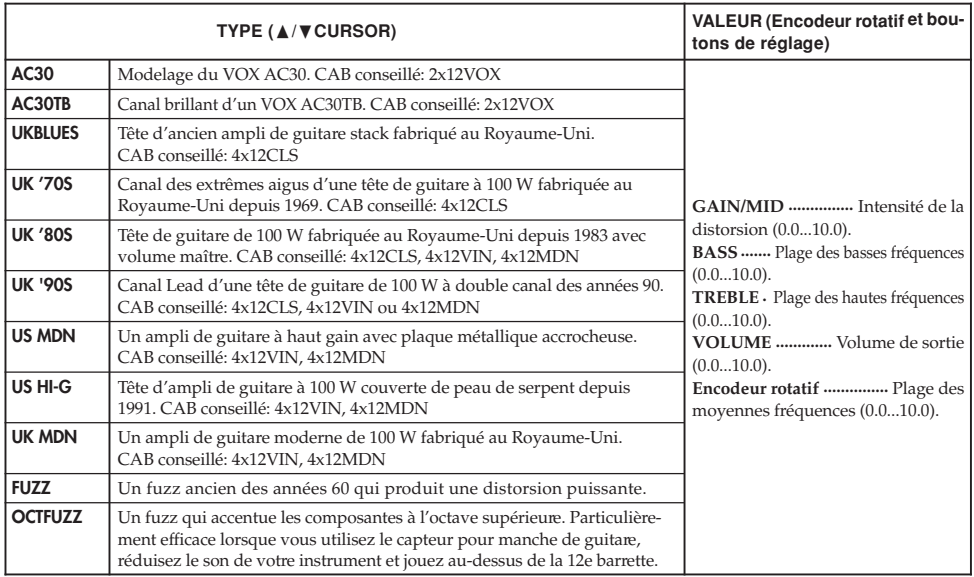

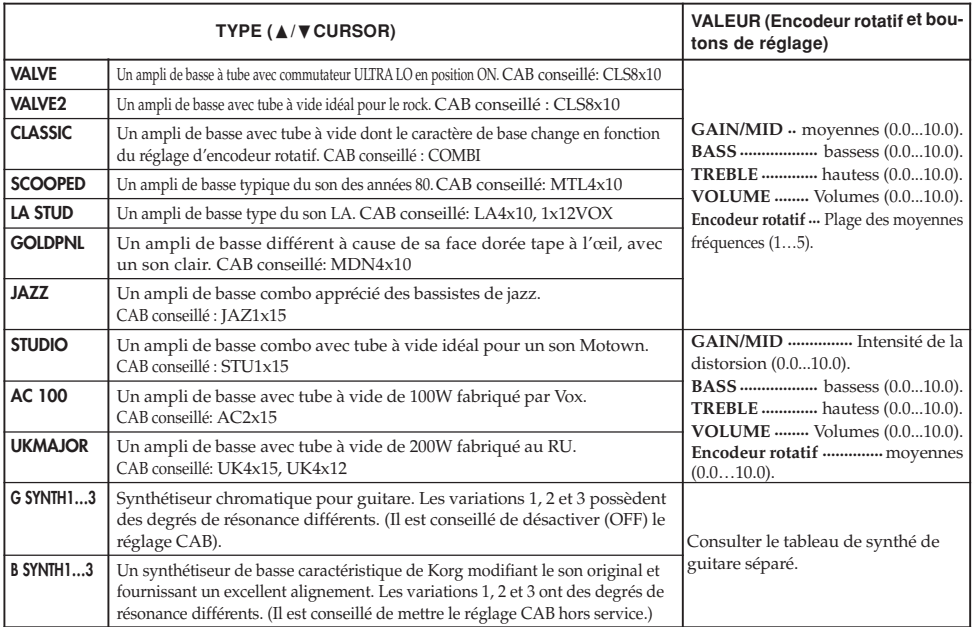

#### **Paramètres de Synth**

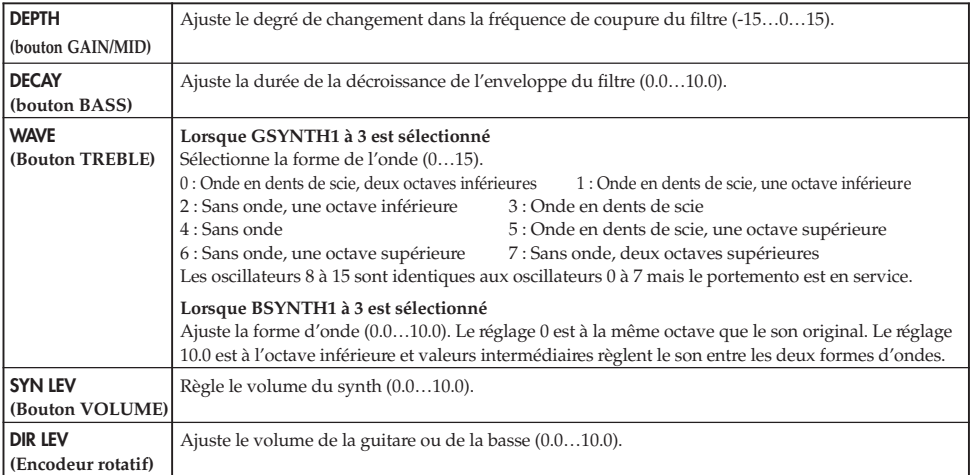

*Le synthétiseur de guitare (GSYNTH1 à 3) est efficace lorsque des notes uniques sont jouées. Il ne donne pas de bons résultats lorsque des accords sont joués. Le synthétiseur de basse (BSYNTH1 à 3) produit des sons troubles lorsque des accords sont joués.*

*Le synthétiseur de guitare (GSYNTH1 à 3) ne donne pas les résultats escomptés si l'instrument n'est pas bien accordé. Dans ce cas, il faut accorder l'instrument correctement.*

*Si le son présente une distorsion désagréable réduisez le niveau "SYN LEV" et "DIR LEV" jusqu'à ce que le son ne soit plus déformé.*

# **CAB: Cabinet modeling**

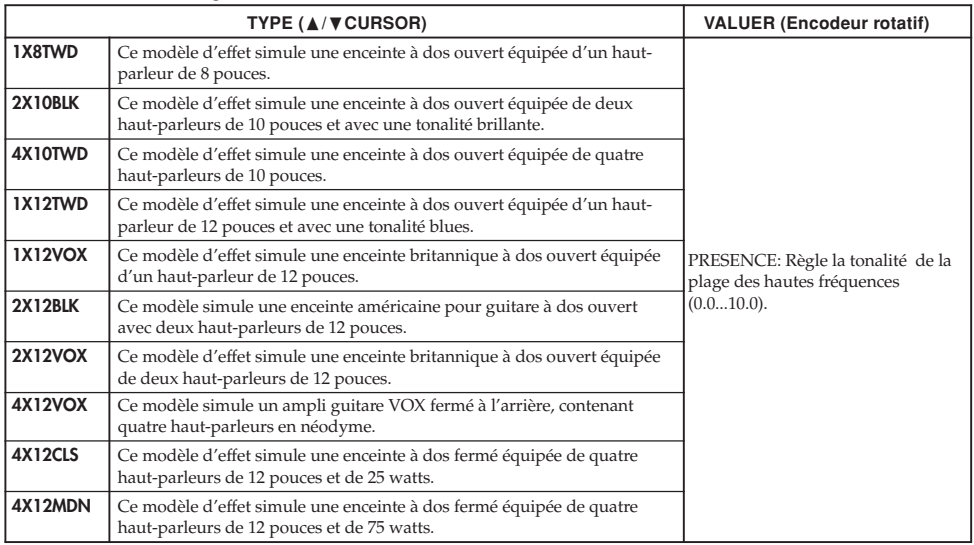

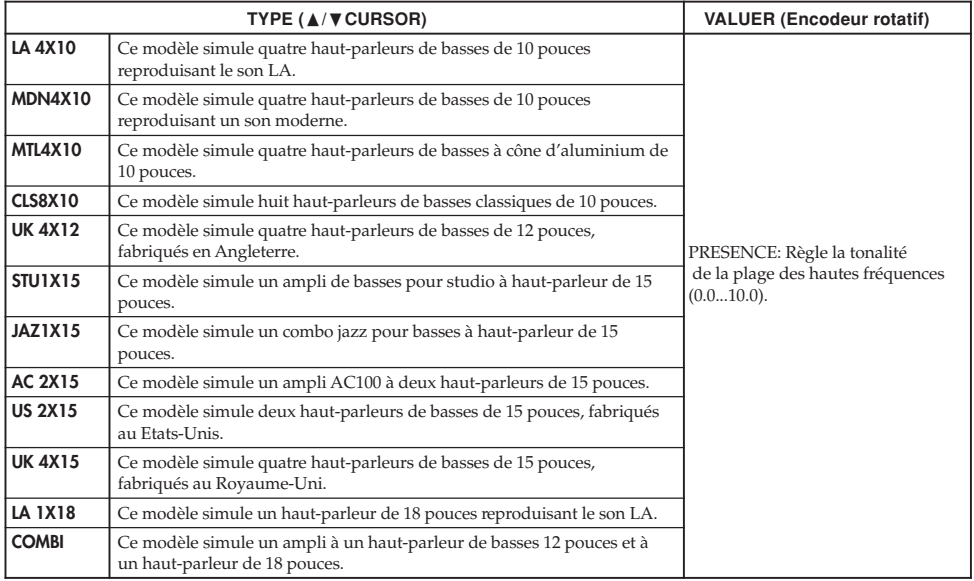

# **MOD: Modulation et modelage de l'effet de filtre**

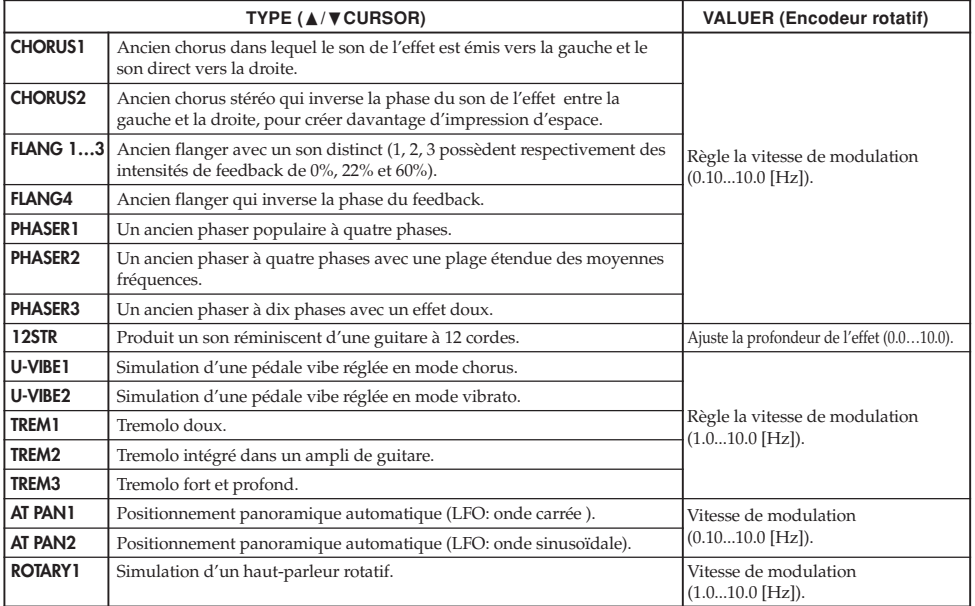

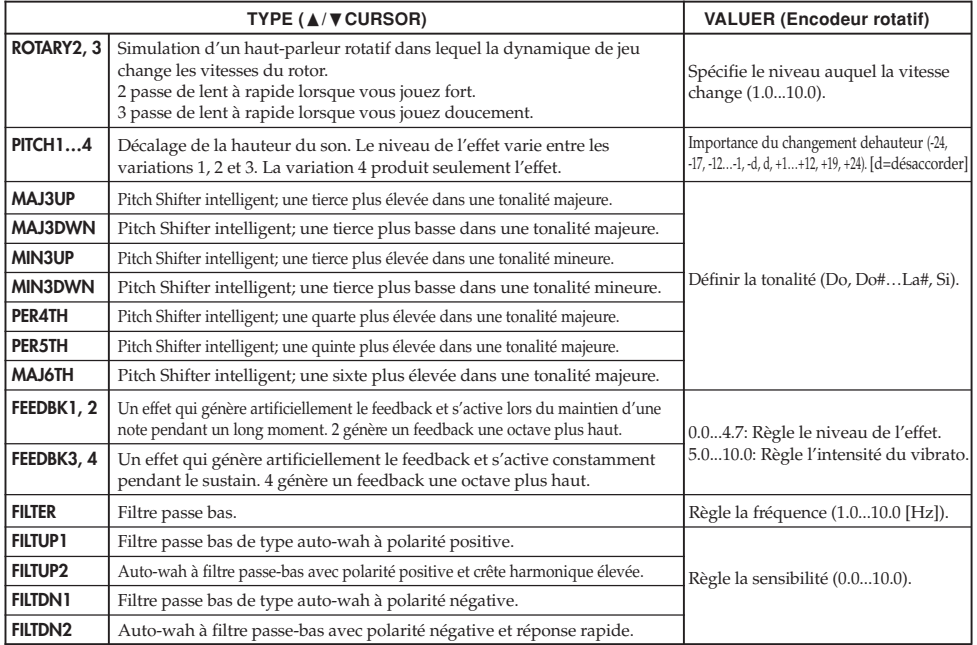

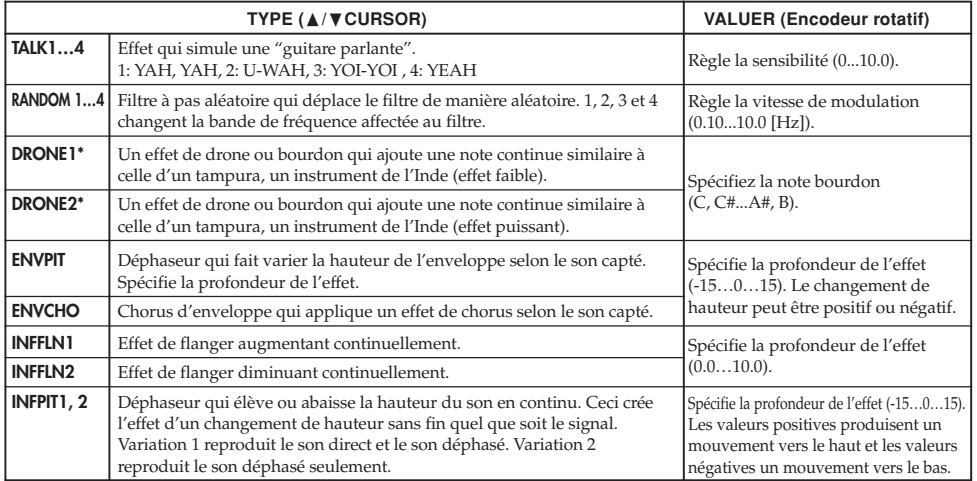

\*: Vous obtiendrez un résultat efficace en réglant la note bourdon sur la tonique de la chanson ou du solo que vous jouez.

### **A propos du Pitch Shifter intelligent**

Le Pitch Shifter intelligent crée des harmonies musicalement utiles en variant l'importance de transposition de la hauteur en fonction de la note jouée et de la tonalité enfoncée. Par exemple, si vous sélectionnez une transposition d'une tierce vers le haut pour une tonalité majeure (**MAJ3UP**), l'importance de la transposition de hauteur variera automatiquement entre trois demi-tons (une tierce mineure) et quatre demi-tons (une tierce majeure).

**• Lorsque le paramètre MAJ3UP est utilisé avec un réglage de tonalité sur Do (C).**

$$
\begin{array}{cccccc}\n\begin{pmatrix}\n\frac{1}{2} & \frac{1}{2} \\
\frac{1}{2} & \frac{1}{2} \\
\frac{1}{2} & \frac{1}{2} \\
\frac{1}{2} & \frac{1}{2} \\
\frac{1}{2} & \frac{1}{2} \\
\frac{1}{2} & \frac{1}{2} \\
\frac{1}{2} & \frac{1}{2} \\
\frac{1}{2} & \frac{1}{2} \\
\frac{1}{2} & \frac{1}{2} \\
\frac{1}{2} & \frac{1}{2} \\
\frac{1}{2} & \frac{1}{2} \\
\frac{1}{2} & \frac{1}{2} \\
\frac{1}{2} & \frac{1}{2} \\
\frac{1}{2} & \frac{1}{2} \\
\frac{1}{2} & \frac{1}{2} \\
\frac{1}{2} & \frac{1}{2} \\
\frac{1}{2} & \frac{1}{2} \\
\frac{1}{2} & \frac{1}{2} \\
\frac{1}{2} & \frac{1}{2} \\
\frac{1}{2} & \frac{1}{2} \\
\frac{1}{2} & \frac{1}{2} \\
\frac{1}{2} & \frac{1}{2} \\
\frac{1}{2} & \frac{1}{2} \\
\frac{1}{2} & \frac{1}{2} \\
\frac{1}{2} & \frac{1}{2} \\
\frac{1}{2} & \frac{1}{2} \\
\frac{1}{2} & \frac{1}{2} \\
\frac{1}{2} & \frac{1}{2} \\
\frac{1}{2} & \frac{1}{2} \\
\frac{1}{2} & \frac{1}{2} \\
\frac{1}{2} & \frac{1}{2} \\
\frac{1}{2} & \frac{1}{2} \\
\frac{1}{2} & \frac{1}{2} \\
\frac{1}{2} & \frac{1}{2} \\
\frac{1}{2} & \frac{1}{2} \\
\frac{1}{2} & \frac{1}{2} \\
\frac{1}{2} & \frac{1}{2} \\
\frac{1}{2} & \frac{1}{2} \\
\frac{1}{2} & \frac{1}{2} \\
\frac{1}{2} & \frac{1}{2} \\
\frac{1}{2} & \frac{1}{2} \\
\frac{1}{2
$$

La hauteur crée par le pitch shifter intelligent est indiquée entre parenthèses ( ).

Le **PX5D** fournit sept types de transposition de hauteur intelligents, avec des intervalles de tierces, de quartes, de quintes et de sixtes (Pour les tierces, vous pouvez sélectionner la partie inférieure ou supérieure et une touche mineure ou majeure).

*Si votre instrument n'est pas bien accordé, les résultats risquent de ne pas être ceux attendus. Dans ce cas, réaccorder l'instrument.*

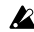

**102**

*Le pitch shifter intelligent fonctionnera uniquement lorsque vous jouez des notes individuelles. Il ne peut pas produire d'effets pour les accords.*

# **DLY: Modelage du retard**

Pour chaque type, 1, 2, 3, 4 et 5 possèdent des intensités de feedback différentes. Le temps de retard est défini par l'intervalle entre les deux pressions de la **touche TAP/BYPASS**. La durée spécifiée comme retard peut être contrôlée par une pression sur la **touche TAP/BYPASS**.

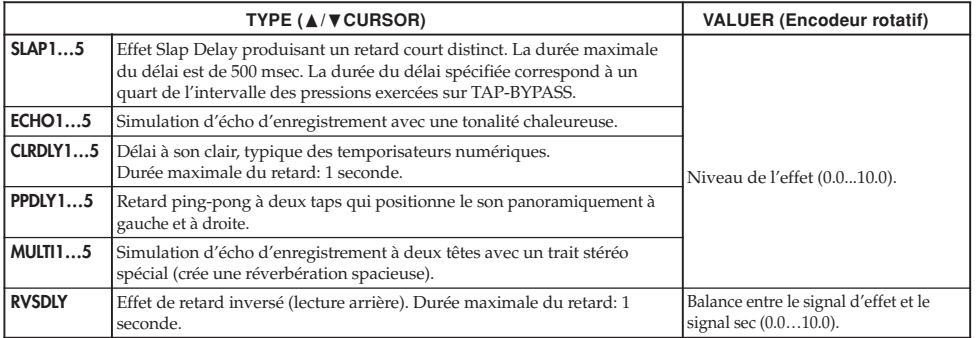

### **REV: Reverb Modeling**

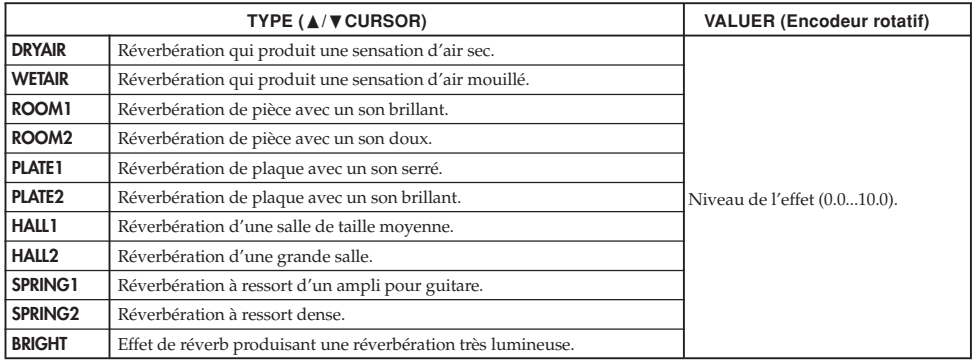

# **Liste des programmes présélectionnés**

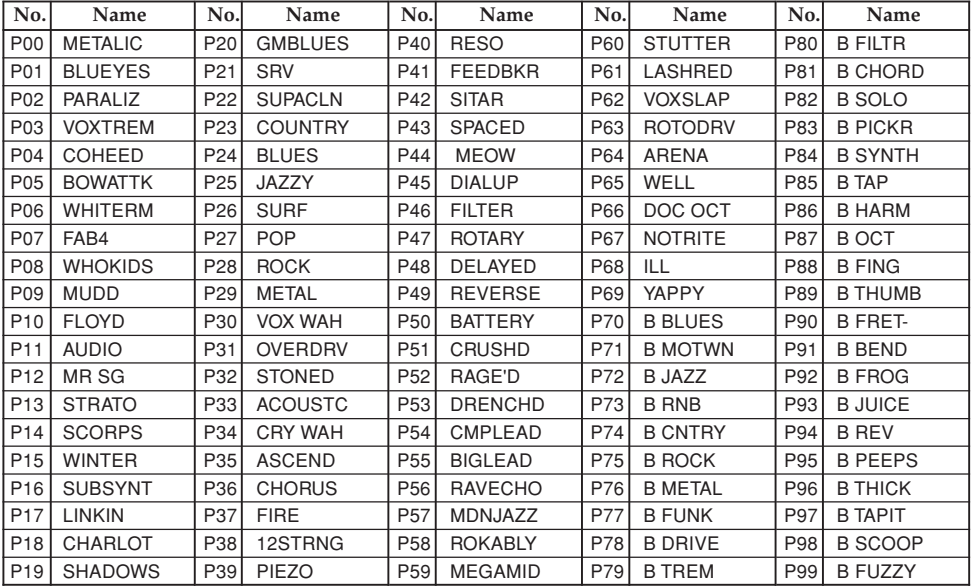

00...69 : Programme guitare, 70...99 : Programme basse

# **Liste des motifs rythme**

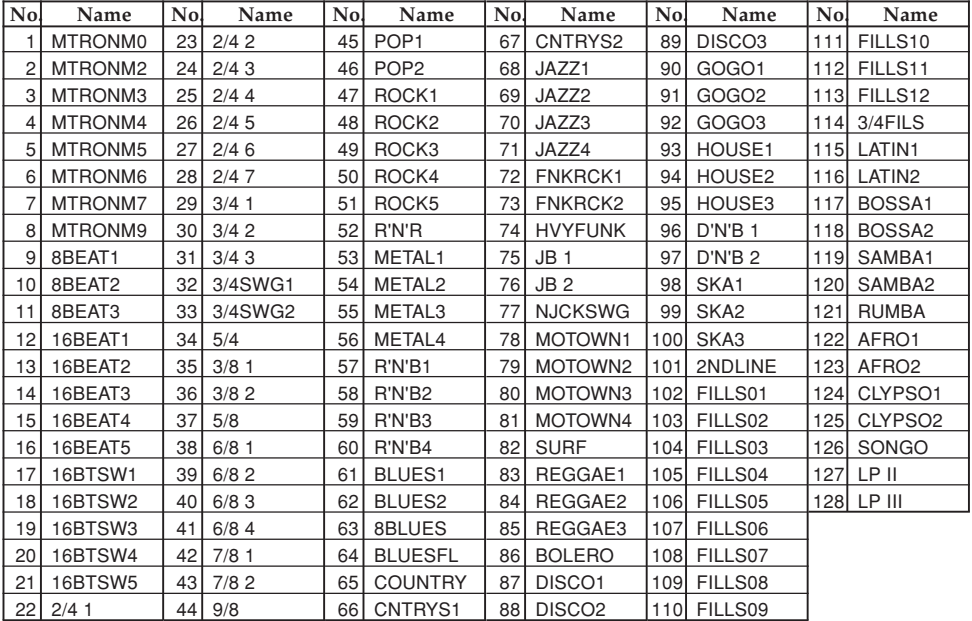

**106**

# **Guide de dépannage**

Si le **PX5D** ne fonctionne pas comme vous l'espérez, commencer par vérifier les points suivants. Si, malgré cela, vous ne parvenez pas à résoudre le problème, veuillez prendre contact avec votre revendeur ou avec un centre technique Korg.

#### **1. L'appareil ne se met pas sous tension.**

• Les piles sont-elles mises en place? Ou, l'adaptateur secteur est-il raccordé à une prise de courant?

#### **2. Pas de son**

- Votre guitare ou basse, l'ampli ou le casque d'écoute sont-ils raccordés aux bornes adéquates?
- L'ampli est-il allumé et réglé correctement?
- Des câbles sont-ils abîmés?
- Le niveau principal du **PX5D** est-il mis sur "**0**" ou sur un faible niveau?
- Le **bouton du VOLUME** est peut être réglé au minimum.
- ILe **PX5D** est-il assourdi (le son est-il coupé)? Ne pas oublier que, si tous les effets sont désactivés, l'affichage en chaîne disparaît et l'écran ne permet plus de différencier la fonction de dérivation de celle d'assourdissement.
- L"écran LCD "AUX>USB" est-il en mode Utility ? Si "AUX>USB" est affiché, le son de votre guitare sera coupé.
- Le volume de la guitare ou la basse est-il réduit au minimum?
- **3. Le volume de l'appareil raccordé à la borne AUX est trop fort ou trop faible ou n'est pas audible.**
	- ARégler le volume de sortie de l'appareil raccordé. Effectuer les raccordements à la prise pour casque d'écoute de l'appareil plutôt qu'à sa sortie de ligne.
	- Etes-vous en mode de pratique des phrases? Quitter le mode de pratique des phrases.

#### **4. Les effets ne sont pas appliqués.**

- Le **PX5D** est-il contourné? (Dans ce cas, les témoins de la chaîne d'effets clignotent).
- Les effets utilisés dans le programme sont-ils activés?

#### **5. Le tuner ne fonctionne pas.**

• Etes-vous en mode Play, avec la fonction de dérivation ou d'assourdissement activée?

#### **6. Impossible d'installer le logiciel**

- Est-ce que le CD-ROM est dans le lecteur de CD ? Assurez-vous que le CD-ROM est bien installé dans le lecteur de CD-ROM.
- Est-ce que la lentille du lecteur de CD est sale ? Utilisez un produit de nettoyage de lentille du commerce pour nettoyer la lentille.

• Essayez-vous d'installer le logiciel depuis un lecteur de CD en réseau ?

Le logiciel ne peut pas être installé depuis un lecteur de CD raccordé à un réseau.

- Pouvez-vous utiliser un dispositif USB ? Si vous utilisez Windows XP, allez à [Panneau de configuration] → [Système] et sélectionnez l'onglet [Matériel]. Dans [Gestionnaire de périphériques], cliquez sur les réglages de Universal Serial Bus Controller et USB Root Hub.
- **7. Impossible d'engager l'enregistrement avec la fonction audio USB. Ou bien, le niveau d'enregistrement est trop bas (trop haut).**
	- Utilisez le réglage "USBSEND" du mode Utility pour régler le niveau à l'entrée de l'ordinateur (☞p.89).
- **8. Impossible d'engager la lecture avec la fonction audio USB. Ou bien, le niveau de lecture est trop bas (trop haut).**
	- Utilisez le réglage "USB RCV" du mode Utility pour régler le niveau à l'entrée du **PX5D** (☞p.89).
- **9. Votre logiciel ne répond pas au PX5D**
	- Est-ce que le câble USB est bien raccordé ?
	- Avez-vous installé le pilote dont vous avez besoin ?
	- Est-ce que votre ordinateur a détecté le **PX5D** raccordé ? Si vous utilisez Windows XP, allez dans le panneau de configuration. → "Propriétés de sons et périphériques

audio" et cliquez sur l'onglet "Matériel".

- Si vous utilisez Mac OS X, allez dans le disque dur du Macintosh→ Applications → le dossier Utilitaires → "Configuration audio et MIDI", sélectionnez l'onglet "Périphériques MIDI", et assurez-vous que le **PX5D** a bien été détecté.
- Le périphérique raccordé ou le logiciel peuvent ne pas prendre en compte les messages que vous transmettez. Reportez-vous au mode d'emploi du périphérique ou du logiciel raccordé pour vérifier s'il répond aux messages que vous transmettez.
# **Spécifications techniques**

- **Effets:** 180 types (Effets simultanés: jusqu'à sept effets)
- **Nombre de programmes:**
	- $\bullet$  User: 100
	- Preset: 100
- **Entrée:**
	- INPUT (prise phone)
	- AUX (mini prise stéréo)
- **Sortie:** sortie à deux fonctions ligne/casque d'écoute (prise phone stéréo)
- **Prises pour fonctions de jeu:**
	- Prise FOOT SW
	- Connecteur USB
- **Section accordeur:**
	- Plage de détection: 27,5 Hz à 2.093 Hz (La0…Do7)
	- $\bullet$  Calibrage: A = 438 à 445 Hz
- **Section de rythmes:**
	- Nombre de motif rythmique: 774 variations de motifs intégrées
	- Tempo: 40 à 240 bpm

## ● **Alimentation:**

• 2 piles alcalines de format AA.

Permet sept heures d'utilisation continue (le rétroéclairage sont désactivés).

Permet cinq heures d'utilisation continue (le rétroéclairage est activé).

- Via le bus USB (quand vous utilisez le connecteur USB).
- Adaptateur secteur (DC4.5V:  $\leftarrow \bigoplus$  $\rightsquigarrow$ ) vendu séparément.
- **Dimensions (LxPxH):** 118 mm x 75 mm x 20 mm
- **Poids:** 154g (piles non comprises)
- **Articles inclus:**
	- Manuel d'utilisation
	- Deux piles alcalines AA pour la vérification
	- CD-ROM
	- Câble pour la prise FOOTSW
- **Option:**
	- Adaptateur secteur
	- Pédale KORG PS-1

La finition et les spécifications techniques peuvent être modifiées sans avis préalable, dans un but d'amélioration du produit.

# **Vorsichtsmaßnahmen**

# **Aufstellungsort**

Vermeiden Sie das Aufstellen des Geräts an Orten, an denen

- es direkter Sonneneinstrahlung ausgesetzt ist;
- hohe Feuchtigkeit oder Extremtemperaturen auftreten können;
- Staub oder Schmutz in großen Mengen vorhanden sind;
- das Gerät Erschütterungen ausgesetzt sein kann.
- in der Nähe eines Magnetfeldes.

# **Stromversorgung**

Schließen Sie das beiliegende Netzteil nur an eine geeignete Steckdose an. Verbinden Sie es niemals mit einer Steckdose einer anderen Spannung.

# **Störeinflüsse auf andere Elektrogeräte**

Dieser kann bei in der Nähe aufgestellten Rund-funkempfängern oder Fernsehgeräten Empfangsstörungen hervorrufen. Betreiben Sie solche Geräte nur in einem geeigneten Abstand von diesem Erzeugnis.

# **Bedienung**

Vermeiden Sie bei der Bedienung von Schaltern und Reglern unangemessenen Kraftaufwand.

# **Reinigung**

Bei auftretender Verschmutzung können Sie das Gehäuse mit einem trockenen, sauberen Tuch abwischen. Verwenden Sie keinerlei Flüssigreiniger wie beispielsweise Reinigungsbenzin, Verdünnungs- oder Spülmittel. Verwenden Sie niemals brennbare Reiniger.

# **Bedienungsanleitung**

Bewahren Sie diese Bedienungsanleitung gut auf, falls Sie sie später noch einmal benötigen.

# **Flüssigkeiten und Fremdkörper**

Stellen Sie niemals Behältnisse mit Flüssigkeiten in der Nähe des Geräts auf. Wenn Flüssigkeit in das Gerät gelangt, können Beschädigung des Geräts, Feuer oder ein elek-trischer Schlag die Folge sein.

Beachten Sie, daß keinerlei Fremdkörper in das Gerät gelangen. Sollte ein Fremdkörper in das Gerät gelangt sein, so trennen Sie es sofort vom Netz. Wenden Sie sich dann an Ihren KORG-Fachhändler

# **Hinweis zur Entsorgung (nur EU)**

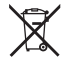

Wenn dieses "durchgestrichener Müllkübel" Symbol auf dem Produkt oder in der Bedienungsanleitung erscheint, müssen Sie dieses Produkt sachgemäß als Sondermüll entsorgen. Entsorgen Sie dieses Produkt nicht im Haushaltsmüll. Durch richtige Entsorgung verhindern Sie Umwelt- oder Gesundheitsgefahren. Die geltenden Vorschriften für richtige Entsorgung sind je nach Bestimmungsland unterschiedlich. Bitte informieren Sie sich bei der zuständigen Behörde über die bei Ihnen geltenden Vorschriften zur Entsorgung.

> \* Die übrigen in dieser Bedienungsanleitung erwähnten Firmen-, Produkt-, Formatnamen usw. sind Warenzeichen oder eingetra-gene Warenzeichen der rechtlichen Eigentümer und werden ausdrücklich anerkannt.

# **Inhalt**

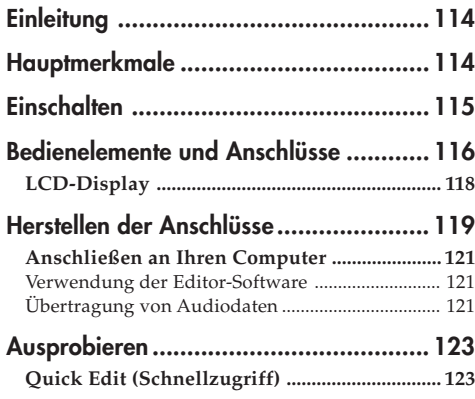

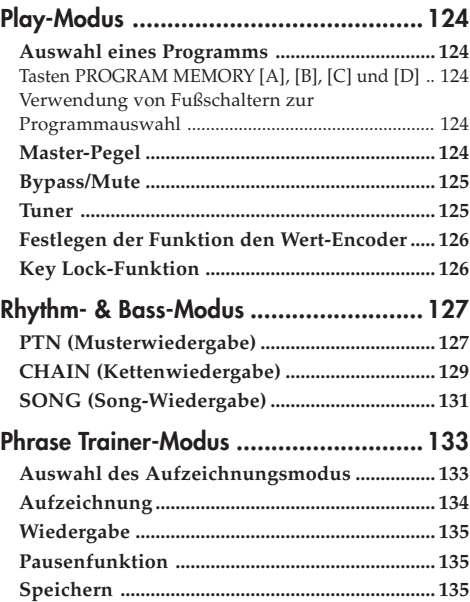

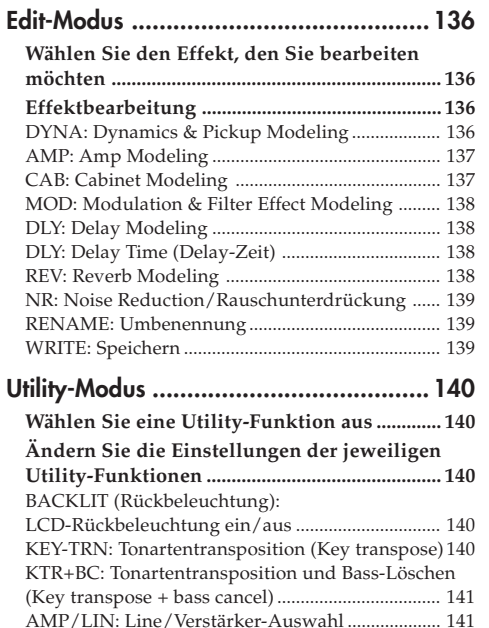

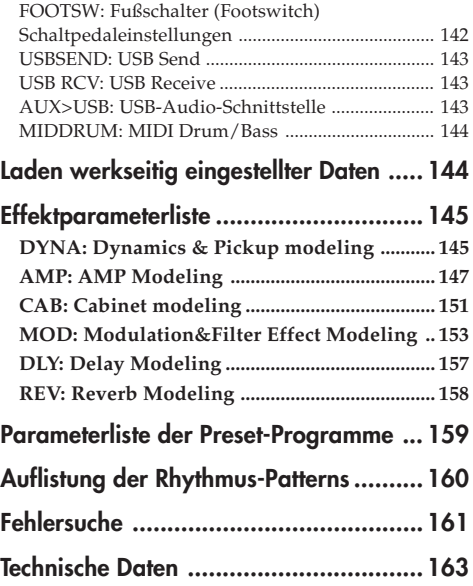

# <span id="page-113-0"></span>**Einleitung**

Für den Kauf des **Korg PANDORA PX5D Personal Multi Effect Processor** möchten wir uns bedanken. Um einen langjährigen problemlosen Betrieb des Gerätes sicherzustellen, sollten Sie dieses Bedienungshandbuch lesen und das Produkt korrekt verwenden. Bewahren Sie das Handbuch für den späteren Gebrauch sicher auf.

# **Hauptmerkmale**

Das PX5D ist ein vielseitiges Multi-Effekt-Gerät, das eine unglaubliche Reihe von Gitarren/Bass-Verstärkern und Effekten in einer kompakten Einheit zusammenfasst, die Korgs eigene "**FIEMS**" Modeling-Technologie einsetzt, um detaillierte und kräftige Modeling-Sounds zu erzeugen.

### **180 Typen von Effekt-Variationen mit maximal sieben gleichzeitig verwendbaren Effekten.**

## **IPE-System (integrierte Parametereditierung)**

einfach vorzunehmende Effekteinstellungen.

## **100 User- und 100 Preset-Programme**

## **Steuerregler**

Das **PX5D** enthält 18 Gitarrenverstärkermodelltypen, 10 Bassverstärkermodelltypen und 6 Synthesizertypen, die alle schnell und leicht bearbeitet werden können.

# **LCD-Anzeige mit LED-Hintergrundbeleuchtung**

Die Anzeige ist selbst in dunkler Umgebung lesbar.

## **Auto Tuner-Funktion**

Diese Funktion erlaubt einfaches und schnelles Stimmen der Gitarre. Das Stimmen kann auch bei stummgeschalteter Audioausgabe (also unhörbar) vorgenommen werden.

## **Rhythmus- und Bass-Funktion**

128 Typen von Rhythmus- und Bassmustern oder ein Metronom können verwendet werden. 16 mehrfache Muster können ebenfalls für aufeinanderfolgende Wiedergabe angeschlossen werden.

## **Phrase-Trainer-Funktion**

Sie können den Rhythm- & Bass-Modus verwenden, um ein Rhythmusmuster festzulegen, und mit diesem Rhythmusmuster von einer an der AUX-Buchse oder am USB-Anschluss angeschlossenen Audioquelle aus oder mit Ihrer an der INPUT-Buchse angeschlossenen Gitarre (bzw. Ihrem Bass) zusammenspielen, während Sie das Ergebnis aufnehmen, und die Aufnahme dann als (maximal ca. 80 Sekunden lange) Loop wiedergeben. Die Wiedergabegeschwindigkeit kann auch gesenkt werden, ohne die Tonhöhe zu beeinflussen. Der im Rhythmus- und Bass-Betrieb gewählte Rhythmus und der ausgegebene Effekt können ebenfalls gleichzeitig aufgezeichnet werden.

## **AUX-Pitch-Funktion**

Hiermit können Sie die Tonlage des von der AUX-Buchse oder vom USB-Anschluss kommenden Audiosignals (Key-Transpose-Funktion) verändern oder den Tiefenbereich löschen (Bass-Cancel-Funktion).

# <span id="page-114-0"></span>**Tap/BYPASS-Taster**

Mit dem TAP/BYPASS-Taster passen Sie die Delay-Zeit und das Tempo für die Rhythmus- und Bass-Begleitung an das Tempo des aktuellen Stücks an.

### **Wert-Encoder**

Mit diesem Regler können Sie Programme direkt aufrufen und Effekte zügig editieren.

## **USB-MIDI- und USB-Audioschnittstellenfunktion**

Wenn Sie das mitgelieferte USB-Kabel zum Anschluss des **PX5D** an Ihren Computer verwenden, können Sie die Editor-Software\* zum Editieren des **PX5D** oder zum Übertragen von Audiodaten zwischen dem **PX5D** und Ihrem Computer verwenden.

\*: Die Editor-Software können Sie von der Korg-Webseite (http://www.korg.com/) herunterladen. Soll im Oktober 2007 auf den Markt kommen

# Was ist **EHEMS**?

 (**R**esonant Structure and **E**lectronic Circuit **M**odeling **S**ystem) ist eine von Korg entwickelte Klangformungstechnologie, die den komplexen Charakter und das Verhalten von akustischen und elektrischen Instrumenten wie auch elektronischen Schaltungen in realen Umgebungen präzise nachbildet.

**FIERES** simuliert eine Vielzahl von Klangerzeugungscharakteristiken: Instrumentenkörper/-gehäuse, Lautsprecher und Boxen, akustische Umgebungen, Vakuumröhren, Transistoren, usw.

# **Einschalten**

Batteriedeckel an der Unterseite der Bodenplatte entfernen, indem Sie ihn in Pfeilrichtung schieben. Legen Sie entsprechend der Abbildung zwei Alkali-Mignonzellen ein. Achten Sie auf die korrekte Polung der Batterien.

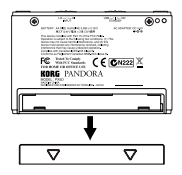

## **Batterieanzeige**

Wenn die Batterie nahezu erschöpft ist, leuchtet die Battery Low-Anzeige ( $\Box$ ). Ersetzen Sie in diesem Falle die Batterie möglichst umgehend. Programme und andere Daten (außer den gerade editierten Daten) gehen im Falle eines Batterieaustausches nicht verloren.

*Leere Batterien dürfen nicht im PX5D verbleiben. Wenn Sie eine solche Batterie längere Zeit im Gerät lassen, können Fehlfunktionen (z. B. aufgrund einer ausgelaufenen Batterie) auftreten. Sie sollten Batterien auch entnehmen, wenn Sie den PX5D für längere Zeit nicht benutzen.*

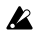

*Das Netzteil ist nicht im Lieferumfang dieses Produkts enthalten, sondern separat erhältlich.*

# <span id="page-115-0"></span>**Bedienelemente und Anschlüsse**

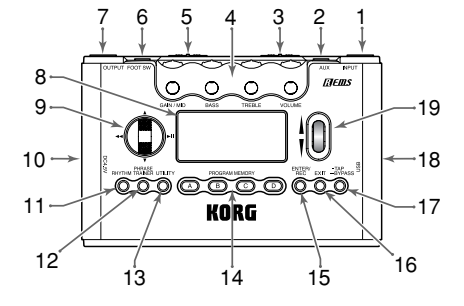

## **1. INPUT-Buchse**

Schließen Sie hier Ihre Gitarre order Bass an.

# **2. AUX-Buchse (stereo)**

Hier können Sie einen CD-Player o. ä. anschließen.

# **3. Eingangspegelschalter**

Dient zum Einstellen des Eingangspegels, abhängig vom Ausgangspegel von Gitarre oder Bass (☞S. 123).

### **4. Steuerregler**

Diese Knöpfe dienen zum Einstellen von Gain, Ton und Lautstärke der Verstärkermodelle, ebenso wie der Synth-Parameter.

## **5. Netzschalter**

Mit diesem Schalter wird die Stromversorgung ein- bzw. ausgeschaltet.

**STANDBY:** Die Stromversorgung ist ausgeschaltet.

**ON:** Die Stromversorgung ist eingeschaltet.

**USB:** Die Stromversorgung ist eingeschaltet. Wenn das **PX5D** über das USB-Kabel an Ihrem Computer angeschlossen ist, liefert Ihr Computer Strom über den USB-Bus.

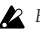

*Bei einigen Computern kann es sein, dass eine Stromversorgung über den USB-Bus nicht möglich ist. Verwenden Sie in diesem Fall einen USB-Hub mit eigener (durch eine externe Versorgung gespeister) Stromquelle, zwei Batterien oder das Netzteil.*

# **6. FOOT SW-Buchse**

Zum Anschluss der beiden Fußschalter können Sie das Kabel verwenden.

## **7. OUTPUT-Buchse**

Schließen Sie hier Ihren verstärker, einen Kopfhörer o. ä. an.

#### **8. LCD (LC-Display)** ☞S. 118 "LCD-Display"

## **9. CURSOR**

Verwenden Sie diese Tasten zur Auswahl von Programmen oder eines Parameters, den Sie editieren möchten. Durch sie wird auch die Phrase-Trainer-Funktion gesteuert.

# **116**

## **10.DC4.5V-Buchse**

Schließen Sie hier den optional erhältlichen Netzteiladapter (DC4.5V $\Leftrightarrow$   $\Leftrightarrow$   $\Leftrightarrow$  ) an.

#### **11. RHYTHM-Taste**

Verwenden Sie diese Taste, um in den Rhythm- & Bass-Modus zu gelangen (☞S. 127).

## **12. PHRASE-TRAINER-Taste**

Verwenden Sie diese Taste, um in den Phrase-Trainer-Modus zu gelangen (☞S. 133).

## **13. UTILITY-Taste**

Verwenden Sie diese Taste, um in den Utility-Modus zu gelangen (☞S. 140).

# **14. Tasten PROGRAM MEMORY [A], [B], [C] und [D]**

Diesen vier Tasten (A–D) können Sie Ihre vier bevorzugten Programme zuweisen (☞S. 124).

# **15. ENTER/REC-Taste**

Diese Taste wird zum Ein- bzw. Ausschalten eines Effekts, zum Bearbeiten von Mustern im Rhythm- & Bass-Modus oder zum Aufnahmestart im Phrase-Trainer-Modus verwendet.

### **16. EXIT-Taste**

Schaltet zum Play-Modus oder zur vorangehenden Bildschirmansicht zurück.

# **17. TAP/BYPASS-Taste**

Im Edit-Modus können Sie mittels dieser Taste die Delay-Zeit für Delay-Effekte (☞S. 123) oder das Rhythmustempo für den Rhythm- & Bass-Modus (☞S. 127) festlegen. Im Play-Modus wird durch diese Tasste das **PX5D** auf Bypass oder Mute geschaltet und der Tuner (Stimmgerät) aktiviert (☞S. 125).

## **18. USB-Anschluss**

Verwenden Sie das mitgelieferte USB-Kabel, um es an den Computer anzuschließen. Wenn Sie das mitgelieferte USB-Kabel zum Anschluss des **PX5D** an Ihren Computer verwenden, können Sie die Editor-Software zum Editieren des **PX5D** oder zum Übertragen von Audiodaten zwischen dem **PX5D** und Ihrem Computer verwenden.

## **19. Wert-Encoder**

Mit diesem Regler stellen Sie den Ausgangspegel und die Effekte ein und wählen die Programme aus.

# <span id="page-117-0"></span>**LCD-Display**

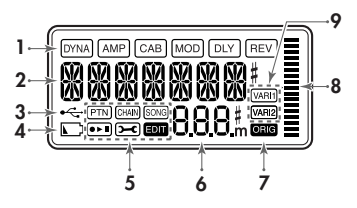

## **1. Die Effektkette**

Hier werden Sie über den jeweiligen Effektstatus informiert (**DYNA**, **AMP**, **CAB**, **MOD**, **DLY**, **REV** aktiviert/deaktiviert).

## **2. Programm Name/Effekt Typ Anzeige**

Dieser Bereich zeigt Ihnen den Programm Namen oder den Effekt Typ an. Im Bypass oder Mute Modus wird dieses Feld zur Anzeige des integrierten Stimmgerätes benutzt.

## **3. USB-Symbol**

Dieses Symbol wird angezeigt, wenn das **PX5D** über den USB-Port an Ihrem Computer angeschlossen ist.

## **4. Batteriezustandsanzeige**

Dieses Symbol leuchtet auf, wenn die Batteriespannung abfällt.

## **5. Modus-Symbole**

Diese Symbole werden angezeigt, wenn Sie den entsprechenden Modus einschalten.

### **6. Program/Value-Anzeige**

An dieser Stelle wird die aktuelle Programm-Nummer angezeigt. Verändern Sie den Master-Volume-Pegel ("Master Level"), erscheint hier für einige Sekunden der geänderte Wert; während der Parametereingabe wird der Wert des entsprechenden Parameters angezeigt.

## **7. ORIG-Symbol (Original-Symbol)**

Wenn der bearbeitete Parameter oder Wert mit dem im Programm abgelegten Wert übereinstimmt, leuchtet das **ORIG-Symbol**.

### **8. Balkengrafik**

Im Play-Modus oder im Edit-Modus zeigt diese Grafik den Master-Pegel oder den Wert eines Parameters an. Im Rhythm-Modus ändert sich diese Anzeige entsprechend dem Rhythmusmuster, das gerade abgespielt wird.

## **9. Variations-Symbole (VARI1 und VARI2)**

Diese weisen auf die Variation des Rhythmusmusters oder des Rhythmus- und Bassmusters angezeigt, das Sie gerade im Rhythm-Modus verwenden (☞S. 127).

# <span id="page-118-0"></span>**Herstellen der Anschlüsse**

Schalten Sie alle anzuschließenden Geräte aus, und stellen Sie die Lautstärke auf das Minimum ein.

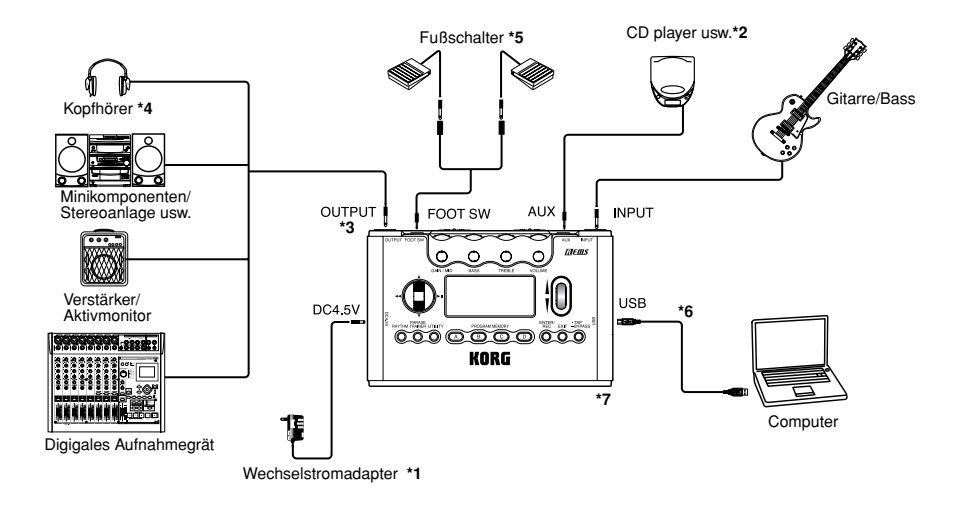

- **\*1** Verwenden Sie nur den empfohlenen Wechselstromadapter (DC4.5V  $\Diamond \mathbf{\odot} \Diamond$ ).
- **\*2** Wenn ein CD-Player oder eine andere Tonquelle an die AUX-Buchse angeschlossen ist, können Sie mit Gitarre oder Bass mitspielen. Die Lautstärke muss dabei aber vom angeschlossenen Gerät geregelt werden.
- *Die Anschlußkabel sind separat erhältlich.*
- **\*3** LDie OUTPUT-Buchse ist ein Stereo-Ausgang. Wenn Sie den **PX5D** über ein Mono-Klinkenkabel an einen verstärker anschließen, wird nur der Klang des linken Kanals (L) ausgegeben.
- **\*4** Ausgangspegel und Klangverhalten des **PX5D** können von der Qualität des verwendeten Kopfhörers abhängen. Wir empfehlen hochwertige niederohmige Kopfhörer (32 Ohm) mit einer Empfindlichkeit von 100 dB/mW oder besser. Mit tragbaren CD-Playern oder Kassettenrekordern mitgelieferte Kopfhörer sind oftmals schon ausreichend.
- **\*5** Verwenden Sie zum Anschluss der beiden Fußschalter an das **PX5D** das mitgelieferte Kabel. Sie können zwei Fußschalter anschließen, wie Korg PS-1 (getrennt erhältlich). Im Utility-Modus können Sie die Funktion der Pedalschalter festlegen. Sie können diese zum Beispiel zum Schalten von Programmen oder zum Start und Stopp der Aufnahme bzw. Wiedergabe im

Phrase-Trainer-Modus verwenden (☞S. 124 "Verwendung von Fußschaltern zur Programmauswahl", S. 142 FOOTSW")

- **\*6** Verwenden Sie das mitgelieferte USB-Kabel, wenn Sie das **PX5D** an Ihren Computer anschließen möchten. Einzelheiten über die Verbindung mit Ihrem Computer entnehmen Sie bitte dem Abschnitt "Anschließen an Ihren Computer".
- **\*7** Falls erforderlich, können Sie die mitgelieferten Gummifüße an der Unterseite des **PX5D** anbringen.

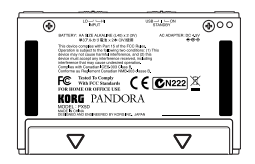

# <span id="page-120-0"></span>**Anschließen an Ihren Computer**

Falls Sie das mitgelieferte USB-Kabel zum Anschluss des **PX5D** an Ihren Computer verwenden, können Sie die Editor-Software zum Editieren des **PX5D** und zum Übertragen von Audiodaten zwischen dem **PX5D** und Ihrer DAW-Software verwenden.

#### **Verwendung der Editor-Software**

Die Editor-Software gibt Ihnen die Möglichkeit, Programme zu bearbeiten, Datenbibliotheken zu verwalten und Chains für den Rhythm- & Bass-Modus zu erstellen.

- *Sie können die Editor-Software von der Korg-Webseite (http:/ /www.korg.com/) herunterladen. Näheres zur Installation und Verwendung der Editor-Software finden Sie im Benutzerhandbuch.*
- *Um die Editor-Software nutzen zu können, müssen Sie den KORG-USB-MIDI-Treiber auf Ihrem Computer installie*ren ("Installation der Software" auf der mitgelieferten CD-*ROM).*

### **Übertragung von Audiodaten**

Wenn Sie ein USB-Kabel zum Anschließen des **PX5D** an Ihren Computer verwenden, können der Effektausgang des **PX5D**, die Rhythmus-Sounds des Rhythm & Bass Modus und Phrasen, die Sie im Phrase-Trainer-Modus aufgezeichnet haben, direkt auf die Audiotracks Ihrer DAW-Software aufgezeichnet werden. Die Wiedergabe Ihrer DAW-Software kann auch über das **PX5D** überwacht werden.

 $\boldsymbol{\mathbb{Z}}$ *Wenn Ihr Computer unter Windows XP läuft, empfehlen wir, dass Sie den KORG USB-ASIO Treiber (auf der mitgelieferten CD-ROM) in Ihrem Computer installieren, wenn Sie Audio über USB-Anschluss übertragen wollen. Einzelheiten zur Installation des KORG USB-ASIO-Treibers siehe "Installation der Software" auf der beliegenden CD-ROM.*

Die folgende Abbildung zeigt den Signalfluss, wenn das **PX5D** an Ihrem Computer angeschlossen ist.

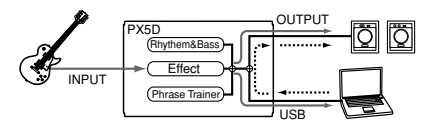

*Der Effekt des PX5D gilt nicht für den Audio-Eingang über USB-Anschluss.*

<span id="page-121-0"></span>Stellen Sie die Master-Pegel-Einstellung zur Änderung der Lautstärke des Audiosignals, ein, das von der OUTPUT-Buchse des **PX5D** ausgegeben wird (☞S. 124 "Master-Pegel").

Stellen Sie die Utility-Modus-Einstellung "USBSEND" zur Änderung der Lautstärke des Audiosignals ein, dass von der USB-Buchse des **PX5D** zum Computer gesandt wird (☞S. 143..USBSEND").

Stellen Sie die Utility-Modus-Einstellung "USB RCV" zur Änderung der Lautstärke des Audiosignals ein, dass vom Computer zum **PX5D** angelegt wird (☞S. 143 "USB RCV").

*Normalerweise wird das von der AUX-Buchse angelegte Signal nicht zum USB-Anschluss gesandt. Wenn Sie das Eingangssignal von der AUX-Buchse zum Computer senden wollen, greifen Sie auf die Utility-Modus-Ansicht "AUX > USB" zu (*☞*S. 143 "AUX>USB").*

*Hinweis: Wenn Sie den Effektausgang des PX5D auf einem Audio-Track Ihrer DAW-Software aufzeichnen, schalten Sie die "audio thru"-Funktion Ihrer Software aus, um Echo-Back zu verhindern.*

*Hinweis: Näheres zur Verwendung Ihrer DAW-Software siehe Dokumentation der Software.*

# <span id="page-122-0"></span>**Ausprobieren**

- *1* Nachdem Sie alle Anschlüsse hergestellt haben, stellen Sie den Netzschalter auf "ON" (Dies wird als Play-Modus bezeichnet.). Wählen Sie mit den π/†**-CURSOR** ein relativ unverzerrt klingendes Programm.
- *2* Betätigen Sie den Eingangspegelschalter für den Ausgangspegel von Gitarre oder Bass.

**HI:** Pickups mit hohem Ausgang (z.B. Humbucking-Pickups oder Pickups mit Vorverstärker)

**LO:** Pickups mit niedrigem Ausgang (z.B. Einzelspulen-Pickups)

*3* Stellen Sie die Lautstärke an der Gitarre wie gewohnt ein. Stellen Sie die Gesamtlautstärke mit den **Wert-Encoder** ein.

# **Quick Edit (Schnellzugriff)**

In jedem Modus (außer wenn Mute/Bypass oder Key Lock aktiv ist), können Sie zur **Einstellung** des Gain, des Tons oder der Amp-Modeling-Lautstärke die Steuerregler verwenden. Wenn Sie einen Steuerregler bewegen, erscheint einige Sekunden lang der Parametername auf dem Wert-Display. Bei Übereinstimmung mit der ursprünglichen, vordefinierten Einstellung leuchtet zusätzlich das **ORIG-Symbol**.

Die Delay-Zeit der Delay-Algorithmen geben Sie durch zweimaliges Betätigen des **TAP/BYPASS-Tasters** im gewünschten Tempo ein (gilt nicht für den Rhythm & Bass-Mode). Wenn Sie die Delay-Zeit einstellen, wird diese einige Sekunden lang auf dem Wert-Display angezeigt.

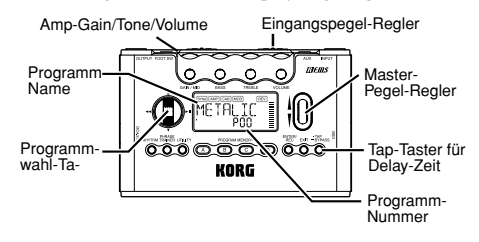

*Nicht abgespeicherte Einstellungen bleiben im Quick Edit-Modus nur so lange erhalten, bis Sie das Programm wechseln oder den Strom abschalten, und werden dann auf die Original-Werte zurück gesetzt (siehe auch S. 139).*

# <span id="page-123-0"></span>**Play-Modus**

Der Play-Modus ist die Betriebsart, in der Sie den **PX5D** normalerweise verwenden.

# **Auswahl eines Programms**

Verwenden Sie zum Wählen eines Programms den ▲/▼-**CURSOR**. Auf dem Programm/Effekttyp-Display wird der Programmname angezeigt, und auf dem Wert-Display die Programmnummer. Sie können zwischen einhundert Anwenderprogrammen (U00–U99) und einhundert Preset-Programmen (P00–P99) wählen. Sie können auch dann Programme auswählen, wenn Sie sich im Rhythm- & Bass-Modus, (außer während einer Aufnahme) im Phrase-Trainer-Modus oder (außer unter bestimmten Bildschirmansichten) im Utility-Modus befinden.

# **Tasten PROGRAM MEMORY [A], [B], [C] und [D]**

Den Tasten **PROGRAM MEMORY [A]–[D]** können Sie vier Ihrer bevorzugten Programme zuweisen. Drücken Sie während des Spielens einfach eine der entsprechenden **PRO-GRAM-MEMORY-Tasten von [A]–[D]**, und das ausgewählte Programm wird sofort aufgerufen. So weisen Sie einer Taste ein Programm zu. Bei diesem Beispiel wird das ausgewählte Programm der Taste [A] zugewiesen.

*l* Verwenden Sie den  $\angle$  /  $\blacktriangledown$  -CURSOR, um das Programm auszuwählen, das Sie der Taste [A] zuweisen möchten. *2* Drücken Sie die **Taste PROGRAM MEMORY [A]** und halten Sie sie ungefähr eine Sekunde lang gedrückt. Auf dem LCD wird "**PGM>A**" angezeigt und das ausgewählte Programm wird der Taste [A] zugewiesen.

*Hinweis: Zum Umschalten zwischen den vier Programmen, die den PROGRAM MEMORYs [A]–[D] zugewiesen wurden, können Sie einen an der FOOT-SW-Buchse angeschlossenen Fußschalter verwenden (*☞*S. 142 " FOOTSW").*

#### **Verwendung von Fußschaltern zur Programmauswahl**

Wenn Sie an der FOOT-SW-Buchse des **PX5D** Fußschalter anschließen und mittels des Utility-Modus die Pedal-Switch-Funktion zuweisen, haben Sie die Möglichkeit, die Fußschalter zur Auswahl von Programmen zu verwenden. Verwenden Sie zum Anschluss Ihrer Fußschalter das mitgelieferte Kabel für FOOTSW-Anschluss. Der rote Stecker an einem Ende des Kabel hat dann die Funktion Program Up, und der andere, weiße Stecker diejenige von Program Down (☞S. 119 "Herstellen der Anschlüsse", S. 142 "FOOTSW").

# **Master-Pegel**

Verändern Sie diesen durch Drehen den **Wert-Encoder**, erscheint der aktuelle Wert einige Sekunden lang im Display-Bereich für **Programm-Nummer/Parameterwert**.

Es ändert sich auch die Balkengrafik, so dass der Pegel angezeigt wird.

Der eingestellte Master-Pegel bleibt auch nach Abschalten des Stroms erhalten.

<span id="page-124-0"></span>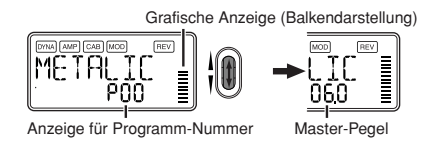

*Hinweis: Sie können das Gerät auch so programmieren, dass Sie den Master-Pegel über den* π*/*†*-CURSOR regeln (*☞*S. 126 "Festlegen der Funktion den Wert-Encoder").*

# **Bypass/Mute**

Wenn Sie die **Taste TAP/BYPASS** ca. eine Sekunde lang drükken, wird das **PX5D** umgangen, und der Originalsound ist trocken (kein Effekt). Die Effekt-LEDs blinken, und im Display erscheint für etwa eine Sekunde die Aufschrift "BYPASS".

Wenn Sie die **Taste TAP/BYPASS** ca. zwei Sekunden lang drücken, wird das Ausgangssignal stummgeschaltet. Die Effektkette blinkt schnell, und im Display wird für etwa eine Sekunde die Meldung "**MUTE**" angezeigt.

Durch erneutes Betätigen des **TUNE/BYPASS**- bzw. des **EXIT-Tasters** versetzen Sie das Gerät wieder in den Play-Modus. Bypass- und Mute-Funktion lassen sich jedoch aus allen Betriebsarten heraus aktivieren.

*Hinweis: Sie können auch die die Funktionen Bypass oder Mute mit den beiden am PX5D angeschlossenen Fußschaltern aktivieren (*☞*S. 142 "FOOT SW").*

# **Tuner**

Den Tuner aktivieren Sie, indem Sie das Gerät in den Bypass-Betrieb bzw. stumm schalten ("Mute").

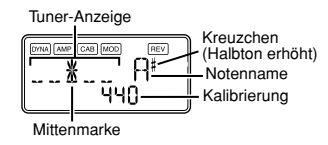

- *1* Schlagen Sie eine einzelne Saite auf Ihrer Gitarre oder Ihrem Bass an. Auf dem LCD werden der Notenname und die Kalibrierung angezeigt. Wenn die Tonhöhe über einen Halbton über dem Notennamen liegt, erscheint rechts oben neben diesem ein Erhöhungszeichen.
- *2* Der Display-Bereich fungiert als Messinstrument zur Anzeige der Tonhöhe. Stimmen Sie alle Saiten Ihrer Gitarre oder Ihres Basses derart, dass die Anzeige oberhalb der Mittenmarke leuchtet.
- *3* Wenn Sie darüber hinaus die **TAP/BYPASS-Taste** drükken, wird das Stimmgerät (Umgehung/Stummschalten) ausgeschaltet. Sie können auch durch Drücken der **EXIT-Taste** zum Play-Modus zurückkehren.

# **Kalibrierung (Frequenz des Referenztons A)**

Sie können mit den **Wert-Encoder** die Frequenz für den Referenzton A (Kalibrierung) in einem Bereiche zwischen A = **438 Hz**–**445 Hz** einstellen. Die Kalibrierungseinstellung <span id="page-125-0"></span>wird gespeichert, bis das Gerät abgeschaltet wird. Beim nächsten Einschalten wird die Kalibrierung auf A = **440 Hz** zurückgesetzt.

# **Festlegen der Funktion den Wert-Encoder**

Sie können die Funktion einstellen, die den **Wert-Encoder** im Play-Modus hat. Halten Sie im Play-Modus die **EXIT-Taste** gedrückt und betätigen Sie wahlweise den √/®**- CURSOR**, um eine der nachfolgend beschriebenen Funktionen zuzuweisen.

● Halten Sie die **EXIT-Taste** gedrückt und drücken Sie den √**- CURSOR**. Im Display erscheint für etwa eine Sekunde die Anzeige "**MASTER**". Nun können Sie mit den Wert-Encoder die Gesamtlautstärke einstellen und mit den ▲/ ▼-CUR-SOR die Programme aufrufen. Auf diese Weise haben Sie über den Wert-Encoder direkten Zugriff auf die Lautstärke. Diese Einstellung bleibt nach dem Ausschalten erhalten.

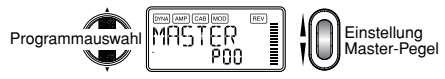

● MHalten Sie die **EXIT-Taste** gedrückt und drücken Sie den ®**-CURSOR**. Im Display erscheint für etwa eine Sekunde die Anzeige "PROGRAM". Nun können Sie mit den Wert-Encoder die Programme aufrufen und mit den ▲/ $\blacktriangledown$ -CURSOR die Gesamtlautstärke einstellen.

Auf diese Weise haben Sie über den Wert-Encoder direkten Zugriff auf die Programme.

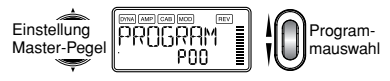

# **Key Lock-Funktion**

Mittels der Key Lock-Funktion deaktivieren Sie sämtliche Eingabemöglichkeiten bis auf die Programmauswahl. Auf diese Weise verhindern Sie insbesondere im Live-Betrieb ein versehentliches Betätigen der Tasten.

● Halten Sie die **EXIT-Taste** gedrückt und betätigen Sie die **TUNE/BYPASS-Taste**. Im Display erscheint für etwa eine Sekunde die Anzeige "KEYLOCK". Der Wert-Encoder und andere Tasten und Knöpfe als CURSOR  $\blacktriangle/\blacktriangledown$ , PROGRAM MEMORY [A]–[D] sowie die Fußschalter fungieren nicht.

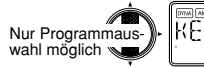

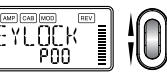

Mit Abschalten des Stroms wird auch die Key Lock-Funktion deaktiviert. Eine weitere Möglichkeit zur Deaktivierung der Key Lock-Funktion finden Sie unter " Festlegen der Funktion den Wert-Encoder".

# <span id="page-126-0"></span>**Rhythm- & Bass-Modus**

Das **PX5D** bietet **128** verschiedene Rhythmus- und Bassmuster. Außerdem können Sie für eine aufeinander folgende Wiedergabe bis zu 16 Muster miteinander verknüpfen\*.

Zum Einschalten des Rhythm- & Bass-Modus drücken Sie im Play-Modus (außer wenn Mute, Bypass oder Key Lock aktiv ist), im AUX-Pitch-Modus oder im Phrase-Trainer-Modus die **RHYTHM-Taste**. Das Muster wird je nach dem von Ihnen ausgewählten Wiedergabetyp gestartet. Die Balkengrafik ändert sich je nach dem wiedergegebenen Rhythmusmuster. Drücken Sie die **EXIT-Taste**, um zum Play-Modus zurückzuschalten.

Der Rhythm- & Bass-Modus umfasst drei Wiedergabetypen.

#### **PTN: Musterwiedergabe**

Sie können ein Rhythmusmuster auswählen und es abspielen. Auf dem LCD wird das PTN-Symbol (PTN = Pattern, d.h. Muster) angezeigt.

#### **CHAIN: Chain- (Ketten-) Wiedergabe**

Sie können **bis zu 16** Muster für aufeinander folgende Wiedergabe miteinander verknüpfen. Die Wiedergabe beginnt nach einer Vorzählung.

#### **SONG: Song-Wiedergabe**

Hierdurch haben Sie die Möglichkeit, die Demo-Songs abzuspielen. Die Wiedergabe beginnt nach einer Vorzählung. Mit jedem Drücken der **RHYTHM-Taste** schalten Sie in der Auswahl PTN  $\rightarrow$  CHAIN  $\rightarrow$  SONC  $\rightarrow$  PTN  $\rightarrow$  CHAIN  $\rightarrow$ SONG... weiter, und auf dem LCD erscheint das Symbol des gegenwärtig ausgewählten Wiedergabetyps.

Beim Einschalten des Rhythm- & Bass-Modus ist der ausgewählte Wiedergabetyp derjenige, der ausgewählt war, als Sie zum letzten Mal den Rhythm- & Bass-Modus verlassen haben.

*Hinweis: Wenn Sie den Phrase-Trainer-Aufnahmemodus auf "JAM" setzen, haben Sie die Möglichkeit, Ihre Gitarren- oder Bassphrase zusammen mit dem im Rhythm- & Bass-Modus ausgewählten Rhythmus- und Bassmuster aufzunehmen.*

# **PTN (Musterwiedergabe)**

Bei diesem Wiedergabetyp können Sie ein Rhythmus- & Bassmuster auswählen und wiedergeben. Verwenden Sie den √/®**-CURSOR** zur Auswahl der einzelnen Parameter und den Wert-Encoder und die **ENTER/REC-Taste** zur Festlegung von deren Werten. Durch den ▲/▼**-CURSOR** werden Programme geschaltet.

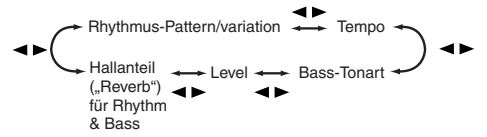

*Hinweis: Sämtliche hier vorgenommenen Einstellungen bleiben auch nach Ausschalten des Geräts erhalten.*

#### **Rhythm Pattern/Variation**

Verwenden Sie zur Auswahl des Rhythmusmusters (☞S. 160 "Auflistung der Rhythmus-Patterns") den **Wert-Encoder**. Verwenden Sie die **ENTER/REC-Taste** zur Auswahl der Rhythmusmuster-Variation.

**BASIC:** Grundrhythmusmuster.

**VARI1:** Variation 1. Das Variation-1-Symbol leuchtet. **VARI2:** Variation 2. Das Variation-2-Symbol leuchtet.

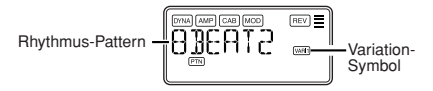

#### **Tempo**

Das Tempo kann in einem Bereich zwischen **40–240** BPM eingestellt werden. Das Tempo können Sie auch durch zweimaliges Drücken des **TAP/BYPASS-Tasters** im gewünschten Rhythmus einstellen.

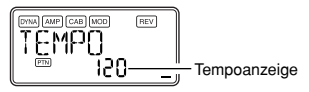

### **Bass Key (Bass-Tonart)**

Verwenden Sie die **ENTER/REC-Taste** zur Auswahl einer Bassmuster-Variation. Je nach dem von Ihnen ausgewählten Rhythmusmuster enthalten manche Basslinien eine Akkordfolge.

**OFF:** Bassmuster ausgeschaltet.

**BASIC:** Grundbassmuster.

**VARI1:** Variation 1. Dies ist ein Durakkord-Bassmuster. Auf dem LCD wird Symbol für Variation 1 angezeigt.

**VARI2:**Variation 2. Dies ist ein Mollakkord-Bassmuster. Auf dem LCD wird Symbol für Variation 2 angezeigt.

Bei aktivierter Bassbegleitung wählen Sie die Tonart (**C**, **C#... A#**, **B**) mittels den **Wert-Encoder** aus, so dass Sie stets zur gewünschten Tonart üben können.

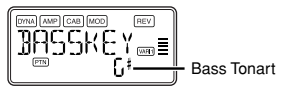

Wenn das Bassmuster Variation 2 (VARI2) ist, wird ein "m" neben der Grundnote gezeigt.

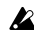

*Wird "METRONM0"–"METRONM9"(Metronom) als Rhythmus-Pattern selektiert, so wird dieser Bildschirm nicht angezeigt, und es werden keine Basstöne abgespielt.*

#### <span id="page-128-0"></span>**Level**

Verwenden Sie den **Wert-Encoder** zum Einstellen des Rhythm & Bass Klangs.

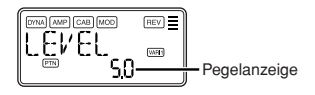

#### **Reverb**

Verwenden Sie den **Wert-Encoder** zum Einstellen des Reverb-Betrags für Rhythmus und Bass.

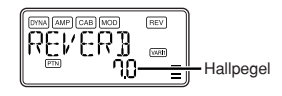

*Der Reverb-Effekt im Rhythm & Bass-Modus ist identisch mit dem Gitarreneffekt. Wenn Sie allerdings ein Programm ohne Reverb-Modeling anwählen oder der Hallpegel "0" beträgt, zeigt der hier eingestellte Hallanteil hat keinerlei Auswirkung.*

# **CHAIN (Kettenwiedergabe)**

Zwei oder mehr in einer Sequenz miteinander verknüpfte Rhythmus- & Bassmuster werden zusammen als "chain" ("Kette") bezeichnet. Mit **CHAIN (Chain Play - Kettenwiedergabe)** können Sie eine Chain editieren und sie wiedergeben. Es können bis zu sechzehn Muster in einer Chain miteinander verknüpft werden. Das **PX5D** enthält zwanzig Chains. Wenn Sie **CHAIN (Chain Play)** auswählen, gibt es eine Vorzählung, und anschließend beginnt die Wiedergabe automatisch.

Mit **CHAIN (Chain Play)** können Sie eine Chain auswählen sowie ihr Tempo, ihren Lautstärkepegel, ihren Nachhallpegel und ihre Loop-Wiedergabe-Einstellung festlegen. Verwenden Sie den √/®**-CURSOR** zur Auswahl der einzelnen Parameter und den Wert-Encoder und die **ENTER/ REC-Taste** zur Festlegung von deren Werten.

In der Chain-Select-Ansicht können Sie die **ENTER/REC-Taste** drücken, um zur Chain-Edit-Ansicht zu gelangen. Hier können Sie das in den einzelnen Chain-Schritten verwendete Rhythmus- und Bassmuster festlegen (☞S. 130 "Chain-Bearbeitung") Drücken Sie die **EXIT-Taste**, um zur Chain-Auswahlansicht zurückzukehren.

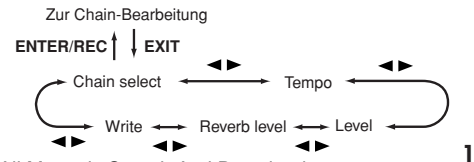

## **Chain Select (CHAIN 01–20)**

Hier können Sie eine der zwanzig Chains auswählen.

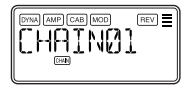

In dieser Ansicht können Sie die **ENTER/REC-Taste** drükken, um zur Chain-Edit-Ansicht (☞S. 130 "Chain-Bearbeitung") zu gelangen.

*Die bearbeiteten Einstellungen werden auf die Einstellungen des Originalprogramms zurückgesetzt, wenn Sie Chains schalten oder das Gerät ohne Schreiben ("Writing") ausschalten.*

#### **Tempo**

Verwenden Sie den **Wert-Encoder** oder die **TAP/BYPASS-**Taste zur Einstellung des Tempos (☞S. 128 "Tempo").

#### **Level**

Verwenden Sie den **Wert-Encoder** zum Einstellen des Rhythm & Bass Klangs (☞S. 129 "Level").

#### **Reverb**

Verwenden Sie den **Wert-Encoder** zum Einstellen des Reverb-Betrags für Rhythmus und Bass (☞S. 129 "Reverb").

### **WRITE (Schreiben)**

Hierdurch wird die Chain gespeichert. Verwenden Sie zur Auswahl des Speicherorts (Chain-Nummer) den **Wert-Encoder** und drücken Sie die **ENTER/REC-Taste**. Im Speicher des **PX5D** können zwanzig Chains abgelegt werden.

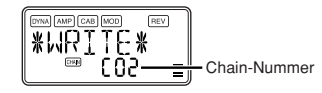

## **Chain-Bearbeitung**

Hier können Sie das Muster festlegen, das für jeden Schritt verwendet wird. Drücken Sie in der Chain-Select-Ansicht (CHAIN01–20) die **ENTER/REC-Taste**, um zur Chain-Edit-Ansicht zu gelangen. Verwenden Sie den √/®**-CURSOR** zur Auswahl der einzelnen Schritte, den π/†**-CURSOR** zur Auswahl eines Parameters und den **Wert-Encoder** und die **ENTER/ REC-Taste** zur Festlegung des Werts. Drücken Sie, nachdem Sie für jeden Chain-Schritt das Muster festgelegt haben, die **EXIT-Taste**, um zur Chain-Select-Ansicht zurückzukehren.

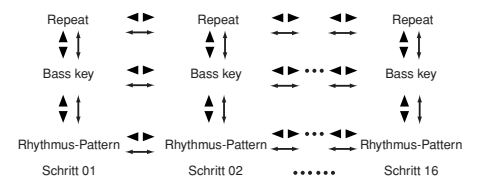

 $\boldsymbol{\mathbb{Z}}$ 

*Die bearbeiteten Einstellungen werden auf die Einstellungen des Originalprogramms zurückgesetzt, wenn Sie Chains schalten oder das Gerät ohne Schreiben ("Writing") ausschalten.*

#### <span id="page-130-0"></span>**Rhythm Pattern**

Verwenden Sie zur Auswahl des Rhythmusmusters den **Wert-Encoder**. Verwenden Sie die **ENTER/REC-Taste** zur Auswahl der Rhythmusmuster-Variation (☞S. 128 "Rhythm Pattern/Variation").

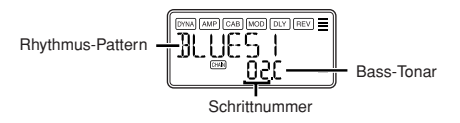

*Hinweis: Wenn Sie den Wert-Encoder mit gedrückt gehaltenem CURSOR* √*/*® *zum Bewegen des Schritts drehen, wird das Muster vor der Bewegung zu dem Muster nach der Bewegung kopiert. Dies ist eine praktische Möglichkeit, mehrfache Kopien des gleichen Musters anzulegen.*

#### **Bass Key**

Verwenden Sie die **ENTER/REC-Taste** zur Auswahl einer Bassmuster-Variation. Je nach dem von Ihnen ausgewählten Rhythmusmuster enthalten manche Basslinien eine Akkordfolge (☞S. 128 "Bass Key").

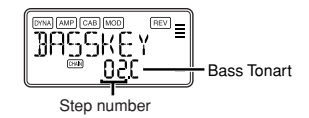

## **Pattern Repeat (Musterwiederholung)**

Verwenden Sie den **Wert-Encoder** zur Festlegung der Anzahl der Wiederholungen des für den jeweiligen Schritt ausgewählten Musters. Die Wiedergabe des Musters wird gemäß der von Ihnen festgelegten Anzahl wiederholt, und anschließend wird das für den nächsten Schritt festgelegte Muster wiedergegeben.

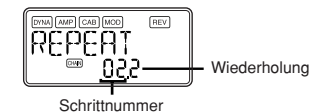

# **SONG (Song-Wiedergabe)**

So geben Sie die im **PX5D** integrierten Demo-Songs wieder. Wenn Sie **SONG (Song-Wiedergabe)** auswählen, gibt es eine Vorzählung, und anschließend beginnt die Wiedergabe automatisch. Zum Einlegen einer Pause während der Wiedergabe können Sie die **ENTER/REC-Taste** drücken. Drücken Sie die Taste erneut, um die Wiedergabe fortzusetzen. Wenn Sie die **ENTER/REC-Taste** mindestens eine Sekunde lang gedrückt halten, kehren Sie zum Anfang des Demo-Songs zurück und starten die Wiedergabe.

Während der Wiedergabe oder im gestoppten Zustand können Sie den ▲ / ▼-CURSOR zum Programmwechsel verwenden. Verwenden Sie den √/®**-CURSOR** zur Auswahl eines Parameters und den **Wert-Encoder** zur Festlegung des Werts.

<span id="page-131-0"></span>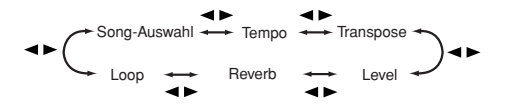

### **Song Select (Song-Auswahl)**

Verwenden Sie zur Auswahl des wiederzugebenden Demo-Songs den **Wert-Encoder**. Das **PX5D** verfügt über drei Demo-Songs.

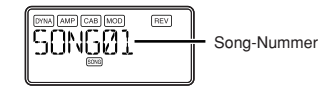

#### **Tempo**

Verwenden Sie den **Wert-Encoder**, um das Wiedergabe-Tempo festzulegen. Wenn Sie die "FIL"-Einstellung auswählen, wird der Demo-Song im durch den Song selbst vorgegebenen Tempo abgespielt (☞S. 128 "Tempo").

## **Transpose (Transponieren)**

Verwenden Sie den **Wert-Encoder**, um die Transposition festzulegen. Sie können die Wiedergabetonlage in Halbtonschritten transponieren.

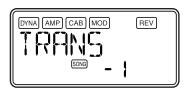

#### **Level**

Verwenden Sie den **Wert-Encoder** zum Einstellen des Rhythm & Bass Klangs (☞S. 129 ..Level").

#### **Reverb**

Verwenden Sie den **Wert-Encoder** zum Einstellen des Reverb-Betrags für Rhythmus und Bass (☞S. 129 "Reverb").

#### **Loop**

Verwenden Sie zur Änderung der Loop-Einstellung den **Wert-Encoder.** Hierdurch wird festgelegt, wie die Wiedergabe wiederholt wird.

**On (EIN):** Der Demo-Song wird wiederholt abgespielt. **OF (AUS):** Der Demo-Song wird nur einmal abgespielt.

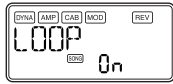

# <span id="page-132-0"></span>**Phrase Trainer-Modus**

Eine an der AUX-Buchse oder am USB-Anschluss angeschlossene Audioquelle, eine auf Ihrer Gitarre oder Ihrem Bass gespielte Phrase oder der von Ihnen im Rhythm- & Bass-Modus festgelegte Rhythmus kann aufgenommen und wiederholt als Loop abgespielt werden. Dies ist ein praktischer Weg, zu der sich wiederholenden Phrase eine schwierige Stelle zu üben. Die Wiedergabegeschwindigkeit läßt sich ohne Beeinflussung der Tonhöhe vermindern, um besonders komplizierte Stücke langsam einüben zu können. Die aufgenommene Phrase kann im Speicher des **PX5D** abgelegt werden.

*Wenn Ihr Computer unter Windows XP läuft und Sie Audio-Daten über den USB-Anschluss übertragen möchten, empfehlen wir, dass Sie den KORG USB-ASIO Treiber (auf der mitgelieferten CD-ROM) installieren. Einzelheiten zur Installation des KORG USB-ASIO-Treibers siehe "Installation der Software" auf der beliegenden CD-ROM.*

# **Auswahl des Aufzeichnungsmodus**

Drücken Sie, um in den Phrase-Trainer-Modus zu gelangen, im Play-Modus (außer während Bypass/Mute oder Key Lock aktiv sind), im Rhythm- & Bass-Modus oder im Utility-Modus die **PHRASE-TRAINER-Taste.** Wenn Sie den Modus aufrufen, wird die Auswahlseite für den Aufzeichnungsmodus angezeigt, und das **Phrase Trainer-Symbol** blinkt. Bei Anzeige dieser Displayseite ist das **PX5D** aufnahmebereit. Drücken Sie die **EXIT-Taste**, um zum Play-Modus zurückzuschalten.

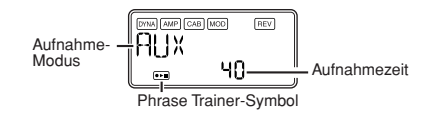

Verwenden Sie die **PHRASE-TRAINER-Taste** zur Festlegung des Aufnahmemodus. Der Aufnahmemodus ändert sich jedes Mal, wenn Sie die **PHRASE-TRAINER-Taste** drücken. **AUX:** Aufnahme des Audioeingangs von der AUX-Buchse oder vom USB-Anschluss.

**GTR/BAS:**Aufnahme der angeschlossenen Gitarre oder des angeschlossenen Basses.

**AUX+G/B:** Aufnahme sowohl des Audioeingangs von der AUX-Buchse oder vom USB-Anschluss als auch Ihrer Gitarre oder Ihres Basses.

**JAM:** Aufnahme sowohl des zuletzt von Ihnen im Rhythm- & Bass-Modus für die Wiedergabe ausgewählten Rhythmusmusters als auch des Sounds Ihrer Gitarre (Ihres Basses).

*Hinweis: Wenn Sie sowohl den USB-Anschluss als auch die AUX-Buchse verwenden, wird der Audioeingang von beiden Buchsen aufgenommen. Verwenden Sie zur Anpassung der Lautstärkebalance den Lautstärkeregler des angeschlossenen Geräts.*

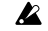

*Falls im Rhythm- & Bass-Modus zuletzt Song Play ausgewählt war, können Sie "JAM" nicht als Aufnahmemodus auswählen.*

<span id="page-133-0"></span>Via Wert-Encoder bestimmen Sie die Aufnahmezeit (im "**JAM**"-Modus die Anzahl der Takte).

**20:** ca. 20 Sekunden

- **40:** ca. 40 Sekunden
- **80:** ca. 80 Sekunden
- **1, 2, 3…:** Anzahl der Takte

Im Aufnahme-Modus "**JAM**" erfolgt die Anpassung der Aufzeichnungsqualität automatisch anhand der Tempound Takteinstellungen.

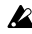

- *Je länger die Aufnahmezeit (40 oder 80), desto niedriger die Audioqualität.*
- *Wenn der Aufnahmemodus "JAM" und das Rhythmustempo extrem langsam ist, ist es nicht möglich, eine große Anzahl von Takten aufzunehmen. Passen Sie dann bitte das Tempo im Rhythm- & Bass-Modus an (die Höchstlänge beträgt ca. 80 Sekunden).*

*Wenn Sie Chain im Rhythm- & Bass-Modus verwenden, um ein einen Takt langes Rhythmusmuster usw. im JAM-Modus mit mehrfachen Mustern festzulegen, legen Sie die Anzahl der Aufnahmetakte auf die Anzahl der verwendeten Takte fest. Wenn Sie z.B. zwei Muster eines 2/4-Taktmaßes zur Aufnahme eines einen Takt langen Musters eines 4/4-Taktmaßes verwenden wollen, legen Sie 2 Takte als Anzahl der Aufnahmetakte fest.*

Starten Sie die Wiedergabe am angeschlossenen CD-Player (oder einer anderen Audioquelle) und betätigen Sie die **ENTER/REC-Taste**, wenn die Stelle erreicht wird, an der die Aufnahme beginnen soll. Die Aufzeichnung startet nun.

*Hinweis: You can use a foot switch connected to the FOOTSW jack to start/stop recording (*☞*S. 142 "FOOTSW").*

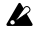

*Wenn der Aufnahmemodus "JAM" ist, beginnt die Aufnahme nach der Vorzählung.*

*Hinweis: Möchten Sie im Anschluss an eine Aufnahme den Aufnahme-Modus wechseln oder die -zeit verändern, drücken Sie nach Beendigung der Wiedergabe die PHRASE TRAINER-Taste.*

# **Aufzeichnung**

Zu Beginn einer Aufnahme wird die mögliche Aufnahmezeit sowohl numerisch im Display angezeigt.

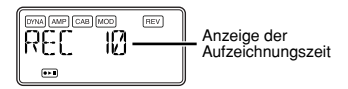

Möchten Sie die Aufnahme beenden, drücken Sie entweder die **ENTER/REC-**, ® **CURSOR**, oder **PHRASE-TRAINER-Taste**. Die Aufnahme stoppt und geht automatisch in die Loop-Wiedergabe über. Beenden Sie eine Aufnahme nicht auf oben beschriebene Weise, endet diese mit Ablauf der zuvor eingestellten Aufnahmezeit. Auch in diesem Fall startet die Loop-Wiedergabe automatisch.

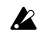

*Aufnahme und Wiedergabe einer solchen Phrase erfolgen stets in mono.*

# <span id="page-134-0"></span>**Wiedergabe**

Die aufgenommene Phrase wird als Loop abgespielt. Während Wiedergabe oder Pause können Sie den π**/**†**-CURSOR** verwenden, um Programme zu wählen.

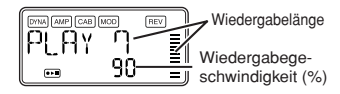

Wenn Sie den **Wert-Encoder** nach links drehen, wird die Wiedergabegeschwindigkeit langsamer, ohne dass sich die Tonhöhe der Phrase ändert. Zur Auswahl stehen sechs Wiedergabegeschwindigkeiten: **100**, **90**, **80**, **75**, **66** und **50 %**. Während der Wiedergabe können Sie **CURSOR** √ zum Rücklauf oder **CURSOR** ® zum Vorlauf drücken. Durch Drücken der **Phrase Trainer-Taste** wird der aktuell gespielte Ton gehalten ("Hold"-Funktion). Dies bietet sich insbesondere an, wenn Sie einzelne Noten einer Phrase "heraus hören" möchten.

# **Pausenfunktion**

Wenn Sie während der Wiedergabe den ®**-CURSOR** betätigen, wird die Wiedergabe unterbrochen. Eine erneute Betätigung den ®**-CURSOR** setzt die Wiedergabe fort. Eine Betätigung den √**-CURSOR** während unterbrochener Wiedergabe bringt Sie zurück an den Anfang der aufgezeichneten Phrase.

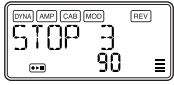

## **Wenn Sie die Phrase neu aufnehmen wollen, drücken Sie den** ®**-CURSOR , um die Wiedergabe auf Pause zu schalten.**

Starten Sie den CD-Player (bzw. die angeschlossene Audioquelle) und betätigen Sie die **ENTER/REC-Taste** am Anfang der gewünschten Phrase. Möchten Sie Aufnahmezeit oder –Modus verändern, stoppen Sie die Wiedergabe und drücken anschließend die **PHRASE TRAINER-Taste**.

# **Speichern**

Drücken Sie, wenn Sie die aufgenommene Phrase speichern möchten, die **PHRASE TRAINER-Taste** mehrmals im Pause-Betrieb, bis auf dem LCD "SAVE?" angezeigt wird. Drükken Sie dann erneut die **ENTER/REC-Taste**, um die Phrase zu speichern.

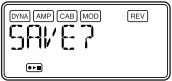

*Hinweis: Auf die "SAVE?"-Ansicht kann von der Aufnahmemodus-Ansicht zugegriffen werden, wenn Sie gerade eine Phrase aufgenommen haben.*

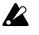

*Wenn Sie das Gerät ohne vorherige Speicherung ausschalten, wird die aufgenommene Phrase gelöscht.*

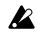

*Es kann nur eine Phrase gespeichert werden. Beim Speichern wird die zuvor aufgenommene Phrase überschrieben und gelöscht.*

# <span id="page-135-0"></span>**Edit-Modus**

Der Edit-Modus bietet die Möglichkeit, jeden Effekt separat ein- und auszuschalten sowie Effekttyp, Parameter und Programm-Namen zu bearbeiten.

Im Wiedergabebetrieb drücken Sie den ®**-CURSOR**, um das Bildschirmbild DYNA Effect Edit abzurufen. Hier erfolgen auch die Umbenennung und das Schreiben des Programms.

# **Wählen Sie den Effekt, den Sie bearbeiten möchten**

Bei jedem Drücken des √**/**®**-CURSORS** schalten Sie in der unten dargestellten Reihenfolge zum nächsten Effekt weiter.

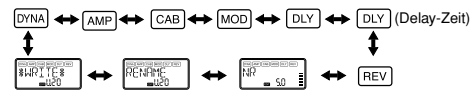

# **Effektbearbeitung**

Für jeden Effekt lassen sich der Effekttyp auswählen und die Parameter entsprechend einstellen.

Ausgeschaltete Effekte ("OFF") werden automatisch eingeschaltet, wenn Sie die **ENTER/REC-Taste** drücken oder den ▲/▼ -CURSOR verwenden. Wenn ein Programm nach der Bearbeitung nicht geschrieben wurde, leuchtet der Dezimalpunkt der Programmnummer.

In jeder Bildschirmansicht des Edit-Modus können Sie die **Steuerregler** zum Bearbeiten der Verstärkermodelle oder die **TAP/ BYPASS-Taste** zum Einstellen der Delay-Zeit verwenden. Einzelheiten zu den Effekttypen und -parametern finden Sie in der Effektparameterliste (☞S. 145).

Drücken Sie die **EXIT-Taste**, um zum Play-Modus zurückzuschalten.

*Die bearbeiteten Einstellungen werden auf die Einstellungen des Originalprogramms zurückgesetzt, wenn Sie Programme schalten oder das Gerät ohne Schreiben ("Writing") ausschalten (*☞*S. 139).*

# **DYNA: Dynamics & Pickup Modeling**

In diesem Bereich finden Sie Effekte zur Dynamikbearbeitung, z.B. Compressor und Auto-Wah (Klangformung), sowie die Pickup-Modeling-Effekte (Tonabnehmer-Emulation).

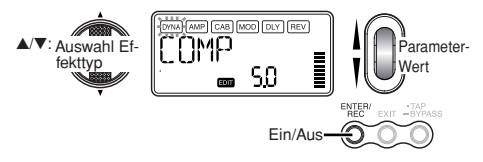

#### <span id="page-136-0"></span>**AMP: Amp Modeling**

Die 15 Typen **BTQ CLN**–**FUZZ** sind Gitarrenverstärker, und die 10 Typen **VALVE1**–**UKMAJOR** sind Bassverstärker. Bei **GSYNTH1**–**GSYNTH3** handelt es sich um Gitarrensynthesizer und bei **BSYNTH1**–**BSYNTH3** um Basssynthesizer. Die Wert-Anzeige zeigt "Gt" für ca. eine Sekunde an, wenn Sie ein Gitarrenmodell gewählt haben, oder "bA", wenn Sie ein Bassmodell gewählt haben.

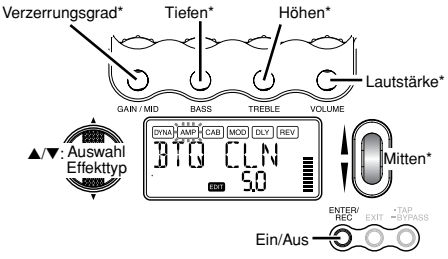

\* Die Bedienung ist anders, wenn VALVE1–JAZZ (Bass-Verstärker), GSYNTH1–3 oder BSYNTH1–3 als Typ gewählt ist.

Der **VOLUME-Regler** kann auch auch zur Lautstärkeeinstellung verwendet werden, wenn der Amp-Modeling-Effekt auf "**OFF**" gestellt ist.

## **CAB: Cabinet Modeling**

In diesem Bereich finden Sie Emulationen diverser Lautsprecherboxen mit Ihren unterschiedlichen akustischen Charakteristiken. Die Cabinet Modeling-Funktion bietet sich insbesondere dann an, wenn Sie keinen Verstärker angeschlossen haben (z.B. im Kopfhörerbetrieb oder wenn das Signal direkt an ein Mischpult, einen Harddisk-Recorder oder ein anderes Audiogerät überführt wird). Die 11 Typen **1X8TWD**– **4X12VIN** sind Gitarrenverstärker-Gehäuse, und die 12 Typen **LA 4X10**–**COMBI** sind Bassverstärker-Gehäuse. Die Wert-Anzeige zeigt "Gt" für ca. eine Sekunde an, wenn Sie ein Gitarrenverstärker-Gehäuse gewählt haben, oder "bA", wenn Sie ein Bassverstärker-Gehäuse gewählt haben.

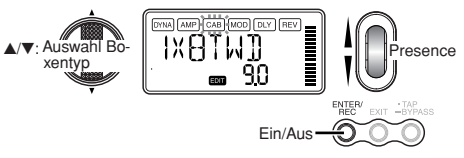

Sie können aber wenn Sie wollen auch einen Gitarren-AMP mit einem Bass-CAB oder einen Bass-AMP mit einem Gitarren-CAB wählen.

### <span id="page-137-0"></span>**MOD: Modulation & Filter Effect Modeling**

In diesem Bereich finden Sie Modulations- und Filtereffekte wie Chorus, Flanger, Phaser und Pitch Shifter.

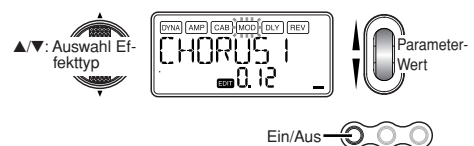

### **DLY: Delay Modeling**

Hierbei handelt es sich um Delay-Effekte, bei denen Sie die Delay-Zeit durch Drücken der **TAP/BYPASS-Taste** auf ein gewünschtes Intervall einstellen können.

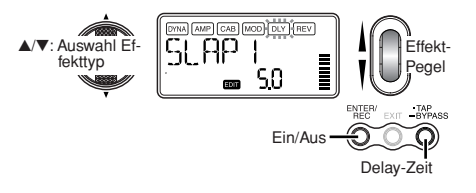

## **DLY: Delay Time (Delay-Zeit)**

Auf dem Bildschirm wird die Delay-Zeit des Delay-Modeling-Effekts angezeigt. In dieser Bildschirmansicht können Sie den **Wert-Encoder** verwenden, um die Delay-Zeit festzulegen. Zur Festlegung der Delay-Zeit in dieser Bildschirmansicht können Sie aber auch die **TAP/ BYPASS-Taste** verwenden.

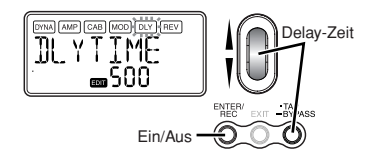

## **REV: Reverb Modeling**

In diesem Bereich finden Sie Halleffekte, die Ihrem Sound zusätzlich räumliche Tiefe verleihen.

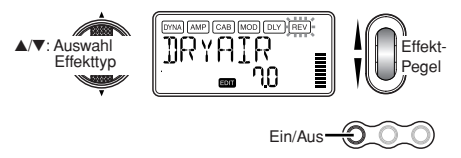

## <span id="page-138-0"></span>**NR: Noise Reduction/Rauschunterdrückung**

Via Drehregler stellen Sie das Maß der Rauschunterdrückung ein. Je höher der Wert, desto stärker die Rauschunterdrückung. Normalerweise sollten Sie eine Einstellung wählen, bei der Sie bei leicht abgedämpften Saiten kein störendes Rauschen hören.

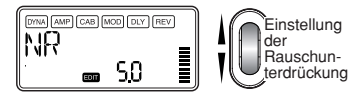

*Wenn der NR-Wert übermäßig erhöht wird, kann es sein, dass die Noten auf unnatürliche Weise abgeschnitten werden. Verringern Sie in diesem Fall den NR-Wert.*

Einstellung

# **RENAME: Umbenennung**

Hier können Sie für jedes Programm einen Namen festlegen.

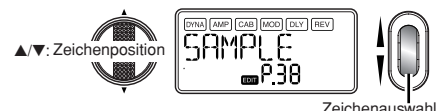

Die folgenden Zeichen können verwendet werden:

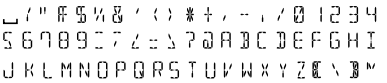

# **WRITE: Speichern**

Hier können Sie ein editiertes oder neu erstelltes Programm speichern. Wählen Sie mit den **Wert-Encoder** den gewünschten Speicherplatz aus (nur User-Programme). Um das Schreiben eines Programms abzubrechen, drücken Sie den √- (oder ®-) **CURSOR**, um eine andere Bildschirmansicht auszuwählen.

Zum Schreiben des Programms drücken Sie die **Taste ENTER/REC**. Nach Ende des Speichervorgangs erscheint im Display für etwa eine Sekunde die Meldung "COMPLT".

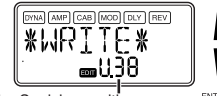

Jelle Programm-Nummer an der <sup>.</sup> überschreibenden Position

Auswahl der Speicherposition (User-Programm-Nummer)

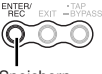

Speichern

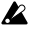

*Bevor Sie ein editiertes Programm speichern, vergewissern Sie sich, daß Sie nicht versehentlich ein wichtiges Programm überschreiben, welches unter der selektierten Speichernummer vorhanden ist, da die vorhandenen Programmdaten überschrieben werden und verloren gehen.*

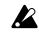

*Es ist nicht möglich, als Speicherplatz ein Preset-Programm zu selektieren.*

# <span id="page-139-0"></span>**Utility-Modus**

Hier können Sie Einstellungen wie z.B. die für LCD Backlight, Key Transpose und Bass Cancel vornehmen. Drükken Sie im Play-Modus die **UTILITY-Taste**. Das Utility-Symbol erscheint dann, und Sie sind im Utility-Modus.

# **Wählen Sie eine Utility-Funktion aus**

Bei jedem Drücken der **UTILITY-Taste** gelangen Sie in der unten dargestellten Reihenfolge schrittweise von einer Utilityfunktions-Ansicht zur nächsten.

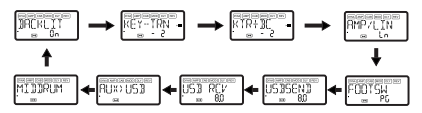

# **Ändern Sie die Einstellungen der jeweiligen Utility-Funktionen**

Ändern Sie die Einstellungen der jeweiligen Utility-Funktionen nach Ihren Wünschen. Drücken Sie die **EXIT-Taste**, um zum Play-Modus zurückzuschalten.

*Hinweis: Diese Einstellungen bleiben auch dann erhalten, wenn Sie das Gerät ausschalten.*

**BACKLIT (Rückbeleuchtung): LCD-Rückbeleuchtung ein/aus** Verwenden Sie den **Wert-Encoder**, um die Rückbeleuchtung ein- bzw. auszuschalten.

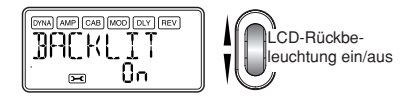

*Wenn Sie das PX5D mit Batterien betreiben, ist die Batriebsdauer kürzer, wenn die Rückbeleuchtung eingeschalter ist.*

## **KEY-TRN: Tonartentransposition (Key transpose)**

Durch Anzeige dieser Bildschirmansicht wird die Tonart des Audioeingangs vom USB-Anschluss oder von der AUX-Buchse transponiert. Via Wert-Encoder bestimmen Sie nun das Transpositionsmaß (max. +/- 1 Oktave). Für die ersten drei Halbtöne, aufwärts und abwärts, kann der Wert in Schritten à 10 Cent, für den Rest in Halbtonschritten (100 Cent) angepasst werden.

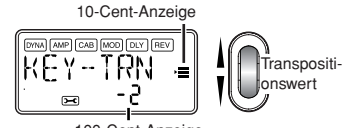

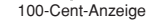

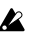

*Das Ausgabesignal für die Tonarttransposition ist in Mono.*

### <span id="page-140-0"></span>**KTR+BC: Tonartentransposition und Bass-Löschen (Key transpose + bass cancel)**

Durch Anzeige dieser Bildschirmansicht wird Tonart transponiert und der Bass des Audioeingangs vom USB-Anschluss oder von der AUX-Buchse gelöscht. Durch die Bass-Cancel-Funktion wird der Tiefenbereich aus dem Sound entfernt, womit Sie über eine praktische Übungsmöglichkeit verfügen, indem Sie selber den Bass spielen. Der einstellbare Bereich für die Tonartentranspositions-Funktion ist der gleiche wie der für KEY-TRN (☞S. 140).

Durch Einstellen von Key Transpose auf "0" und Wählen von Key Transpose + Bass Cancel können Sie die Bass-Cancel-Funktion allein einschalten.

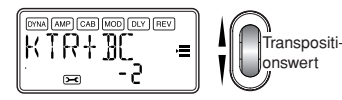

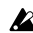

*Das Ausgabesignal für die Tonarttransposition und Basslöschung ist in Mono.*

*Wenn Ihr Computer unter Windows XP läuft und Sie Audio-Daten über den USB-Anschluss übertragen möchten, empfehlen wir, dass Sie den KORG USB-ASIO Treiber (auf der mitgelieferten CD-ROM) installieren. Einzelheiten zur Installation des KORG USB-ASIO-Treibers siehe "Installation der Software" auf der beliegenden CD-ROM.*

## **AMP/LIN: Line/Verstärker-Auswahl**

Bei Verwendung von Guitar Amp Modeling wird mit dieser Einstellung festgelegt, ob der **PX5D** für Lautsprecher/ Line-Ausgang oder für den angegebenen Gitarrenverstärkertyp optimiert wird. Diese Einstellung hat keine Wirkung, wenn Amp Modeling ausgeschaltet ist und Sie Bass Amp Modeling oder Guitar/Bass Synth. ausgewählt haben.

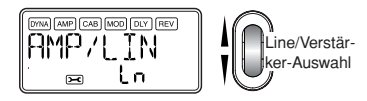

**Ln:** Wählen Sie diese Einstellung, wenn ein Kopfhörer, ein Mischpult oder ein Recorder angeschlossen ist.

**AP1:** Wählen Sie diese Einstellung, wenn ein Verstärker mit klarem Sound, etwa ein in den USA gebauter Comboverstärker mit offener Rückwand, angeschlossen ist.

**AP2:** Wählen Sie diese Einstellung, wenn ein Verstärker mit charakteristischem Mittenbereichsound, etwa ein in Großbritannien hergestellter Comboverstärker mit offener Rückwand angeschlossen ist.

**AP3:** Wählen Sie diese Einstellung, wenn ein Verstärker mit 4x12- Gehäuse(n) und geschlossener Rückwand angeschlossen ist.

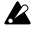

*Bei den oben genannten Verstärkern handelt es sich um allgemeine Beispiele. Die optimale Einstellung kann je nach dem von Ihnen verwendeten Verstärkertyp und je nachdem, wie dieser eingestellt ist, variieren.*

<span id="page-141-0"></span>**FOOTSW: Fußschalter (Footswitch) Schaltpedaleinstellungen**

Verwenden Sie den Wert-Encoder, um die Funktion der am **PX5D** angeschlossenen Fußschalter festzulegen.

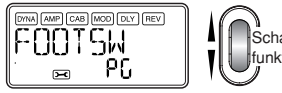

altnedaliktion

PG: Die Pedale schalten zwischen den Programmen um, die den **Tasten PROGRAM MEMORY [A]–[D]** zugewiesen sind. Das am UP-Anschluss (rot) des mitgelieferten Kabels angeschlossene Pedal bewegt sich in der Reihenfolge [A] → [B] → [C] → [D] → [A] → ... vorwärts durch die Programme. Das am DOWN-Anschluss (weiß) angeschlossene Pedal bewegt sich in der Reihenfolge [D] → [C] → [B]  $\rightarrow$  [A]  $\rightarrow$  [D]  $\rightarrow$  ... rückwärts durch die Programme.

**Ud:** Die Pedale schalten zwischen den Programmen U00– P99 um. Das am UP-Anschluss (rot) des mitgelieferten Kabels angeschlossene Pedal bewegt sich in der Reihenfolge  $U00 \rightarrow ... \rightarrow U99 \rightarrow P00 \rightarrow ... \rightarrow P99 \rightarrow U00 \rightarrow ...$  vorwärts durch die Programme. Das am DOWN-Anschluss (weiß) angeschlossene Pedal bewegt sich in der Reihenfolge U00  $\rightarrow$  P99  $\rightarrow$  ...  $\rightarrow$  P00  $\rightarrow$  U99  $\rightarrow$  ... U00  $\rightarrow$  P99  $\rightarrow$  ... rückwärts durch die Programme.

*Hinweis: Wenn Sie den Fußschalter zu "PG" oder "Ud" zugewisen haben, können Sie die Bypass-Funktion durch gleichzeitiges Drücken beider an die beiden Buchsen angeschlossener Fußschalter aktivieren, oder die Mute-Funktion aktivieren, indem Sie beide Schalter für eine Sekunde oder länger gedrückt halten.*

**SS:** Die Fußschalter starten/stoppen die Aufnahme und Wiedergabe für den Phrase-Trainer-Modus. Der am UP-Anschluss (rot) des Kabels angeschlossene Fußschalter startet/stoppt die Aufnahme. Der am DOWN-Anschluss (weiß) des Kabels angeschlossene Fußschalter startet/stoppt die Wiedergabe. Mit dieser Einstellung arbeiten die Fußschalter nur im Phrase-Trainer-Modus.

### <span id="page-142-0"></span>**USBSEND: USB Send**

Diese Einstellung stellt den Eingangspegel für den Computer ein, wenn das **PX5D** über das USB-Kabel am Computer angeschlossen ist. Beobachten Sie den Pegelmesser der DAW-Software, auf der Sie aufnehmen, und verwenden Sie den **Wert-Encoder** zur Einstellung von "USBSEND", so dass die Pegelaufnahme angemessen ist (d.h. dass 0 dB nicht überschritten wird).

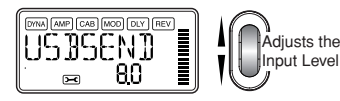

### **USB RCV: USB Receive**

Diese Einstellung stellt den Lautstärkepegel für das vom Computer empfangene Signal ein, wenn das **PX5D** über das USB-Kabel angeschlossen ist. Verwenden Sie den **Wert-Encoder**, justieren Sie den Balance-Eingang mit dem Ausgang des **PX5D**.

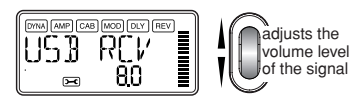

## **AUX>USB: USB-Audio-Schnittstelle**

Wenn diese Ansicht erscheint, arbeitet das **PX5D** als standardmäßige Stereo-ein/Stereo-aus USB-Audio-Schnittstelle.

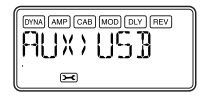

Die folgende Abbildung zeigt den Signalfluss bei Anschluss an Ihrem Computer.

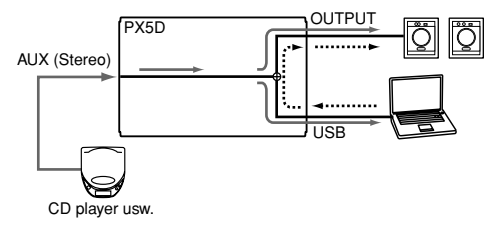

Die AUX-Buchse ist die Eingangsbuchse, und die OUTPUT-Buchse ist die Ausgangsbuchse. Zur Einstellung des Eingangspegels Ihres Computers beobachten Sie den Pegelmesser der DAW-Software, auf der Sie aufnehmen, und justieren Sie die Lautstärke des externen Geräts, das an die AUX-Buchse angeschlossen ist (um sicherzustellen, dass 0 dB nicht überschritten wird). Der Lautstärkepegel des vom Computer empfangenen Signals wird durch die Einstellung "USB RCV" beeinflusst.

<span id="page-143-0"></span>*Die Effekte des PX5D, Rhythm & Bass Funktion und Phrase-Trainer-Funktion stehen nicht zur Verfügung, während Sie das PX5D als eine USB-Audio-Schnittstelle verwenden.*

### **MIDDRUM: MIDI Drum/Bass**

Während diese Bildschirmansicht angezeigt wird, spielen über den USB-Anschluss empfangene Note-ein/aus-Meldungen den eingebauten Bass- und Drum-Soundgenerator.

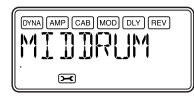

Auf den folgenden MIDI-Kanälen empfangene Notenmeldungen spielen die Bass- und Drum-Sounds.

**MIDI-Kanal 9:** spielt Bass-Sounds.

**MIDI-Kanal 10:** spielt Drum-Sounds.

*Die MIDI-Kanäle, welche die Bass- und Drum-Sounds spielen, sind fest eingestellt.*

*Hinweis: Zu den Entsprechungen zwischen den empfangenen MIDI-Notendaten und den gespielten Drum-Sounds siehe das "PX5D Drum Kit map" auf der mitgelieferten CD-ROM.*

# **Laden werkseitig eingestellter Daten**

So laden Sie die vorher geladenen Daten. Hierdurch werden die werkseitig eingestellten Effektprogramme, Master-Pegel, Rhythmus & Bass Modus Tuning und Utility-Modus-Einstellungen geladen.

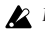

*Beachten Sie, dass beim erneuten Laden der werkseitigen Programme die Anwenderprogramme und alle beim Ausschalten gespeicherten Einstellungen (Master-Pegel usw.) überschrieben werden.*

*1* Schalten Sie das Gerät ein, während Sie die **RHYTHM-Taste** und den ▲-CURSOR gedrückt halten.

Auf dem LCD erscheint die Frage "RELOAD?" ("Erneut laden?").

# *2* Drücken Sie die **ENTER/REC-Taste**.

Auf dem Display wird für kurze Zeit "RELOAD", "VE-**RIFY**" und "COMPLT" angezeigt, und die werkseitig eingestellten Programme werden erneut in den Anwenderprogrammbereich geladen. Anschließend erscheint die Einschalten-Ansicht.

Wenn Sie sich entscheiden, nicht neu zu laden, drücken Sie die **EXIT-Taste**, während die Anzeige "RELOAD?" noch erscheint. Die werkseitigen Programme werden dann nicht neu geladen; die normale Einschalten-Ansicht erscheint, und das **PX5D** ist im Play-Modus.

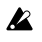

*Schalten Sie das Gerät niemals während des Neuladen-Vorgangs aus.*
# **Effektparameterliste**

# **DYNA: Dynamics & Pickup modeling**

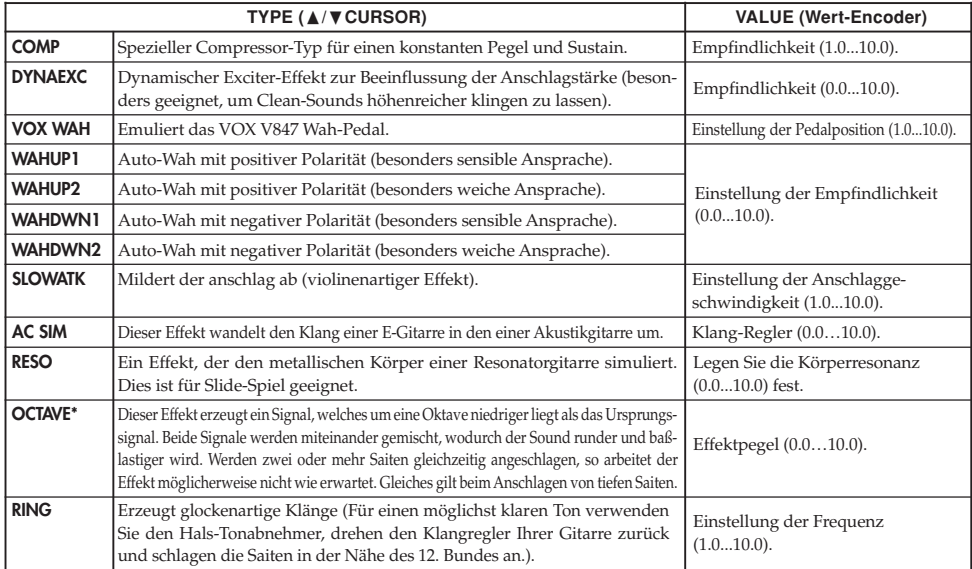

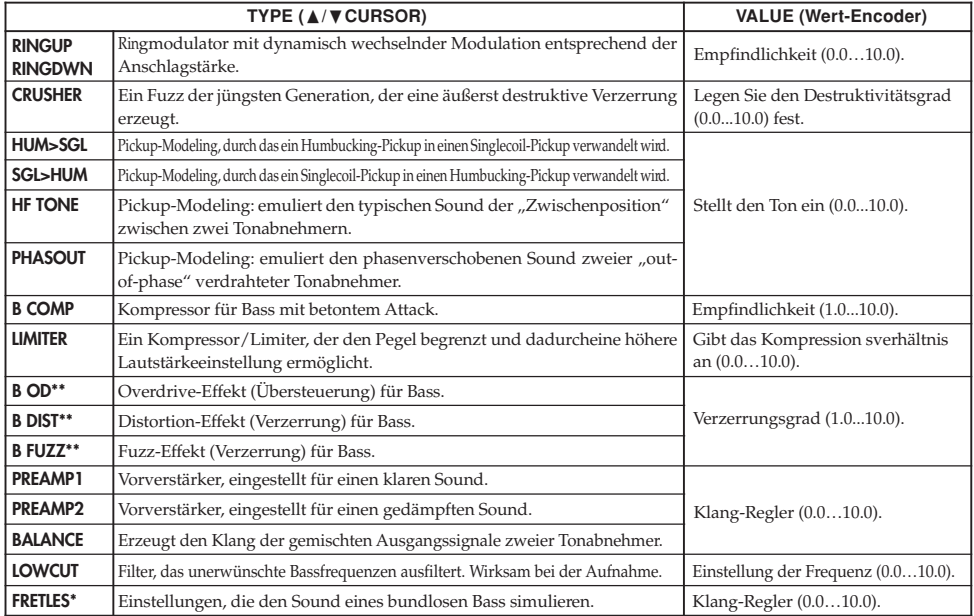

\*: Beim Spielen von Akkorden ist der Sound trüb. Sie sollten bei Verwendung dieses Effekts normalerweise nur Einzelnoten spielen.

\*\*: Dies ist normalerweise ein Effekt für Bass, aber Sie können ihn mit dem SYNTH-Verstärkermodell verwenden, um einen dikken Sound mit Gitarre zu erzielen.

## **AMP: AMP Modeling**

Die Amp Modeling-Algorithmen (Emulationen diverser Verstärkertypen) lassen sich sowohl mittels der Regler **GAIN/ MID, BASS, TREBLE** und **VOLUME** als auch via **Wert-Encoder** beeinflussen. Der **Volume-Regler** greift darüber hinaus auch bei deaktivierter ("**OFF**") Amp Modeling-Funktion. Damit Sie wirklich alles aus den zur Verfügung stehenden Modeling-Algorithmen heraus holen können, empfehlen wir die Kombination mit der Cabinet Modeling-Funktion – insbesondere, wenn Sie Kopfhörer verwenden oder via Line-Ausgang aufnehmen möchten. Wenn **GSYNTH1–3** oder **BSYNTH1–3** als Typ ausgewählt ist, werden durch die Steuerregler jeweils die Filtertiefe, der Filter-Decay, die Oszillator-Auswahl (Einstellung) und der Synthese-Level geregelt (☞S. 150).

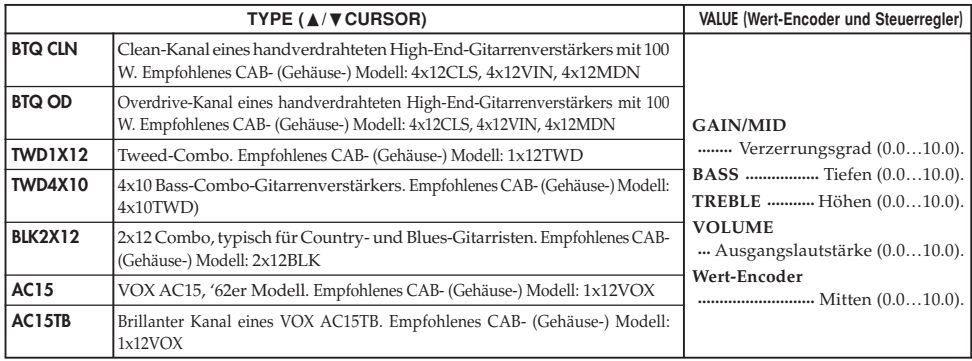

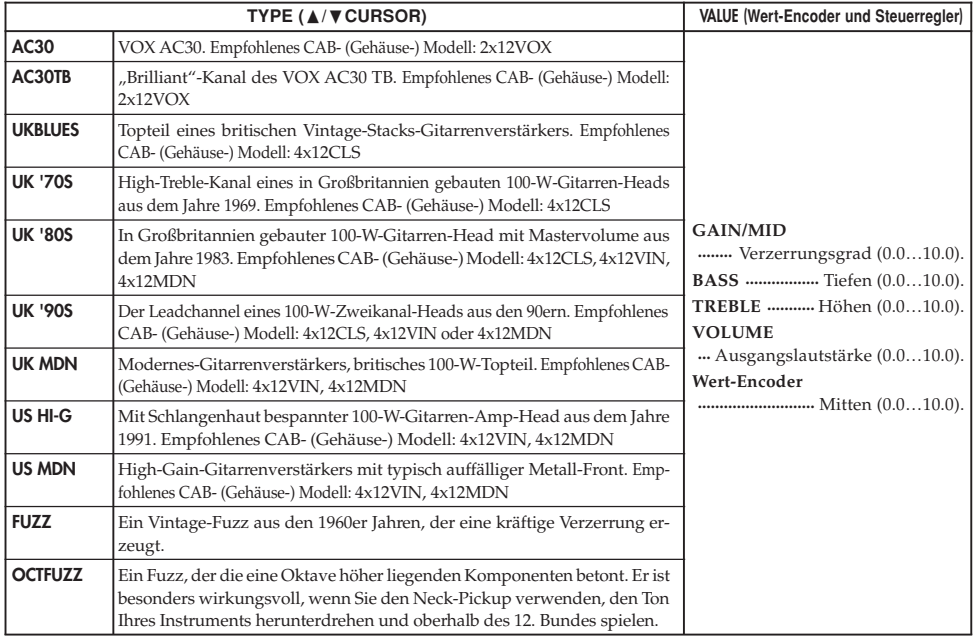

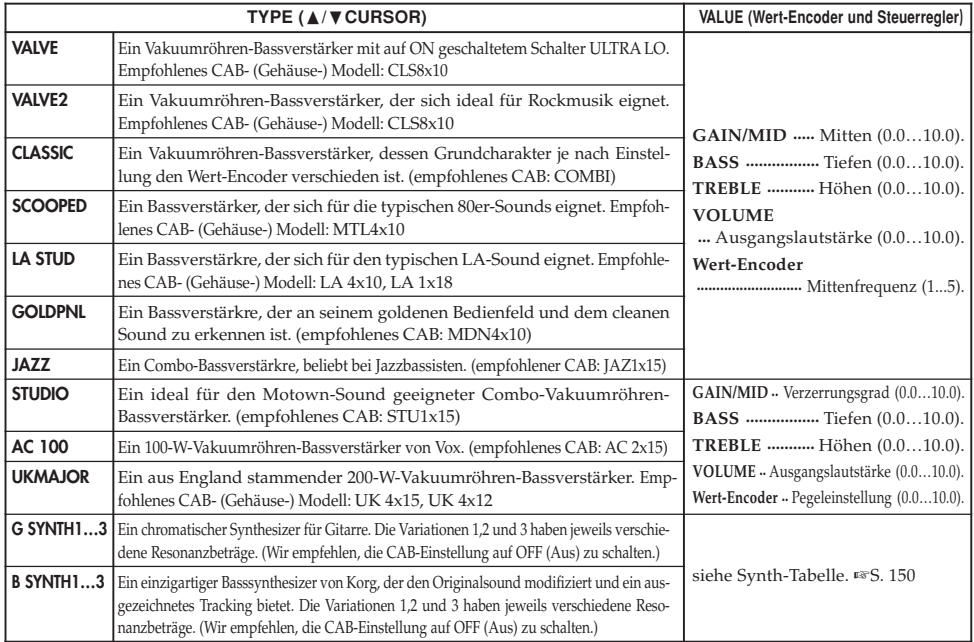

#### **Synthesizer-Parameter**

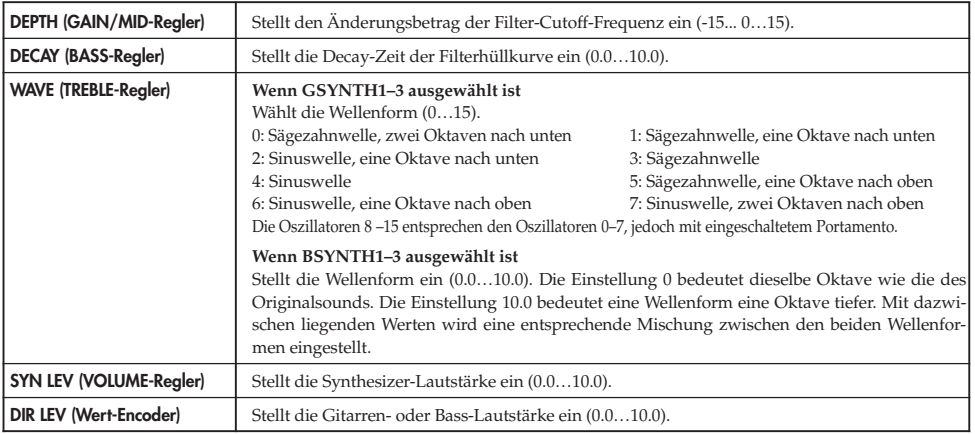

*Der Gitarren-Synthesizer (GSYNTH1–3) ist beim Spielen von Einzelnoten wirksam. Beim Akkordspiel mit ihm ergibt sich kein einwandfreies Resultat. Der Basssynthesizer (BSYNTH1–3) erzeugt einen trüben Sound, wenn Sie Akkorde spielen.*

*Der Gitarren-Synthesizer (GSYNTH1–3) erzeugt nicht das erwünschte Resultat, wenn Ihr Instrument nicht richtig gestimmt ist. Stimmen Sie in diesem Fall bitte Ihr Instrument richtig.*

*Senken Sie, wenn der Sound auf unangenehme Weise verzerrt ist, "SYN LEV" und "DIR LEV", bis der Sound nicht mehr verzerrt ist.*

# **CAB: Cabinet modeling**

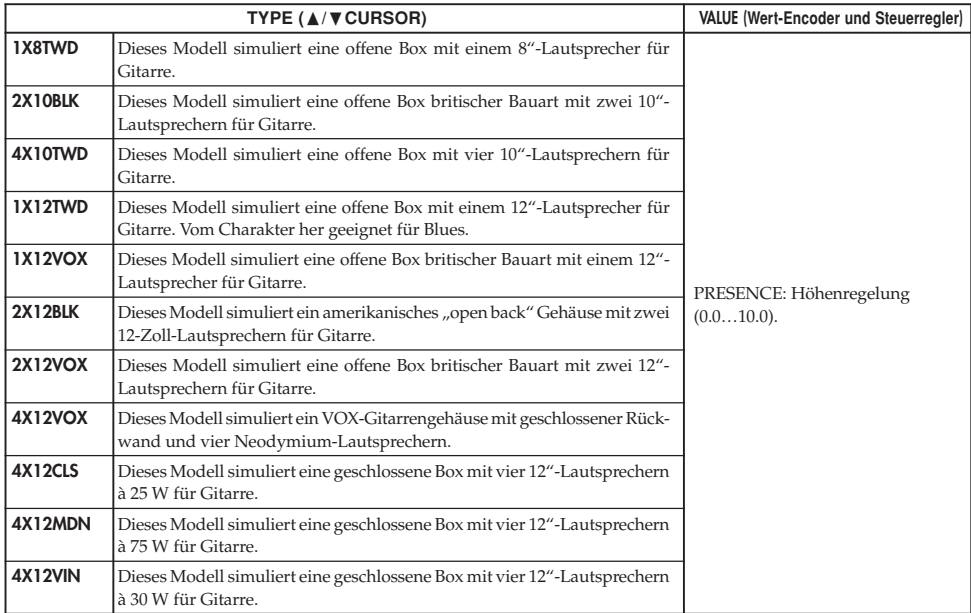

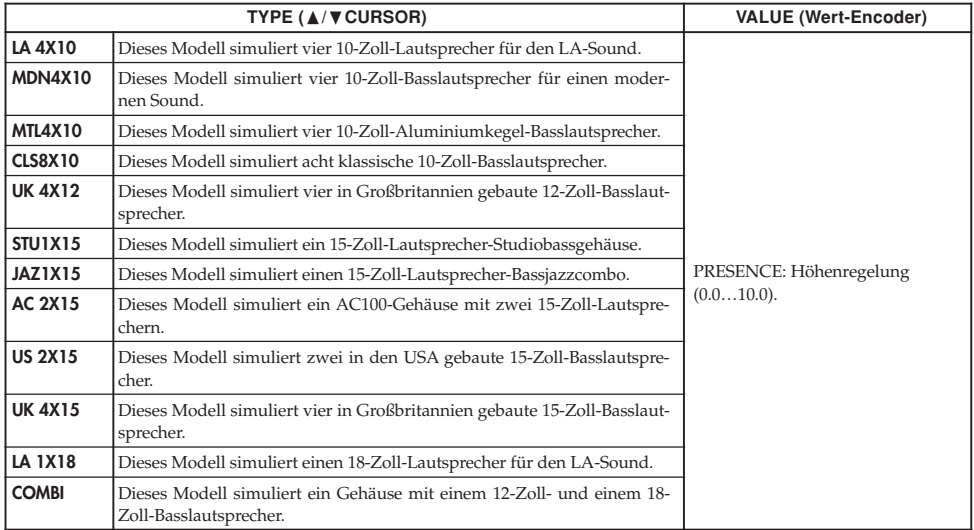

# **MOD: Modulation&Filter Effect Modeling**

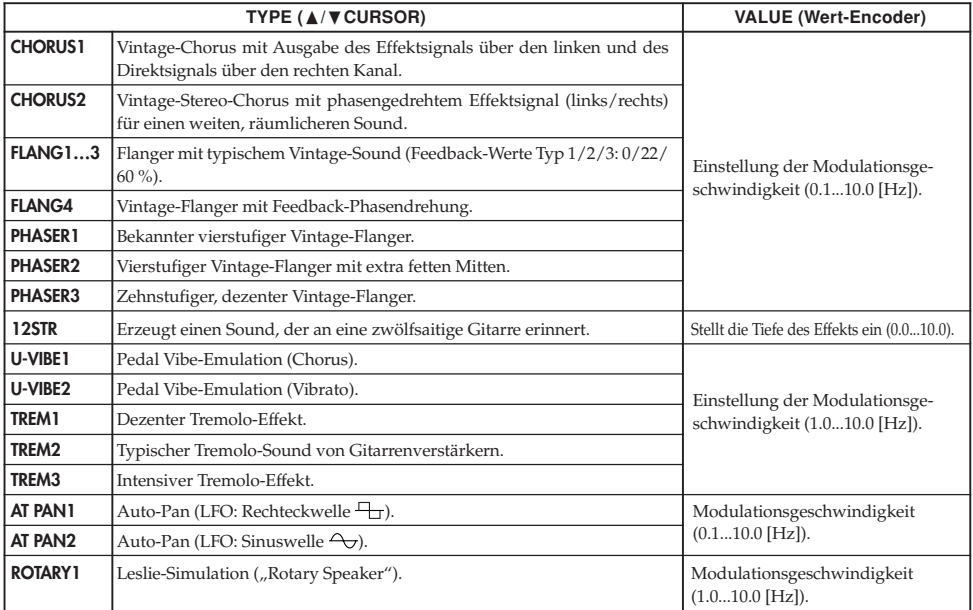

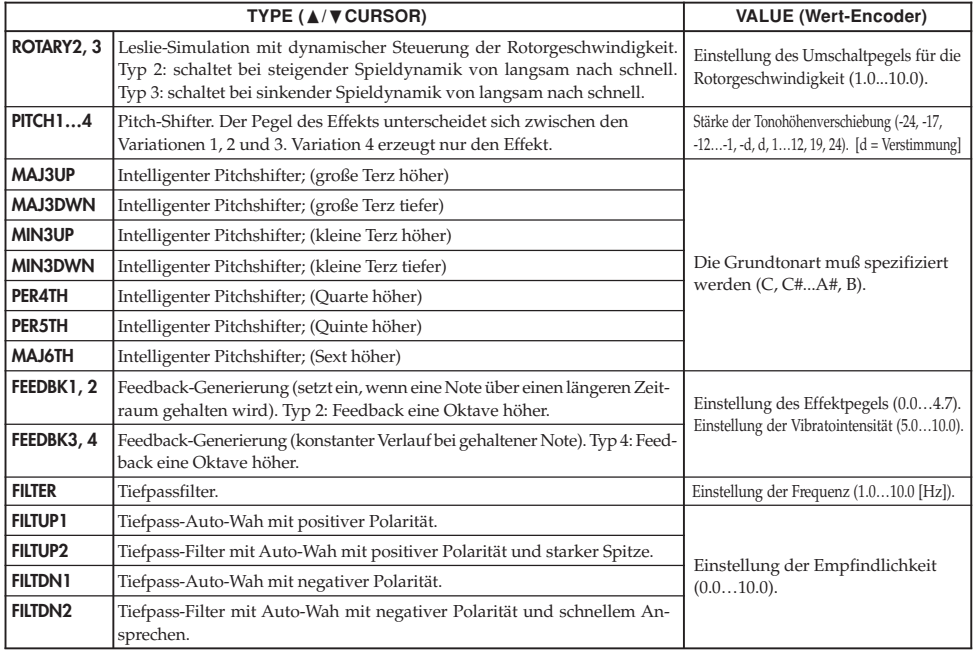

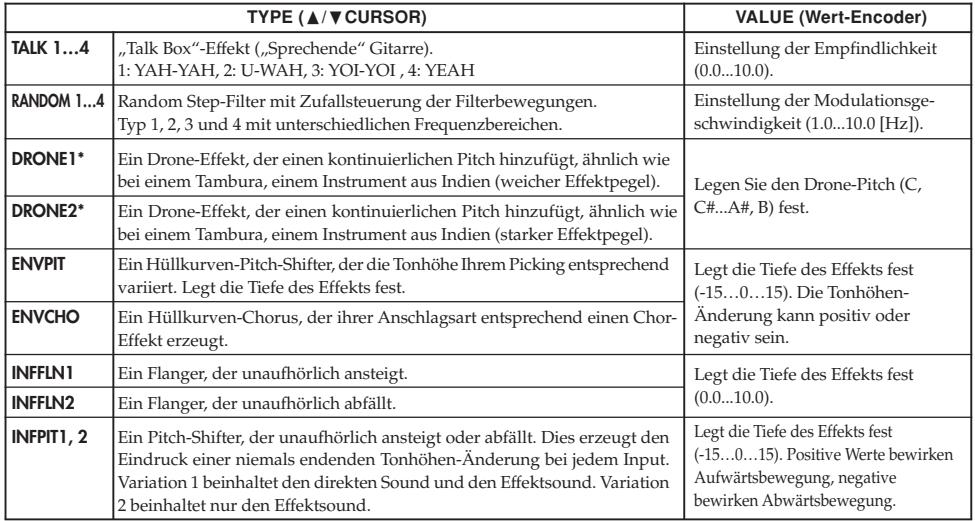

\*: Es ist effektiv, den Drone-Pitch auf die Tonalnota des gespielten Songs oder Solos einzustellen.

#### **Der "Intelligente Pitchshifter"**

Der intelligente Pitchshifter erzeugt musikalisch passende Harmonien durch eine Variierung der Tonhöhenverschiebung im Verhältnis zu gespielten Note und Tonart. Wenn Sie beispielsweise einen Pitchshifter selektieren, der die Harmonie "große Terz höher" erzeugt (**MAJ3UP**), wird die Tonhöhenverschiebung automatisch je nach gespielter Note zwischen einer kleinen Terz (drei Halbtönen) und einer großen Terz (vier Halbtönen) variieren.

**• Wenn MAJ3UP mit der Grundtonart C verwendet wird:**

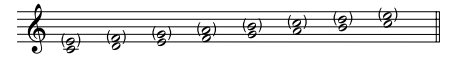

Die Tonhöhe wird in (Klammern) angezeigt.

Das **PX5D** bietet sieben verschiedene Typen des intelligenten Pitchshifters mit den Intervallen Terz (3), Quarte (4), Quinte (5) und Sext (6). Bei der Terz können Sie auswählen, ob eine kleine Terz (Molltonart) oder eine große Terz (Durtonart) erzeugt werden, und ob der erzeugte Ton tiefer oder höher als der Originalton liegen soll.

*Wenn Ihr Instrument nicht korrekt gestimmt ist, können die Ergebnisse dieses Effekts unsauber klingen. Stimmen Sie in diesem Fall Ihr Instrument neu.*

*Der intelligente Pitchshifter arbeitet nur korrekt, wenn Sie einzelne Noten spielen. Der Effekt ist nicht für Akkorde verfügbar.*

## **DLY: Delay Modeling**

Die einzelnen Delay-Typen (1, 2, 3, 4 und 5) unterscheiden sich u.a. in Bezug auf ihre Feedback-Werte.

Die gewünschte Delay-Zeit bestimmen Sie durch zweimaliges Betätigen des **TAP/BYPASS-Tasters** im gewünschten Intervall. Die festgelegte Delay-Zeit kann überprüft werden, indem man die TAP/BYPASS-Taste gedrückt hält.

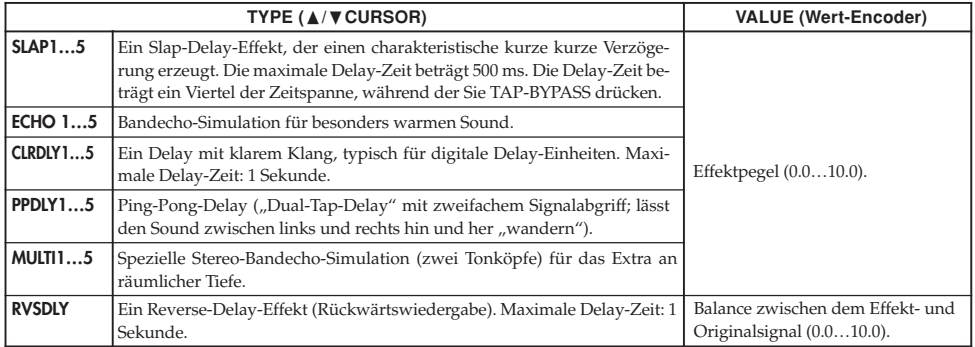

## **REV: Reverb Modeling**

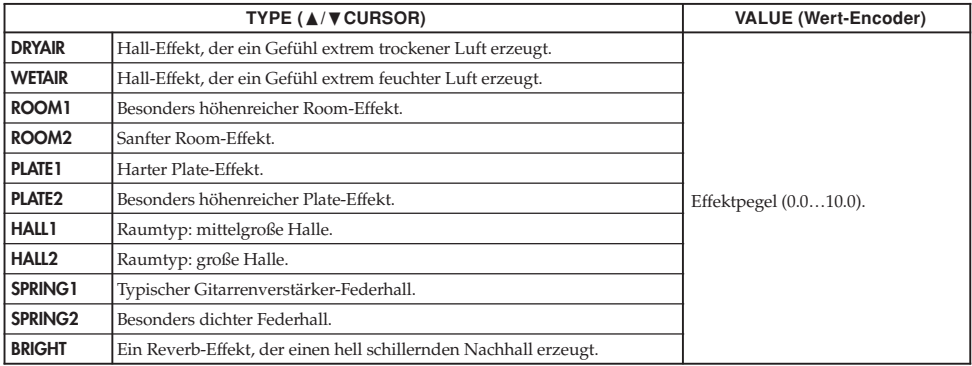

# **Parameterliste der Preset-Programme**

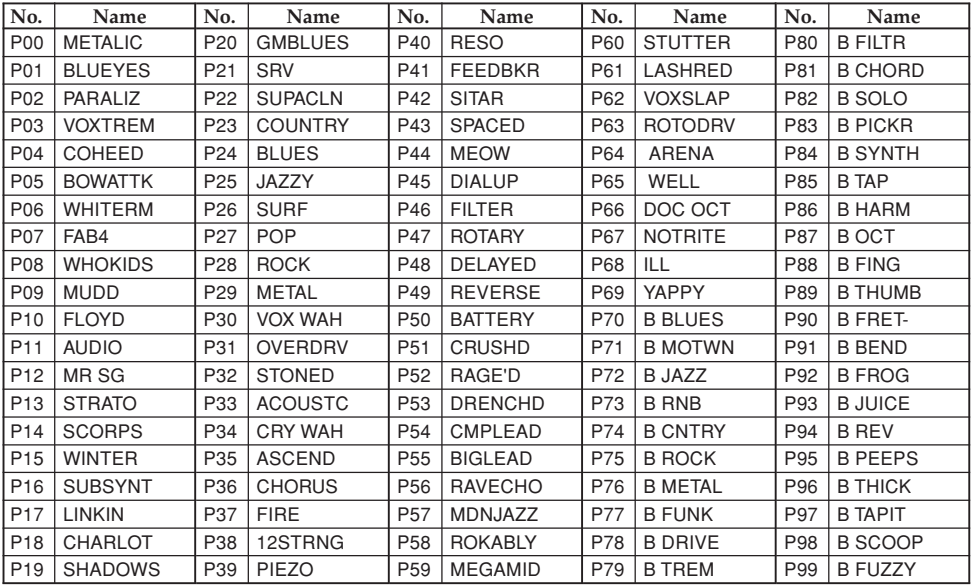

00…69: Gitarrenprogramm, 70…99: Bassprogramm

# **Auflistung der Rhythmus-Patterns**

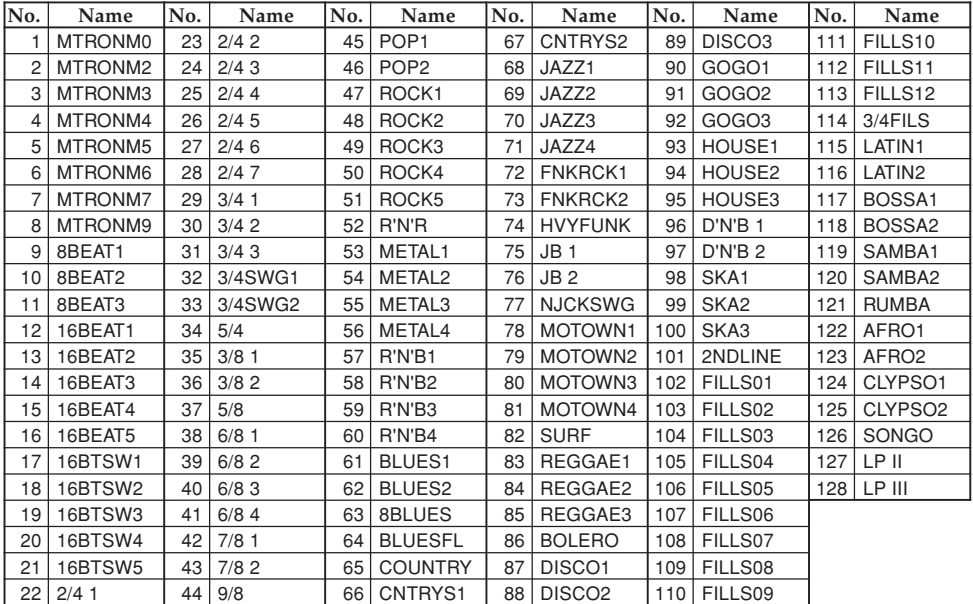

**160**

# **Fehlersuche**

Wenn das **PX5D** nicht wie erwartet funktioniert, überprüfen Sie bitte zuerst die folgenden Punkte. Falls sich damit das Problem nicht lösen läßt, setzen Sie sich mit Ihrem Fachhändler oder einem Korg Kundendienst in Verbindung.

#### **1. Das Gerät läßt sich nicht einschalten.**

• Sind Batterien eingelegt? Oder ist der Wechselstromadapter mit einer Netzsteckdose verbunden?

#### **2. Keine Klänge hörbar**

- Sind Ihre Gitarre, Ihr Verstärker und/oder Ihre Kopfhörer an die richtigen Buchsen angeschlossen?
- Ist Ihr Verstärker eingeschaltet und richtig eingestellt?
- Ist ein Kabel defekt?
- Ist Master Level des PX5D auf "0" oder einen niedrigen Pegel eingestellt?
- Vergewissern Sie sich, ob der Lautstärkeregler auf die gewünschte Lautstärke eingestellt ist.
- Ist das **PX5D** stummgeschaltet? Wenn alle Effekte ausgeschaltet sind, verschwindet die Effektketten-Anzeige und die Bypass- und Stummschaltung ist auf dem LCD-Display nicht mehr erkennbar.
- Wird im LCD "AUX>USB" im Utility-Modus angezeigt?

Wenn "AUX>USB" angezeigt wird, ist der Gitarrenausgang stummgeschaltet.

- Ist die Lautstärke Ihres Instruments zurückgedreht?
- **3. Die Lautstärke des an den AUX-Eingängen angeschlossenen Geräts ist zu hoch oder niedrig, oder das Signal ist überhaupt nicht zu hören.**
	- Stellen Sie die Ausgangslautstärke am angeschlossenen Gerät ein.

Verbinden Sie das Gerät über den Kopfhörerausgang (statt über die Summenausgänge) mit dem **PX5D**.

- EIst der Phrase Trainer-Modus aktiviert? Verlassen Sie den Phrase Trainer-Modus.
- **4. Das Signal scheint nicht mit Effekten bearbeitet zu werden.**
	- Befindet sich das **PX5D** im Bypass-Modus (in diesem Fall blinken die Effekt-LEDs)?
	- Werden die gewünschten Effekte im selektierten Programm verwendet?

#### **5. Der Tuner funktioniert nicht.**

• Ist im Play-Modus die Bypass- oder Stummschaltung aktiviert?

- **6. Installation der Software nicht möglich**
	- Befindet sich die CD-ROM in Ihrem CD-Laufwerk? Stellen Sie sicher, dass die CD-ROM richtig ins CD-ROM-Laufwerk eingelegt ist.
	- Ist die Linse Ihres CD-Laufwerks möglicherweise verschmutzt?

Verwenden Sie zur Reinigung der Linse einen im Handel erhältlichen Linsenreiniger.

• Versuchen Sie, von einem Netzwerk-CD-Laufwerk aus zu installieren?

Diese Software kann nicht von einem über ein Netzwerk verbundenen CD-Laufwerk aus installiert werden.

• Können Sie USB verwenden?

Gehen Sie, wenn Sie Windows XP verwenden, zu [Systemsteuerung] → [System] und wählen Sie die Registerkarte [Hardware]. Überprüfen Sie im [Gerätemanager] die Einstellungen für Universal Serial Bus Controller und USB Root Hub.

#### **7. Aufnahme mit der USB-Audio-Funktion nicht möglich. Oder der Aufnahmepegel ist zu niedrig (zu hoch).**

• Verwenden Sie die Utility-Modus-Einstellung "USBSEND" zur Justierung des Eingangspegels zu Ihrem Computer (☞S. 143).

#### **8. Wiedergabe mit der USB-Audio-Funktion nicht möglich. Oder der Wiedergabepegel ist zu niedrig (zu hoch).**

• Verwenden Sie die Utility-Modus-Einstellung "USB RCV" zur Justierung des Eingangspegels zum **PX5D**  $(FSS 143)$ .

#### **9. Ihre Software reagiert nicht auf das PX5D**

- Ist das USB-Kabel richtig angeschlossen?
- Haben Sie den erforderlichen Treiber installiert?
- Hat Ihr Computer das angeschlossene **PX5D** erkannt? Gehen Sie bei Verwendung von Windows XP zu Systemsteuerung →"Sound und Audiogeräte Eigenschaften" und klicken Sie auf die Hardware-Registerkarte. Gehen Sie bei Verwendung von Mac OS X zu Macintosh HD → Anwendungen-Ordner → Utility-Ordner → "Audio-MIDI-Einstellungen", wählen Sie die Registerkarte "MIDI-Geräte" und überprüfen Sie, ob das **PX5D** erkannt wurde.
- Möglicherweise unterstützt das angeschlossene Gerät oder die Software die von Ihnen übermittelten Meldungen nicht. Schlagen Sie im Benutzerhandbuch des angeschlossenen Geräts oder der Software nach und vergewissern Sie sich, ob das Gerät oder die Software geeignet ist, auf die von Ihnen übermittelten Meldungen zu reagieren.

# **Technische Daten**

● **Effektvariation**: 180 Effektvariationstypen (maximal 7 Effekte gleichzeitig erzeugbar)

#### ● **Programmanzahl**

- User-Programme: 100
- Preset-Programme: 100
- **Eingang:**
	- Gitarren/Bass-eingang (1/4"-Buchse)
	- AUX (Mini-Stereoklinkenbuchse)
- **Ausgang:** Line/Kopfhörer Mehrzweck-Ausgang (1/ 4" Stereo-Buchse)

#### ● **Anschlüsse für Spielhifen:**

- FOOT SW-Buchse
- $\bullet$  USB-Anschluss
- **Tuner-Sektion:**
	- Erkennungsbereich: 27,5 Hz–2.093 Hz (A0…C7)
	- Kalibrierung: A = 438–445 Hz
- ● **Rhythm Section:**
	- Nummer des Musters: 774 einschließlich Muster-Variationen
	-
- **Stromversorgung:**
	- vier AA-Batterien
		- 7 Stunden Dauerbetrieb: Hintergrundbeleuchtung OFF 5 Stunden Dauerbetrieb: Hintergrundbeleuchtung ON
	- Stromversorgung über USB-Bus (bei Verwendung des USB-Anschlusses
	- optional erhältliches Netzgerät (DC4.5V:  $\Diamond \mathbf{C} \mathbf{\Diamond}$ )
- **Abmessungen (BxTxH):** 118 mm x 75 mm x 20 mm
- ● **Gewicht:** 154g (ohne Batterien)

## ● **Im Lieferumfang enthalten:**

- Bedienungsanleitung
- Zwei AA-Alkalibatterien zur Funktionsprüfung
- CD-ROM
- Kabel für FOOTSW-Anschluss
- Optional:
	- Netzteil
	- KORG PS-1 Pedalschalter

• Tempo: 40–240 BPM Änderungen, die dem technischen Fortschritt dienen, Können jederzeit ohne Ankündigung vorgenommen werden.

#### **IMPORTANT NOTICE TO CONSUMERS**

This product has been manufactured according to strict specifications and voltage requirements that are applicable in the country in which it is intended that this product should be used. If you have purchased this product via the internet, through mail order, and/or via a telephone sale, you must verify that this product is intended to be used in the country in which you reside.

WARNING: Use of this product in any country other than that for which it is intended could be dangerous and could invalidate the manufacturer's or distributor's warranty. Please also retain your receipt as proof of purchase otherwise your product may be disqualified from the manufacturer's or distributor's warranty.

#### **REMARQUE IMPORTANTE POUR LES CLIENTS**

Ce produit a été fabriqué suivant des spécifications sévères et des besoins en tension applicables dans le pays où ce produit doit être utilisé. Si vous avez acheté ce produit via l'internet, par vente par correspondance ou/et vente par téléphone, vous devez vérifier que ce produit est bien utilisable dans le pays où vous résidez.

ATTENTION: L'utilisation de ce produit dans un pays autre que celui pour lequel il a été conçu peut être dangereuse et annulera la garantie du fabricant ou du distributeur. Conservez bien votre récépissé qui est la preuve de votre achat, faute de quoi votre produit ne risque de ne plus être couvert par la garantie du fabricant ou du distributeur.

## **WICHTIGER HINWEIS FÜR KUNDEN**

Dieses Produkt wurde unter strenger Beachtung von Spezifikationen und Spannungsanforderungen hergestellt, die im Bestimmungsland gelten. Wenn Sie dieses Produkt über das Internet, per Postversand und/oder mit telefonischer Bestellung gekauft haben, müssen Sie bestätigen, dass dieses Produkt für Ihr Wohngebiet ausgelegt ist.

WARNUNG: Verwendung dieses Produkts in einem anderen Land als dem, für das es bestimmt ist, verwendet wird, kann gefährlich sein und die Garantie des Herstellers oder Importeurs hinfällig lassen werden. Bitte bewahren Sie diese Quittung als Kaufbeleg auf, da andernfalls das Produkt von der Garantie des Herstellers oder Importeurs ausgeschlossen werden kann.

# **KORG INC.**<br>4015-2 Yanokuchi, Inagi-city, Tokyo 206-0812 Japan

#### **© 2007 KORG INC.**

Free Manuals Download Website [http://myh66.com](http://myh66.com/) [http://usermanuals.us](http://usermanuals.us/) [http://www.somanuals.com](http://www.somanuals.com/) [http://www.4manuals.cc](http://www.4manuals.cc/) [http://www.manual-lib.com](http://www.manual-lib.com/) [http://www.404manual.com](http://www.404manual.com/) [http://www.luxmanual.com](http://www.luxmanual.com/) [http://aubethermostatmanual.com](http://aubethermostatmanual.com/) Golf course search by state [http://golfingnear.com](http://www.golfingnear.com/)

Email search by domain

[http://emailbydomain.com](http://emailbydomain.com/) Auto manuals search

[http://auto.somanuals.com](http://auto.somanuals.com/) TV manuals search

[http://tv.somanuals.com](http://tv.somanuals.com/)